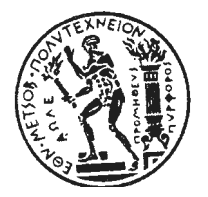

**Ε Θ Ν Ι Κ Ο ΜΕ Τ Σ Ο Β Ι Ο ΠΟ Λ Υ Τ Ε Χ Ν Ε Ι Ο ΣΧ Ο Λ Η ΜΗ Χ Α Ν Ο Λ Ο Γ Ω Ν ΜΗ Χ Α Ν Ι Κ Ω Ν** ΤΟΜΕΑΣ ΒΙΟΜΗΧΑΝΙΚΗΣ ΔΙΟΙΚΗΣΗΣ &  $F$  **ΠΙΧΕΙΡΗΣΙΑΚΗΣ ΕΡΕΥΝΑΣ** 

**\_\_\_\_\_\_\_\_\_\_\_\_\_\_\_\_\_\_\_\_\_\_\_**\_\_\_\_\_\_\_\_**\_\_\_\_\_\_\_\_\_\_\_\_\_\_\_**

# **∆ΙΠΛΩΜΑΤΙΚΗ ΕΡΓΑΣΙΑ**

Υπεύθυνη Καθηγήτρια Α. Στέγγου-Σαγιά

# **ΕΝΕΡΓΕΙΑΚΗ ΚΑΤΑΝΑΛΩΣΗ ΚΤΙΡΙΩΝ ∆ΗΜΟΣΙΟΥ ΤΟΜΕΑ**

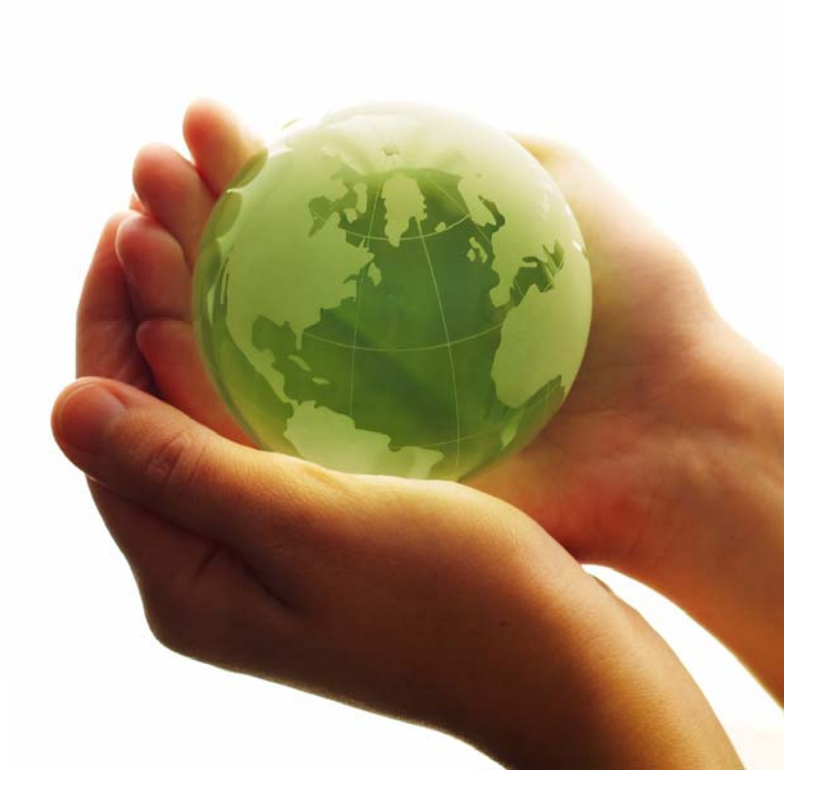

Φρετζάγιας Αγαµέµνων

 **Αθήνα, 2008** 

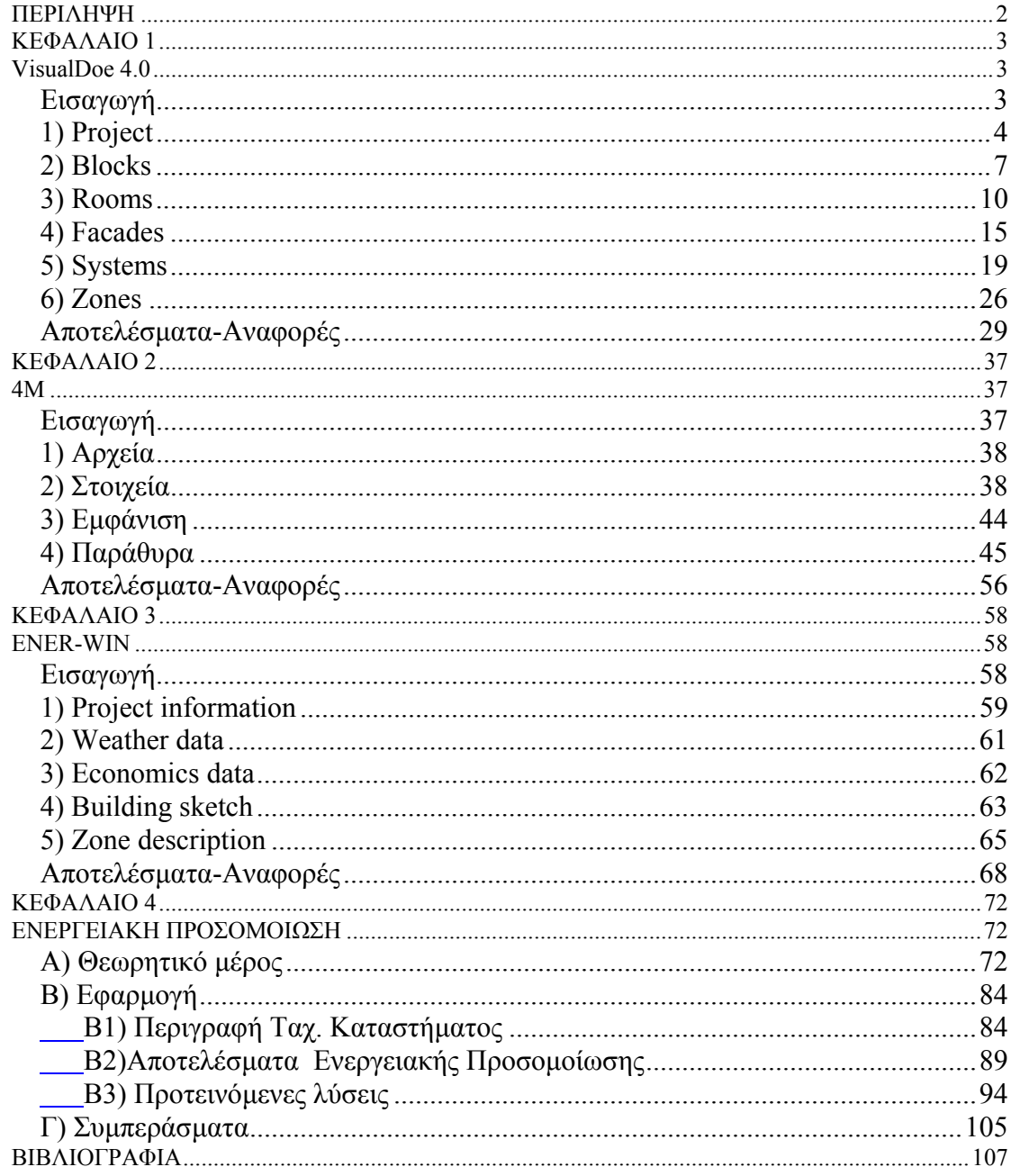

## **ΠΕΡΙΛΗΨΗ**

Στη µέχρι σήµερα πορεία της ανθρωπότητας, η ανάπτυξη εµφανίζεται άµεσα εξαρτηµένη από τις εξελίξεις στον τοµέα της ενέργειας. Η οικονοµική ανάπτυξη και το βιοτικό επίπεδο µιας χώρας συνδέεται µε την κατανάλωση ενέργειας, τα ποιοτικά και ποσοτικά χαρακτηριστικά της οποίας αποτελούν αποφασιστικό παράγοντα για την προώθηση των αναπτυξιακών επιλογών.

Η µείωση της ενεργειακής κατανάλωσης των κτιρίων είναι βασική προτεραιότητα των περισσοτέρων κρατών µελών της Ευρωπαϊκής Ένωσης, µε απώτερο σκοπό την συµπίεση της τιµής του πετρελαίου και την µείωση της εκποµπής CO2 . Ενδεικτικό της συντονισµένης προσπάθειας είναι η ψήφιση της Κοινοτικής Οδηγίας 2002/91/EC, σύµφωνα µε την οποία τα κράτη µέλη καλούνται να θεσµοθετήσουν µεθοδολογίες υπολογισµού της ολοκληρωµένης ενεργειακής απόδοσης των κτιρίων, καθώς και πρακτικές ενεργειακής πιστοποίησης µε θέσπιση ανωτάτων ορίων ενεργειακής κατανάλωσης ανά κατηγορία κτιρίων και των σχετικών πιστοποιητικών που θα είναι απαραίτητα σε κάθε αγοραπωλησία ή ενοικίαση.

Η µέθοδος υπολογισµού της ενεργειακής απόδοσης των κτιρίων πρέπει τουλάχιστον να περιλαµβάνει τους ακόλουθους παράγοντες α) θερµικά χαρακτηριστικά του κτιρίου (κέλυφος και εσωτερικά χωρίσµατα, κ.λπ.).Τα χαρακτηριστικά αυτά µπορούν να περιλαµβάνουν και την αεροστεγανότητα β) εγκατάσταση θέρµανσης και τροφοδοσία θερµού νερού, συµπεριλαµβανοµένων των χαρακτηριστικών των µονώσεων τους γ) εγκατάσταση κλιµατισµού δ) αερισµό ε) ενσωµατωµένη εγκατάσταση φωτισµού (κυρίως στον τοµέα που δεν αφορά την κατοικία) στ) θέση και προσανατολισµό των κτιρίων, περιλαµβανοµένων των εξωτερικών κλιµατικών συνθηκών ζ) παθητικά ηλιακά συστήµατα και ηλιακή προστασία η) φυσικό αερισµό θ) εσωτερικές κλιµατικές συνθήκες στις οποίες περιλαµβάνονται οι επιδιωκόµενες εσωτερικές κλιµατικές συνθήκες

Ο ρόλος της ενεργειακής προσοµοίωσης στην υποστήριξη σχεδιασµού του κελύφους και των εσωτερικών εγκαταστάσεων γίνεται πιο κατανοητός µε την παρουσίαση των λογισµικών VisualDoe 4.0, ENER-WIN, 4Μ και µε την εφαρµογή του λογισµικού ενεργειακής ανάλυσης της 4Μ σε υπάρχον κτίριο των ΕΛΤΑ στο Χολαργό. Στο κεφάλαιο 1 γίνεται αναλυτική περιγραφή της δοµής και των λειτουργιών του λογισµικού VisualDoe 4.0 καθώς επίσης παρουσιάζεται και η µέθοδος εισαγωγής δεδοµένων µε σκοπό την εξαγωγή των απαραίτητων αναφορών για τα ψυκτικά και θερµικά φορτία του κτιρίου. Στο κεφάλαιο 2 παρουσιάζεται το λογισµικό 4Μ και οµοίως περιγράφονται µε λεπτοµέρεια όλες οι λειτουργίες του και η µεθοδολογία υπολογισµού της ενεργειακής κατανάλωσης του υπό µελέτη κτιρίου. Στο κεφάλαιο 3 αναφέρονται τα βασικά χαρακτηριστικά του ENER-WIN που είναι ένα από τα πιο διαδεδοµένα λογισµικά ενεργειακής προσοµοίωσης**.** Στο κεφάλαιο 4 παρατίθενται τα αποτελέσµατα της ενεργειακής προσοµοίωσης του κτιρίου των ΕΛΤΑ στο Χολαργό µε το λογισµικό ενεργειακής ανάλυσης της εταιρίας 4Μ. Τέλος προτείνονται λύσεις για τη µείωση της ενεργειακής κατανάλωσης του κτιρίου.

## **ΚΕΦΑΛΑΙΟ 1**

#### **VisualDoe 4.0**

#### *Εισαγωγή*

Το VisualDOE 4.0 είναι ένα πρόγραµµα ενεργειακής ανάλυσης το οποίο επιτρέπει σε αρχιτέκτονες και γενικότερα σε µηχανικούς να υπολογίσουν σε σύντοµο χρόνο τα ενεργειακά κέρδη ενός κτιρίου χρησιµοποιώντας τις διαφορετικές επιλογές κατά την φάση του σχεδιασµού του και όχι µόνο. Το πρόγραµµα καλύπτει όλα τα βασικά στοιχεία ενός κτιρίου όπως ενδεικτικά είναι ο φωτισµός, η θέρµανση του νερού, η θέρµανση o κλιµατισµός και ο εξαερισµός. Το VisualDOE χρησιµοποιεί σαν υπολογιστικό εργαλείο το DOE2 και εξάγει αποτελέσµατα ενεργειακής κατανάλωσης και μέγιστης κατανάλωσης σε ωριαία βάση. Στη συνέχεια ακολουθεί μια σύντομη περιγραφή των βασικών λειτουργιών του προγράµµατος.

Εκτελώντας το πρόγραµµα VisualDOE εµφανίζεται το παρακάτω παράθυρο:

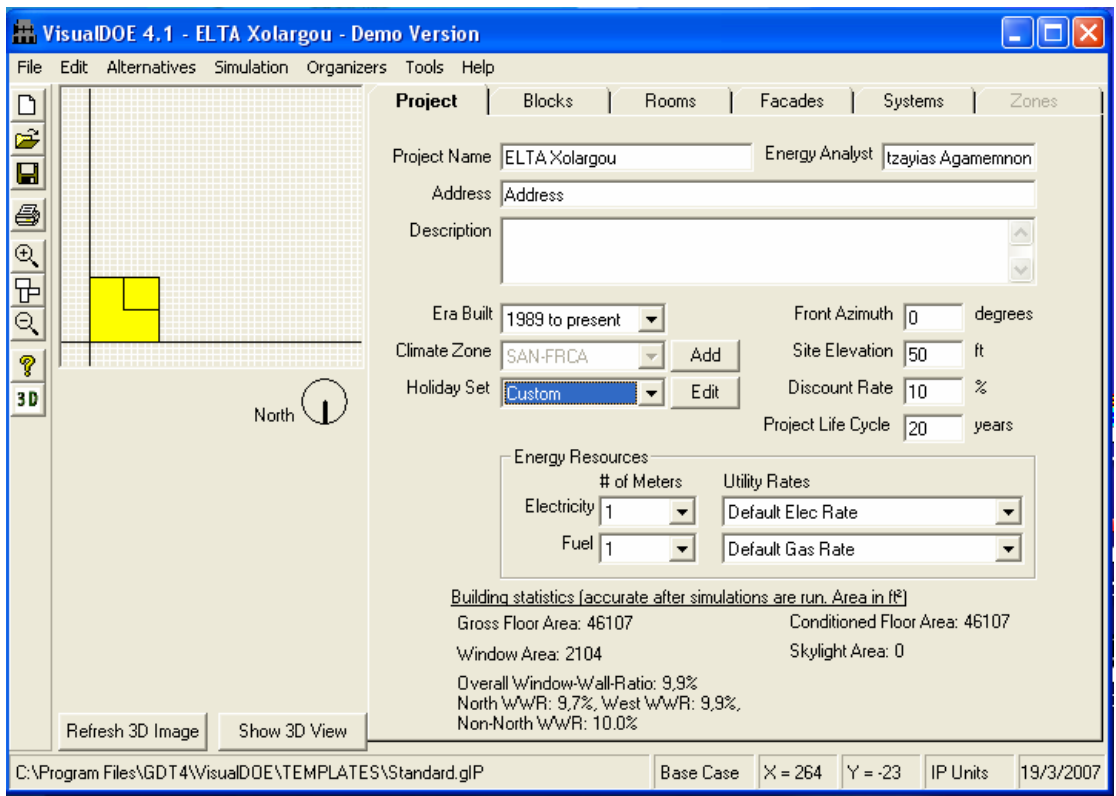

**Εικόνα 1.1-Καρτέλα Project** 

Οι έξι καρτέλες που µπορεί να επιλέξει ο χρήστης είναι: **1) Project 2) Blocks 3) Rooms 4) Facades 5) Systems 6) Zones** και στη συνέχεια γίνεται αναλυτική επεξήγηση για κάθε µια ξεχωριστά.

#### *1) Project*

- **Project Name:** Συµπληρώνουµε το όνοµα της µελέτης µας
- **Address**: Γράφουµε την διεύθυνση που βρίσκεται το υπό µελέτη κτίριο
- **Description**: Περιληπτικά γράφουµε µια σύντοµη και γενική περιγραφή του έργου
- **Energy Analyst**: Γράφουµε το όνοµα του µηχανικού που θα πραγµατοποιήσει την ενεργειακή ανάλυση
- **Era Built**: Αν η µελέτη µας είναι ένα ήδη υπάρχον κτίριο επιλέγουµε την ηµεροµηνία που έχει κατασκευαστεί. Οι τέσσερις χρονικές περίοδοι από τις οποίες µπορεί να επιλέξει ο χρήστης είναι πριν το 1950, 1951-1977, 1978- 1988 και τέλος από το 1989 µέχρι σήµερα
- **Climate Zone**: Επιλέγουμε την περιοχή στην οποία βρίσκεται ή πρόκειται να κατασκευαστεί το κτίριο µας. Το πρόγραµµα περιέχει αρχεία καιρού για τις περισσότερες Αµερικάνικες πολιτείες και για ορισµένες πόλεις εκτός Αµερικής.
- **Holidays Set:** Ο χρήστης επιλέγει τις ηµέρες διακοπών κατά την διάρκεια της χρονιάς έτσι ώστε να αφαιρεθεί η αντίστοιχη ενεργειακή κατανάλωση αφού αυτές τις ηµέρες το κτίριο δεν θα λειτουργεί. Οι διαθέσιµες επιλογές είναι U.S. για τις επίσημες διακοπές των Η.Π.Α., None για καθόλου διακοπές κατά την διάρκεια της χρονιάς και Custom όπου εµφανίζεται το παρακάτω παράθυρο και ορίζει ο χρήστης τις µέρες των διακοπών

| <b>N. Holidays Editor</b>                         |                               |                             |            |                 |                |                  |                        |  |
|---------------------------------------------------|-------------------------------|-----------------------------|------------|-----------------|----------------|------------------|------------------------|--|
| Holiday Name<br>Πρωτοχρονιά                       | Name of Holiday Set<br>Ελλάδα |                             |            |                 | 2007           | Simulation Year  |                        |  |
| List of Holidays<br>Sort<br>1/1/2007<br>15/1/2007 | $\left  \cdot \right $        |                             |            | Ιανουάριος 2007 |                |                  | $\left  \cdot \right $ |  |
| 21/2/2007<br>28/5/2007<br>7/3/2007                | 31                            | Κυρ Δευ-<br>$\blacklozenge$ | -l ot<br>2 | - I ST<br>З     | 4              | Πεμ Παρ Σαβ<br>5 | ĥ                      |  |
| 9/7/2007<br>13/10/2007<br>11/12/2007              | 7<br>14                       | 8<br>15                     | 9<br>16    | 10<br>17        | 11<br>18       | 12.<br>19        | 13<br>20               |  |
| 22/11/2007<br>25/12/2007<br>2/1/2007              | 21<br>28                      | 22.<br>29.                  | 23.<br>30  | 24<br>31<br>7   | 25.<br>1.<br>8 | 26<br>2<br>9     | 27<br>3                |  |
|                                                   | 4                             | 5.                          | ĥ          |                 |                |                  | 10                     |  |
| Delete<br>Add New                                 |                               |                             |            | Cancel          |                |                  | OK.                    |  |

**Εικόνα 1.2- Ηµερολόγιο διακοπών**

- **Front Azimuth:** Εισάγουµε σε µοίρες το αζιµούθιο της πρόσοψης του κτιρίου δηλαδή της όψης που βρίσκεται στο κάτω µέρος του σχεδίου. Έτσι λοιπόν βάζοντας την τιµή 0 το πρόγραµµα καταλαβαίνει ότι η πρόσοψη του κτιρίου είναι προσανατολισµένη προς το Βορρά και χρησιµοποιώντας την ωρολογιακή φόρα προκύπτουν όλες οι άλλες περιπτώσεις. ∆ηλαδή µε την τιµή 90 έχουµε ανατολική όψη, µε την τιµή 180 νότια κ.τ.λ.
- **Site Elevation:** Συµπληρώνουµε σε ποιο ύψος πάνω από τη θάλασσα βρίσκεται ή πρόκειται να κατασκευαστεί το υπό µελέτη κτίριο. Οι µονάδες µέτρησης είναι πόδια (feet) για µονάδες στο σύστηµα I.P.και µέτρα (m) για µονάδες στο σύστηµα S.I.
- **Discount Rate:** Είναι το επιτόκιο αναγωγής σε ποσοστό % και χρησιµεύει στον υπολογισµό του κόστους του κύκλου ζωής του έργου. Σηµειώνεται ότι πρέπει να δοθεί η πραγµατική τιµή του επιτοκίου χωρίς δηλαδή να συνυπολογίζεται και ο πληθωρισµός
- Project Life Cycle: Είναι η 'οικονομική ζωή' του έργου (σε έτη) και χρησιµεύει στον υπολογισµό της παρούσας αξίας.
- **Show 3D View:** Με την επιλογή αυτή βλέπουµε την τρισδιάστατη µορφή του κτιρίου µας και προκύπτει το παρακάτω παράθυρο

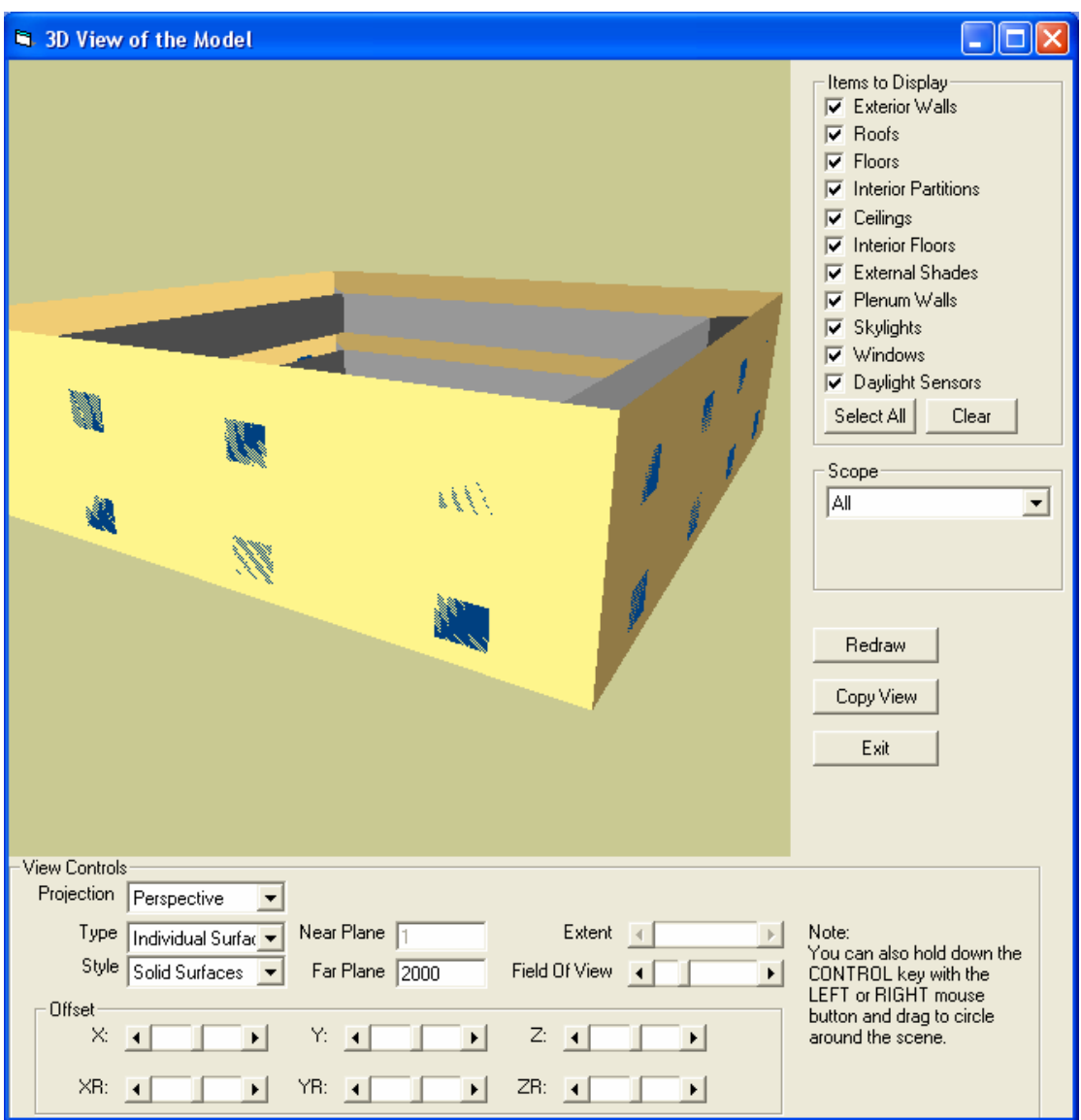

**Εικόνα 1.3- Τρισδιάστατη όψη κτιρίου**

Πάνω δεξιά υπάρχει το µενού Items to Display όπου ο χρήστης µπορεί να επιλέξει πια στοιχεία του κτιρίου θέλει να εµφανίζονται στην τρισδιάστατη αυτή άποψη όπως ενδεικτικά αναφέρονται η οροφή, τα παράθυρα κ.τ.λ.

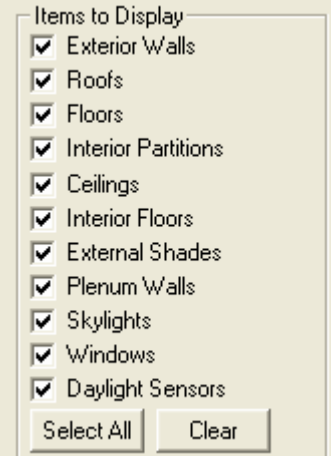

Με την επιλογή Scope µπορούµε να επιλέξουµε πιο µέρος του κτιρίου θέλουµε να φαίνεται στην τρισδιάστατη αυτή εικόνα. Τέλος από το µενού View Controls που βρίσκεται στο κάτω μέρος του παραθύρου μπορούμε να επιλέξουμε τη µορφή που θα έχει η τρισδιάστατη άποψη όπως ενδεικτικά αναφέρεται η µορφή συρµατοπλέγµατος (wire frame) κ.τ.λ.

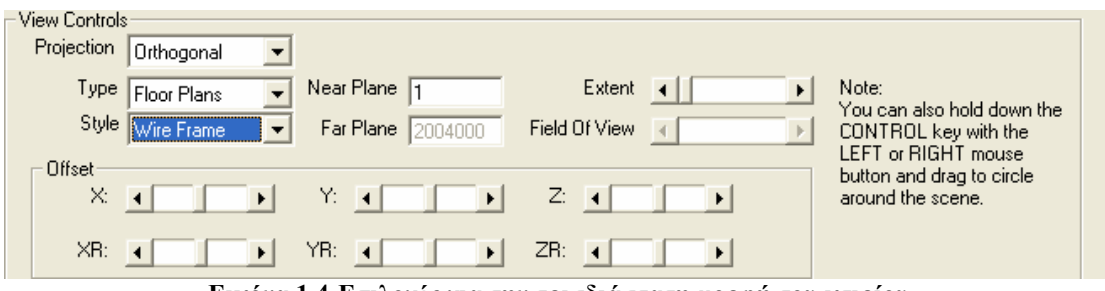

**Εικόνα 1.4-Επιλογές για την τρισδιάστατη µορφή του κτιρίου**

- **Refresh 3D Image:** Με την επιλογή αυτή ανανεώνεται η τρισδιάστατη εικόνα µε βάση τις αλλαγές που έχουµε κάνει.
- **Energy Resources:** Ο χρήστης εδώ προσδιορίζει ποιες είναι οι πηγές ενέργειας στο κτίριο όσον αφορά τα υγρά καύσιµα και τον ηλεκτρισµό.

#### *2) Blocks*

Με την επιλογή της καρτέλας Blocks εµφανίζεται το παρακάτω παράθυρο

|                         | VisualDOE 4.1 - Demo Version                           |              |                                 |                         |       |                  |                                          |                      |                        |                          |
|-------------------------|--------------------------------------------------------|--------------|---------------------------------|-------------------------|-------|------------------|------------------------------------------|----------------------|------------------------|--------------------------|
| File                    | Edit Alternatives Simulation Organizers                |              | Tools Help                      |                         |       |                  |                                          |                      |                        |                          |
| ◘                       |                                                        |              | Project                         | <b>Blocks</b>           | Rooms |                  | Facades                                  | Systems              |                        | Zones                    |
| É                       |                                                        |              |                                 |                         |       | O                |                                          |                      |                        |                          |
| $\overline{\mathbf{u}}$ |                                                        |              | Name                            | Ελτα Χολαργου           |       |                  | Area (excluding floor multiplier): 10000 |                      |                        |                          |
| 6                       |                                                        |              | List of                         | Ελτα Χολαργου           |       |                  | Constructions                            |                      |                        |                          |
| $\mathcal{P}$           |                                                        |              | <b>Blocks</b><br>Εισοδος<br>[2] |                         |       |                  | Roof Conc 4 in50% abs. 1 in. insul.,     |                      |                        |                          |
|                         |                                                        |              |                                 |                         |       |                  | Ceiling Gyp. bd. ceiling                 |                      |                        |                          |
| 田の                      |                                                        |              |                                 |                         |       |                  | <b>Floor</b>                             | Simulated Slab       |                        | $\overline{\phantom{a}}$ |
| P                       |                                                        |              |                                 |                         |       |                  | R-0 Mass<br>Int Floor                    |                      |                        | $\overline{ }$           |
| 3D                      |                                                        |              |                                 |                         |       |                  | Partitions Partition                     |                      |                        | $\overline{\phantom{a}}$ |
|                         |                                                        | North        |                                 |                         |       |                  |                                          |                      |                        |                          |
|                         |                                                        |              | $\times 0$                      | $\frac{1}{2}$           |       |                  |                                          | Zoning               | Interior Perimeter     |                          |
|                         |                                                        |              |                                 | Perimeter Depth 10      |       |                  |                                          |                      | Level Level 1 - Bottom | $\overline{\phantom{0}}$ |
|                         |                                                        |              |                                 |                         |       |                  | Number of Floors 1                       |                      |                        |                          |
|                         |                                                        |              | Width 100                       | Depth 100               |       |                  | Floor to Floor Ht. 13                    |                      |                        |                          |
|                         |                                                        |              |                                 |                         |       |                  |                                          | Plenum $\nabla$      |                        |                          |
|                         |                                                        |              |                                 |                         |       |                  | Plenum Height $\sqrt{4}$                 |                      |                        |                          |
|                         |                                                        |              |                                 |                         |       |                  |                                          |                      |                        |                          |
|                         | Refresh 3D Image                                       | Show 3D View |                                 | Dimensions are in feet. |       |                  |                                          | <b>Edit Defaults</b> |                        | Apply Defaults           |
|                         | C:\Program Files\GDT4\VisualDOE\TEMPLATES\Standard.glP |              |                                 |                         |       | <b>Base Case</b> | $X = 389$                                | $Y = 140$            | <b>IP Units</b>        | 20/3/2007                |

**Εικόνα 1.5-Καρτέλα Blocks** 

Ο χρήστης µπορεί µε τη λογική Drag and Drop να πάρει κάποιο από τα έτοιµα σχήµατα που υπάρχουν στο δεξιό µέρος και να τα 'αφήσει' στο χώρο σχεδιασµού που υπάρχει αριστερά. Έτσι βηµατικά γίνεται ο σχεδιασµός του κτιρίου.

- **Name**: Συµπληρώνουµε το όνοµα του Block το οποίο δεν πρέπει να υπερβαίνει τους σαράντα χαρακτήρες
- **Constructions:** Επιλέγουµε το είδος του υλικού από την βιβλιοθήκη του προγράµµατος για κάθε µέρος του κτιρίου όπως η οροφή, τα πατώµατα κ.τ.λ.
- **Zoning:** Εδώ ο χρήστης διαλέγει το τρόπο µε τον οποίο θα κατηγοριοποιηθεί ο χώρος σε ζώνες ίδιων συνθηκών (τthermal zones). Οι διαθέσιµες επιλογές είναι Interior Perimeter, Single Zone και Custom Block. Με την πρώτη

επιλογή ο γώρος γωρίζεται σε ζώνες με μία περιµετρική ζώνη να αντιστοιχεί σε κάθε όψη. Στο διπλανό σχήµα φαίνεται το πως χωρίζεται σε πέντε ζώνες ίδιων συνθηκών ένας ορθογώνιος χώρος µε την επιλογή Interior Perimeter

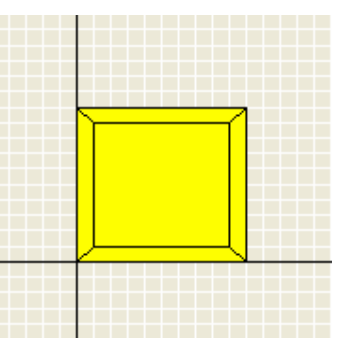

Με την επιλογής Single Zone ολόκληρος ο χώρος θεωρείται ως µία ενιαία ζώνη ίδιων συνθηκών όπως φαίνεται δίπλα. Αυτή η επιλογή είναι ιδανική για χώρους που παρουσιάζουν

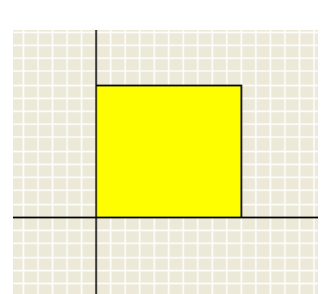

οµοιόµορφη θερµική συµπεριφορά, έχουν µικρές διαστάσεις και έναν µόνο θερµοστάτη

- **Level:** Επιλέγουµε τον αριθµό του επιπέδου στο οποίο θα τοποθετήσουµε τον χώρο. Το πρόγραµµα κάθε φορά που εισάγουµε έναν νέο χώρο (µε την προαναφερθείσα λειτουργία Drag & Drop) αυξάνει και τον αριθµό των επιπέδων. Σηµειώνεται ότι ο χρήστης µπορεί να βάλει περισσότερους από έναν χώρο στο ίδιο επίπεδο για παράδειγµα όταν θέλει να φτιάξει έναν χώρο µε πολύπλοκο γεωµετρικό σχήµα
- **Number of Floors:** Συµπληρώνουµε τον αριθµό τον ορόφων για το συγκεκριµένο χώρο και µόνο και όχι για το σύνολο του κτιρίου. Ο συνολικός αριθµός των ορόφων του κτιρίου προκύπτει αυτόµατα από το άθροισµα όλων των ορόφων των επιµέρους χώρων που έχει εισάγει ο χρήστης
- **Floor to Floor Ht:** Ο χρήστης εδώ προσδιορίζει την απόσταση (σε ft ή σε m για µονάδες στο S.I.) από την ανώτερη επιφάνεια ενός ορόφου έως την ανώτερη επιφάνεια του από πάνω ορόφου
- **Plenum:** Εάν υπάρχει κλειστός χώρος στο πάνω µέρος του ορόφου, που χρησιµοποιείται για την τοποθέτηση του ηλεκτροµηχανολογικού εξοπλισµού, τότε ο χρήστης επιλέγει την συγκεκριµένη παράµετρο. ∆ηλαδή όταν ένας όροφος έχει αυτόν τον κλειστό χώρο το ύψος του ταβανιού µπορεί να βρεθεί αν αφαιρέσουµε από το ύψος του ορόφου, το ύψος του κλειστού χώρου
- **Plenum Height:** Εισάγουµε (σε ft ή σε m για µονάδες στο S.I.) το ύψος του κλειστού χώρου. Στην ουσία είναι η απόσταση από την οροφή µέχρι τον από πάνω όροφο
- **Perimeter Depth:** Ο χρήστης εδώ συµπληρώνει (σε ft ή σε m για µονάδες στο S.I.) το βάθος των περιμετρικών ζωνών. Σημειώνεται ότι η επιλογή αυτή υπάρχει µόνο αν έχουµε επιλέξει Interior Perimeter στο Zoning. Αυτό συµβαίνει προφανώς γιατί, όπως έχει εξηγηθεί και στην αντίστοιχη παράγραφο, µόνο τότε δηµιουργούνται περιµετρικές ζώνες ίδιων συνθηκών για τις οποίες χρειάζεται να ορίσουµε το βάθος τους
- • **Width, W2, W3, W4, W5:** Συµπληρώνουµε (σε ft ή σε m για µονάδες στο S.I.) το πλάτος του χώρου. Εάν ο χώρος είναι ορθογώνιος τότε το ένα πλάτος είναι αρκετό. Στην περίπτωση όµως που π.χ. έχουµε εισάγει έναν χώρο σχήµατος L πρέπει να εισάγουµε το βασικό πλάτος και άλλη µία διάσταση. Γενικά όσο πιο πολύπλοκος είναι ο χώρος µας τόσο περισσότερα πλάτη χρειάζονται για τον καθορισµό του
- • **Depth, D2, D3, D4, D5:** Ισχύουν και εδώ όλα τα παραπάνω µε τη διαφορά ότι εδώ συµπληρώνουµε βάθος
- **Χ,Υ:** Εισάγουµε (σε ft ή σε m για µονάδες στο S.I.) τις συντεταγµένες τις κάτω αριστερής γωνίας του χώρου. Πρόκειται για ορθοκανονικό σύστημα συντεταγµένων, οπότε για θετική τιµή του Χ έχουµε µετατόπιση του χώρου δεξιά ενώ για αρνητική τιµή, έχουµε µετατόπιση αριστερά. Οµοίως γίνεται µετατόπιση πάνω-κάτω για τις αντίστοιχες τιµές του Ψ.

#### *3) Rooms*

Με την επιλογή της καρτέλας Rooms εµφανίζεται το παρακάτω παράθυρο

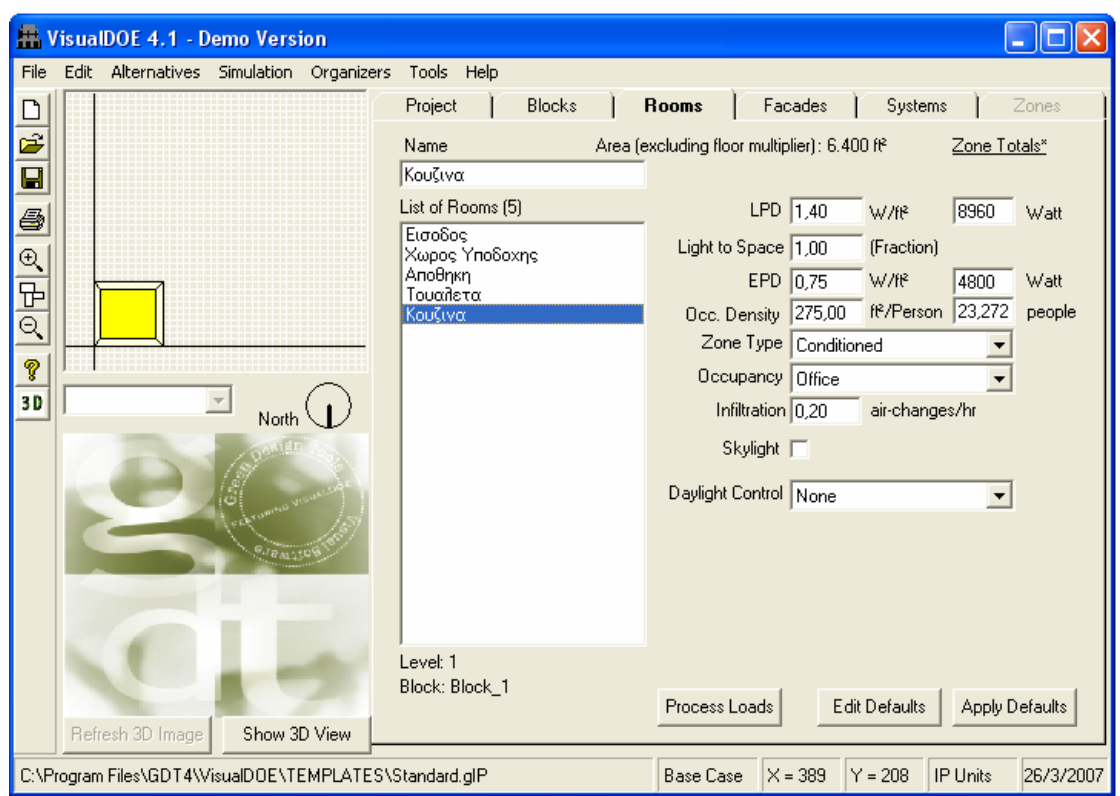

**Εικόνα 1.6-Καρτέλα Rooms** 

Έχοντας δηµιουργήσει και διαστασιολογήσει τους χώρους του κτιρίου µας από την καρτέλα Blocks προχωρούµε στην συµπλήρωση της καρτέλας Rooms όπου θα εξετάσουμε τις ιδιότητες του κάθε δωματίου ξεχωριστά. Ακολουθεί μια σύντομη περιγραφή των πεδίων που πρέπει να συµπληρώσει ο χρήστης.

- **Name:** Συµπληρώνουµε το όνοµα του δωµατίου χρησιµοποιώντας µέχρι 14 χαρακτήρες
- **LPD (Lighting Power Density):** Ο χρήστης συµπληρώνει την ισχύ που καταναλώνεται από τα φώτα του δωματίου. Οι μονάδες είναι  $W/m^2$  ή µπορούµε να συµπληρώσουµε την συνολική κατανάλωση του δωµατίου και το πρόγραµµα να υπολογίσει µόνο του την κατανάλωση που αντιστοιχεί σε κάθε τετραγωνικό µέτρο. Πρέπει να σηµειωθεί ότι στην περίπτωση που υπάρχουν αισθητήρες κίνησης στο δωµάτιο πρέπει να συνεκτιµήσουµε στους υπολογισµούς µας για την κατανάλωση την σχετική µείωση. Μπορούµε να ακολουθήσουµε τον εξής εµπειρικό κανόνα: οι ώρες χρήσης των λαµπτήρων µειώνονται περίπου 30% για µικρούς κλειστούς χώρους, 15% για µεγάλους και ανοιχτούς χώρους και 50% για αποθηκευτικούς χώρους
- **EPD (Equipment Power Density):** Εδώ συµπληρώνουµε την ισχύ που καταναλώνεται από τον εξοπλισµό του δωµατίου όπως Η/Υ κ.τ.λ. Οι µονάδες

είναι  $W/m^2$  ή μπορούμε να συμπληρώσουμε την συνολική κατανάλωση του δωµατίου και το πρόγραµµα να υπολογίσει µόνο του την κατανάλωση που αντιστοιχεί σε κάθε τετραγωνικό µέτρο

- **Light To Space:** Συµπληρώνουµε ως ποσοστό επί της εκατό το ποιο µέρος της θερµότητας που παράγεται από τους λαµπτήρες αποδίδεται στον χώρο µας. Συνήθως ο δείκτης αυτός έχει την τιµή 1 που σηµαίνει ότι το 100% της θερµότητας που δηµιουργείται από τους λαµπτήρες, αποδίδεται στον χώρο
- **Occ. Density (Occupant Density):** Στο πεδίο αυτό συµπληρώνουµε την πυκνότητα ανθρώπων στο δωµάτιο, δηλαδή πόσα τετραγωνικά µέτρα αντιστοιχούν για κάθε άνθρωπο. Μπορούµε να συµπληρώσουµε τον συνολικό αριθµό των ανθρώπων που θα βρίσκονται στο δωµάτιο και το πρόγραµµα να υπολογίσει την αντίστοιχη πυκνότητα σε µονάδες άνθρωποι/  $\sin^2$
- **Zone Type:** Οι επιλογές εδώ είναι Conditioned και Unconditioned. Για τα δωµάτια που έχουν συστήµατα θέρµανσης, ψύξης ή εξαερισµού επιλέγουµε Conditioned ενώ για τα υπόλοιπα επιλέγουμε Unconditioned
- **Occupancy:** Από το µενού επιλέγουµε το είδος του κτιρίου και το πρόγραμμα βασισμένο στην έτοιμη βιβλιοθήκη υπολογίζει ποίες ώρες κάθε ηµέρας του χρόνου θα υπάρχουν άνθρωποι σε αυτό. Για παράδειγµα αν επιλέξουµε νοσοκοµείο αυτόµατα συνεπάγεται ότι θα υπάρχουν άνθρωποι κάθε ηµέρα. Σηµειώνεται ότι ο χρήστης µπορεί να φτιάξει τις δικό του πρόγραµµα κατοίκησης επιλέγοντας από το βασικό µενού Organizers→Schedules όπως φαίνεται παρακάτω .Στη συνέχεια από το παράθυρο που προκύπτει µπορεί να ρυθµίσει ακριβώς ποιες ώρες της ηµέρας υπάρχουν άνθρωποι στο κτίριο. Ακολουθούν τα αντίστοιχα παράθυρα που εµφανίζονται αν ακολουθηθεί η παραπάνω διαδικασία.

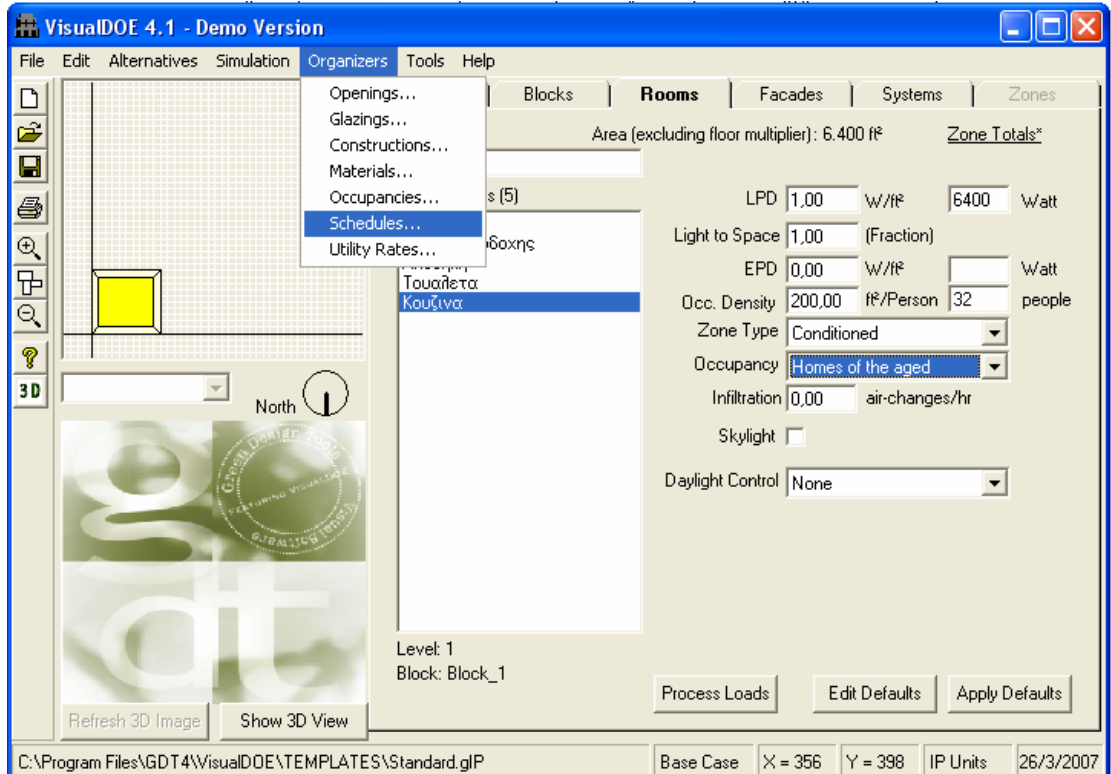

**Εικόνα 1.7-Έυρεση Χρονοδιαγράµµατος**

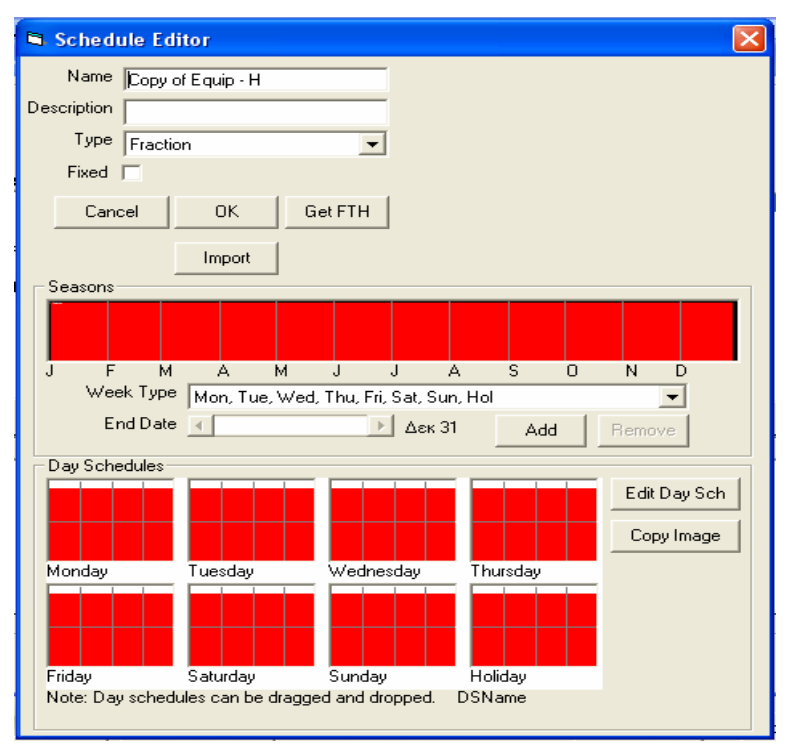

**Εικόνα1.8-Χρονοδιάγραµµα**

- **Infiltration:** Συµβουλευόµενοι τους πίνακες της ASHRAE (American Society of Heating, Refrigerating and Air-Conditioning Engineers) συμπληρώνουμε τις αλλαγές αέρα ανά ώρα που συµβαίνουν στο συγκεκριµένο δωµάτιο. Τυπικές τιµές του ACH(Air Changes per Hour) είναι 0,3 για καλά µονωµένες κατασκευές και 0,5 για µέτρια µονωµένες
- Skylight: Εάν έχουμε φεγγίτη στο δωμάτιο επιλέγουμε την συγκεκριμένη παράµετρο
- **Daylight Control:** Εάν έχουμε κάποιο αυτόματο σύστημα ελέγχου των φωτιστικών το επιλέγουµε από το µενού που προκύπτει. Οι διαθέσιµες επιλογές είναι None, Dimming, On/Off, Off/50%/On και Off/33%/67%/On και αναλύονται στη συνέχεια

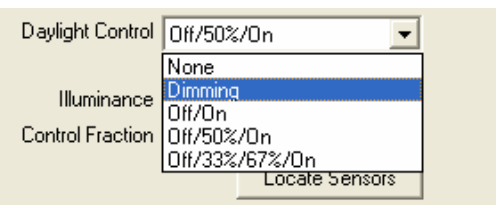

**Εικόνα 1.9-Επιλογές συστήµατος ελέγχου φωτιστικών**

**None:** Επιλέγουµε None αν προφανώς δεν έχουµε εγκατεστηµένο κανένα σύστηµα αυτοµάτου ελέγχου των φωτιστικών σωµάτων

**Dimming:** Με ειδικούς αισθητήρες το σύστημα καταλαβαίνει αν έχουμε περισσότερη φωτεινότητα στο δωµάτιο από την προκαθορισµένη. Στην περίπτωση αυτή η ένταση των φωτιστικών µειώνεται µέσω της χρήσης αυτόµατου ροοστάτη και επιτυγχάνεται η επιθυµητή φωτεινότητα του χώρου, εξοικονοµώντας παράλληλα ενέργεια

**Off/On:** Τα φωτιστικά σώµατα µπορούν να είναι είτε αναµµένα είτε σβηστά. ∆ηλαδή αν η προκαθορισµένη φωτεινότητα µπορεί να διατηρηθεί µόνο από το φως της ηµέρας τα φώτα παραµένουν σβηστά αλλιώς ανάβουν

 **Off/50%/On:** Τα φωτιστικά σώµατα µπορούν να είναι σβηστά ή αναµµένα στο 50% της ονοµατικής τους ισχύς ή πλήρως αναµµένα. ∆ηλαδή αν η προκαθορισµένη φωτεινότητα µπορεί να διατηρηθεί µόνο από το φως της ηµέρας τα φώτα παραµένουν σβηστά αλλιώς ανάβουν βηµατικά, πρώτα στο 50% της ισχύς και αν χρειαστεί στο 100%

**Off/33%/67%/On:** Η λογική είναι ίδια µε την ακριβώς από πάνω µόνο που εδώ τα φωτιστικά σώµατα ανάβουν σε 3 βήµατα αντί για δυο

Αφού επιλέξουµε ποιο από τα παραπάνω συστήµατα έχουµε (αν έχουµε κάποιο) πρέπει να συµπληρώσουµε τα παρακάτω πεδία

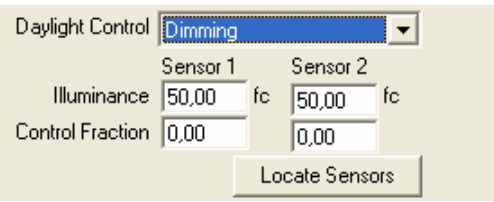

**Εικόνα 1.10-Επιλογή Ροοστάτη**

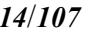

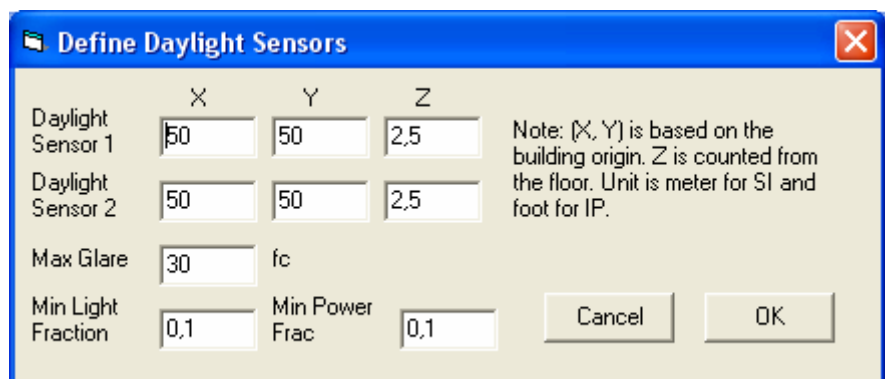

**Εικόνα 1.11-Προσδιορισµός Αισθητήρων**

Επειδή το φως της ηµέρας είναι ένα σχετικά περίπλοκο φαινόµενο το VisualDoe κάνει κάποιες απλουστεύσεις. Θεωρεί ότι υπάρχουν δύο αισθητήρες που µετρούν το φως της ηµέρας, οι οποίοι είναι τοποθετηµένοι στο κέντρο του χώρου και σε ύψος γραφείου. Ο χρήστης µπορεί να αλλάξει την θέση των αισθητήρων στον χώρο επιλέγοντας **Locate Sensors** και συµπληρώνοντας τις συντεταγµένες στα αντίστοιχα πεδία

- **Illuminance:** Οι µονάδες για το σύστηµα S.I. είναι το lux όπου γνωρίζουµε ότι 1 lx = 1 lm/m2 **.** Σε αυτό το πεδίο ορίζουµε την φωτεινότητα που επιτυγχάνεται στο δωµάτιο όταν τα φώτα λειτουργούν στο 100% της ισχύος τους και είναι στην ουσία και η επιθυµητή φωτεινότητα. Έτσι εάν µε τη συµβολή του φωτός ξεπεραστεί αυτή η επιθυµητή φωτεινότητα τότε τα φώτα µπορεί να σκοτεινιάσουν, να σβήσουν κ.τ.λ. ανάλογα µε ποιο σύστηµα αυτόµατου ελέγχου των φωτιστικών έχουµε εγκατεστηµένο. Γίνεται εύκολα αντιληπτό ότι όσο µικρότερη είναι η επιθυµητή φωτεινότητα που έχουµε ορίσει τόσο µεγαλύτερη οικονοµία θα επιτυγχάνεται στην κατανάλωση του ηλεκτρικού ρεύµατος
- **Control Fraction:** Συµπληρώνουµε ποιο ποσοστό από τα φωτιστικά σώµατα του δωµατίου ελέγχονται από αυτόµατο σύστηµα. Για παράδειγµα αν ελέγχεται το 20% συµπληρώνουµε την τιµή 0,2 στο πεδίο. Αυτή η επιλογή υπάρχει γιατί προφανώς µέσα στο δωµάτιο µπορεί να υπάρχουν και φώτα που λειτουργούν συνεχώς κ.τ.λ.

### *4) Facades*

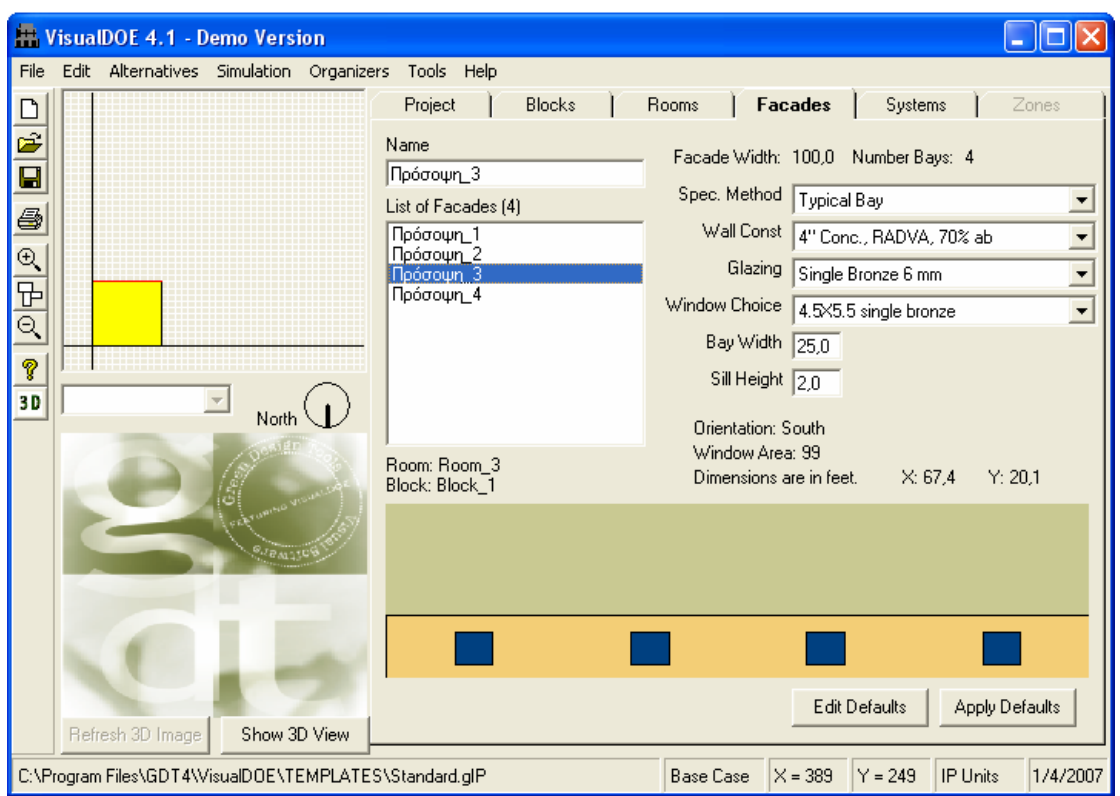

Με την επιλογή της καρτέλας Facades εµφανίζεται το παρακάτω παράθυρο

**Εικόνα1.12-Καρτέλα Facades** 

Έχοντας δηµιουργήσει και διαστασιολογήσει τους χώρους του κτιρίου µας από την καρτέλα Blocks προχωρούµε στην συµπλήρωση της καρτέλας Facades έτσι ώστε να καθορίσουµε τις ιδιότητες των εξωτερικών τοίχων του κτιρίου. Στο αριστερό µέρος του παραθύρου επιλέγουµε την όψη, της οποίας τα χαρακτηριστικά θα συµπληρώσουµε. Ακολουθεί µια σύντοµη περιγραφή των πεδίων που πρέπει να συµπληρώσει ο χρήστης.

• **Spec. Method:** Επιλέγουµε το είδος της διάταξης των ανοιγµάτων του κτιρίου. Οι διαθέσιµες επιλογές είναι No openings αν δεν έχουµε καθόλου ανοίγµατα σε αυτή την πρόσοψη, Custom Facade αν θέλουµε να διατάξουµε µόνοι µας τα ανοίγµατα σε αυτόν τον τοίχο και Typical Bay.

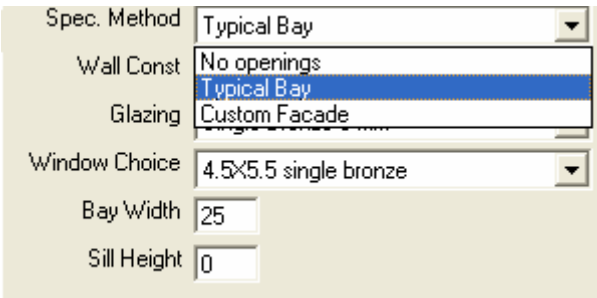

**Εικόνα 1.13-Eίδη ανοιγµάτων κτιρίου**

Εάν επιλέξουµε Typical Bay θα πρέπει να καθορίσουµε και κάποια άλλα χαρακτηριστικά, έτσι ώστε να προσδιορισθεί η θέση των ανοιγµάτων, για τα οποία θα γίνει αναφορά στη συνέχεια.

• **Wall Construction:** Από το µενού που προκύπτει επιλέγουµε το είδος του τοίχου (µε οπλισµένο σκυρόδεµα, µε τούβλα κ.τ.λ.)

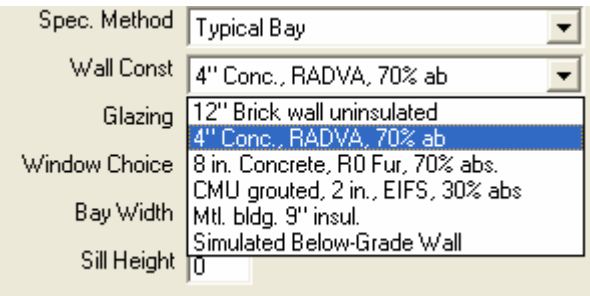

**Εικόνα 1.14-Είδη τοίχων**

Σηµειώνεται ότι αν θέλουµε κάποιο άλλο είδος µπορούµε να το βρούµε επιλέγοντας από το βασικό µενού Organizers → Constructions οπότε θα προκύψει το παρακάτω παράθυρο µε µεγαλύτερη λίστα

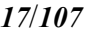

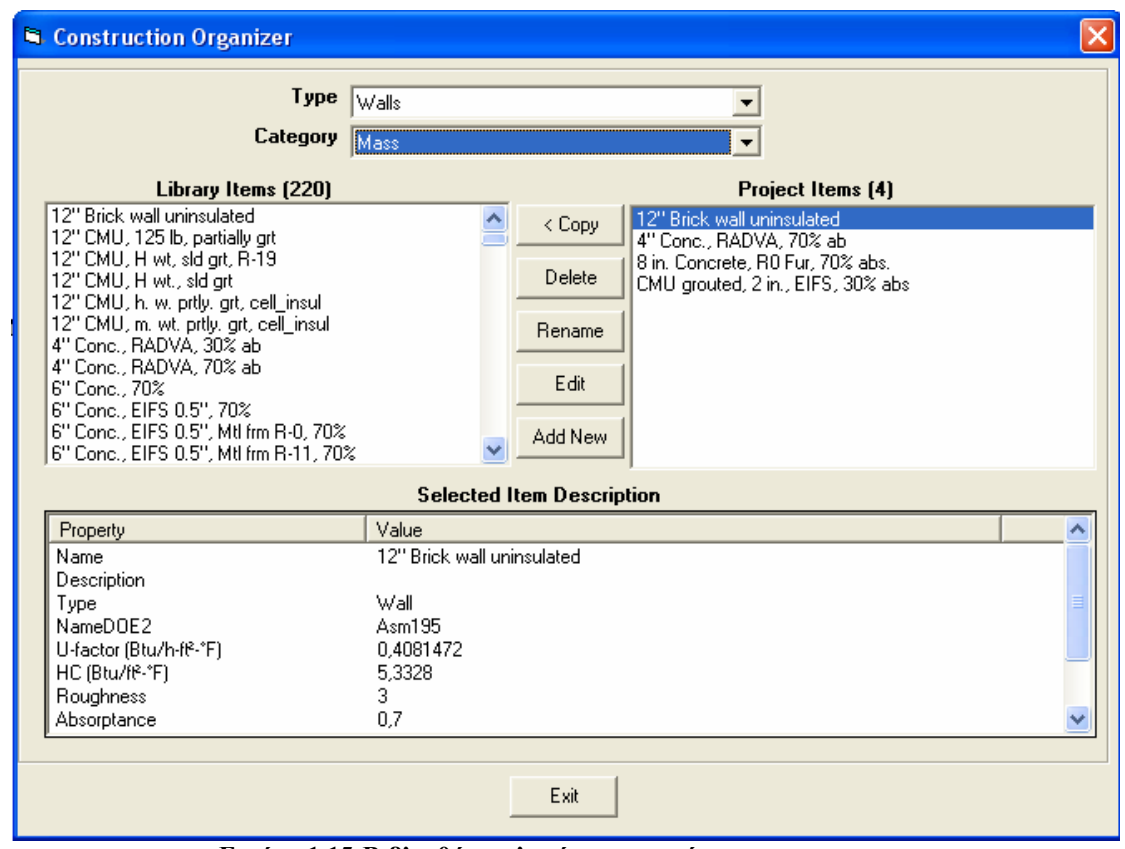

**Εικόνα 1.15-Βιβλιοθήκη υλικών τοιχοποιίας**

• **Glazing:** Επιλέγουµε το είδος του τζαµιού από το µενού που προκύπτει

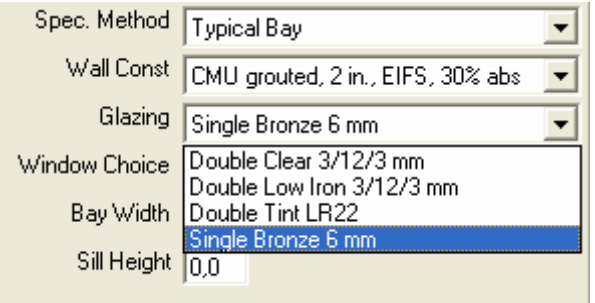

**Εικόνα 1.16-Είδη τζαµιών**

Σηµειώνεται ότι όπως και πριν αν θέλουµε κάποιο άλλο είδος µπορούµε να το βρούµε επιλέγοντας από το βασικό µενού Organizers → Glazings

• **Window Choice:** Επιλέγουµε το είδος του παραθύρου από το µενού που προκύπτει

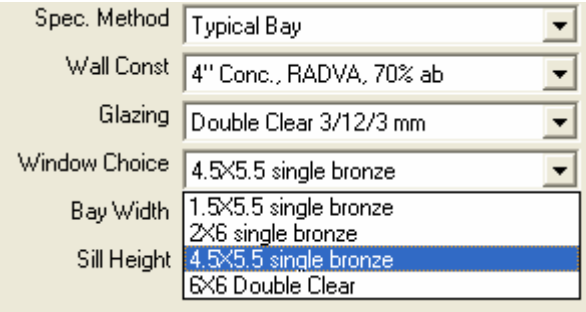

**Εικόνα 1.17-Είδη παραθύρων**

Σηµειώνεται ότι όπως και πριν αν θέλουµε κάποιο άλλο είδος µπορούµε να το βρούµε επιλέγοντας από το βασικό µενού Organizers → Openings

- **Bay Width:** Εισάγουµε την τιµή (σε m για µονάδες στο S.I.) του πλάτους του κύριου τµήµατος του τοίχου, µε βάση το οποίο το πρόγραµµα θα τοποθετήσει τον ανάλογο αριθµό παραθύρων. Για παράδειγµα αν το πλάτος ολόκληρης της πρόσοψης είναι 100 m και εµείς ορίσουµε το πλάτος του κυρίου τµήµατος 20 m τότε το VisualDOE θα διαιρέσει την όψη σε 5 κύρια τμήματα (100m׃20m/κύριο τµήµα). Σε καθένα από αυτά θα τοποθετηθεί ένα παράθυρο σύµφωνα µε τις επιλογές που έχουµε κάνει παραπάνω στα πεδία Glazing και Window Choice
- **Sill Height:** Εισάγουµε την τιµή (σε m για µονάδες στο S.I.) του ύψους για το κάτω µέρος του παραθύρου. Είναι δηλαδή η απόσταση του χαµηλότερου σηµείου του παραθύρου από το έδαφος

#### *5) Systems*

Με την επιλογή της καρτέλας Systems εµφανίζεται το παρακάτω παράθυρο

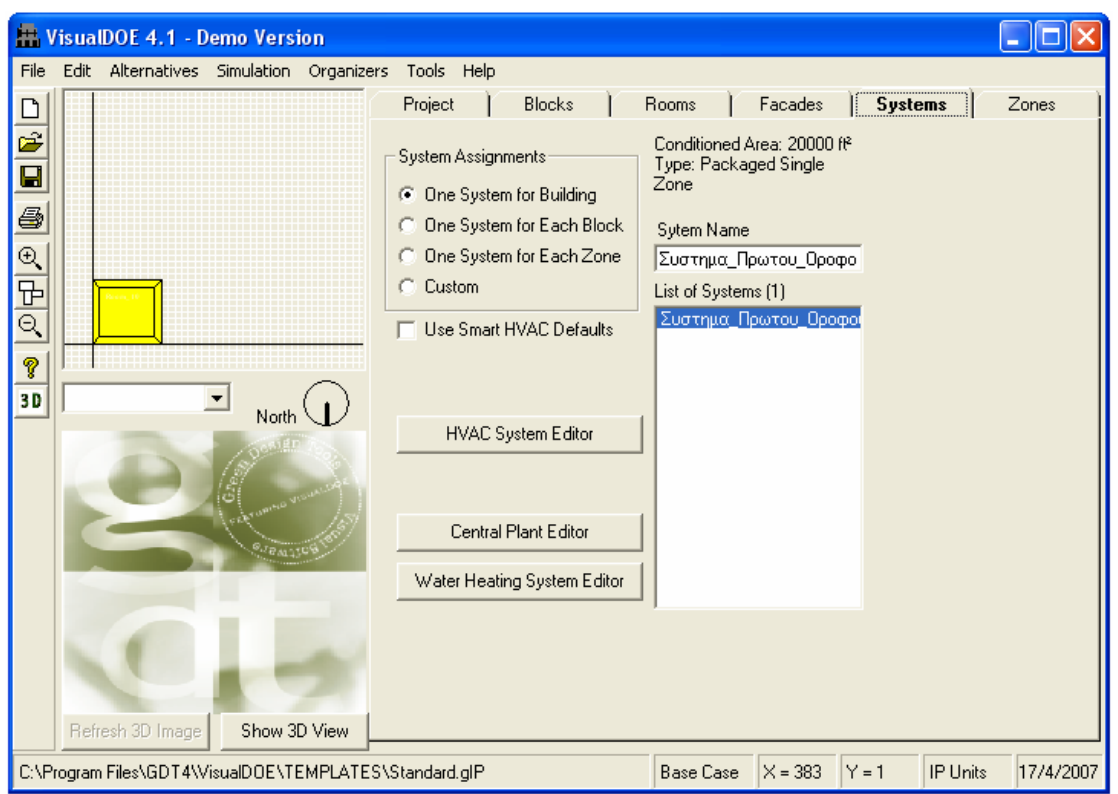

**Εικόνα 1.18-Καρτέλα Systems** 

Σε αυτήν την καρτέλα ο χρήστης συµπληρώνει τις βασικές παραµέτρους για τα συστήµατα θέρµανσης, εξαερισµού και κλιµατισµού (HVAC) του κτιρίου. Ακολουθεί µια σύντοµη περιγραφή των πεδίων που πρέπει να συµπληρώσει ο χρήστης.

Στην πάνω αριστερά γωνία της καρτέλας υπάρχουν τέσσερις επιλογές για τον προσδιορισµό του είδους του συστήµατος που χρησιµοποιούµε στο κτίριο µας. Οι επιλογές αυτές είναι:

- **One System for Building:** Με αυτή την επιλογή το κτίριο θα έχει µόνο ένα σύστηµα HVAC για όλες τις ζώνες ίδιων συνθηκών του κτιρίου και έτσι δίπλα στην λίστα των συστηµάτων (List of Systems) εµφανίζεται ένα µόνο σύστηµα το οποίο βέβαια µπορεί να τροποποιήσει ο χρήστης. Περισσότερα για τα συστήµατα θα αναφέρουµε στη συνέχεια στην αντίστοιχη ενότητα
- **One System for Each Block:** Με αυτή την επιλογή το κτίριο θα έχει ένα σύστηµα HVAC για κάθε Block που έχουµε εισάγει (βλ. Σελ. 5). Για παράδειγµα εάν έχουµε πέντε Block θα έχουµε και πέντε ξεχωριστά συστήµατα HVAC τα οποία θα εµφανίζονται δίπλα στην λίστα
- **One System for Each Zone:** Εδώ κάθε ζώνη ίδιων συνθηκών (Βλ. Σελ. 5) θα έχει ένα σύστηµα HVAC και στη λίστα µε τα συστήµατα θα υπάρχει ο ανάλογος αριθµός συστηµάτων. Όταν επιλέγουµε το σύστηµα από την λίστα αυτόµατα τονίζεται η ζώνη στην οποία αντιστοιχεί
- **Custom:** Με αυτή την επιλογή µπορούµε να δηµιουργήσουµε τα δικά µας συστήµατα που ταιριάζουν στις απαιτήσεις µας και µε την λογική Drag and Drop να τα αντιστοιχίσουμε με τις ζώνες

Κάτω από τις επιλογές για τον προσδιορισµό του συστήµατος υπάρχει η επιλογή **Use Smart HVAC Defaults.** Αν επιλέξουµε την παράµετρο αυτή το πρόγραµµα προσδιορίζει αυτόµατα τα συστήµατα HVAC µε βάση το µέγεθος του κτιρίου, και τον αριθµό των ανθρώπων σε αυτό.

Ακολουθεί µια σύντοµη ανάλυση για τις τρεις επιλογές **α) HVAC System Editor β) Central Plant Editor** και **γ) Water Heating System Editor.** 

**α) HVAC System Editor:** Με την επιλογή αυτή µπορούµε να καθορίσουµε τα χαρακτηριστικά του συστήµατος. Εµφανίζεται ένα διάγραµµα του συστήµατος όπως το παρακάτω

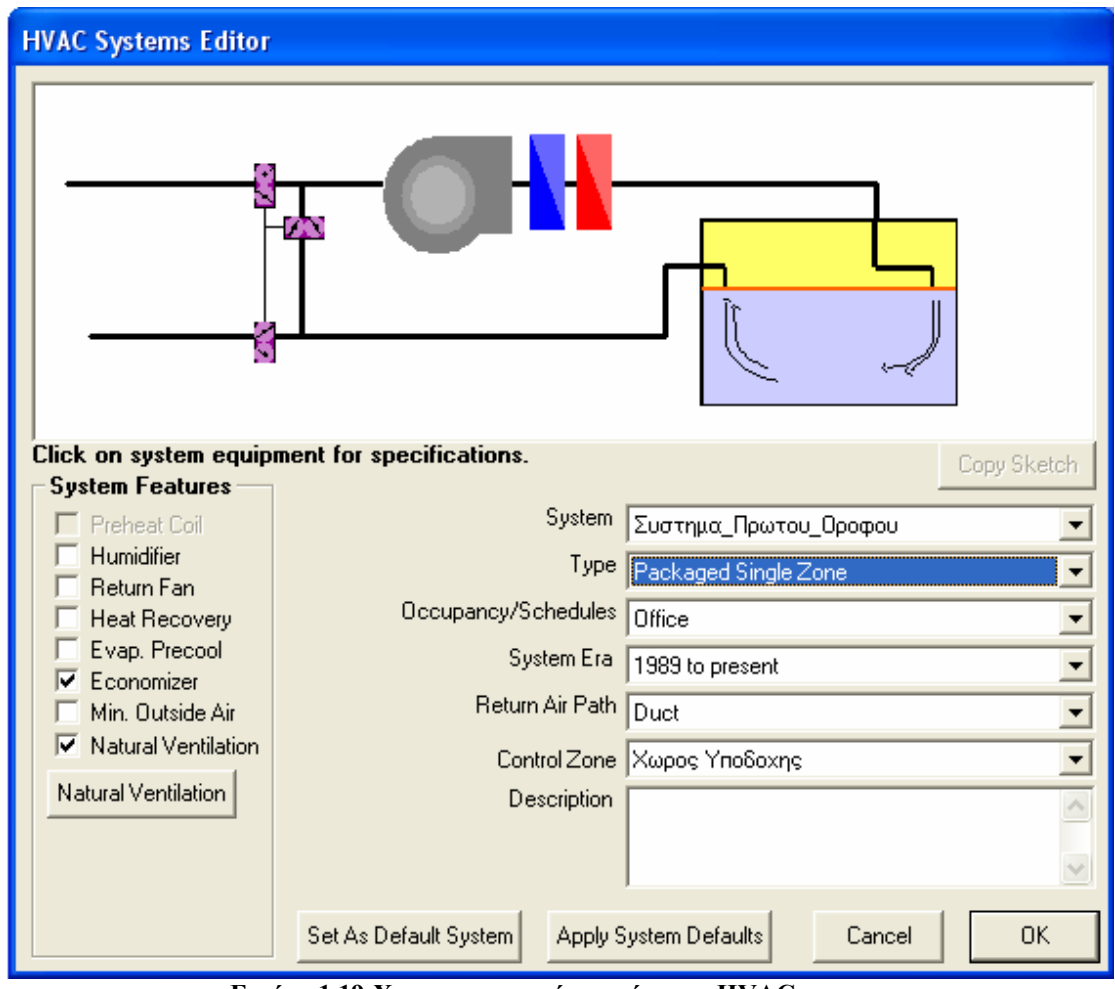

**Εικόνα 1.19-Χαρακτηριστικά συστήµατος HVAC**

Στο διάγραµµα εµφανίζονται εποπτικά τα κύρια µέρη του συστήµατος, όπως είναι o Economizer, ο υγραντήρας κ.τ.λ. Το διάγραµµα αλλάζει ανάλογα µε το είδος του συστήµατος που επιλέγουµε και ανάλογα µε το ποιο από τα παραπάνω εξαρτήµατα έχουµε επιλέξει στα κουτάκια που υπάρχουν αριστερά. Ακολουθεί µια σύντοµη περιγραφή των πεδίων που πρέπει να συµπληρώσει ο χρήστης.

- **System:** Αυτή η λίστα περιέχει όλα τα συστήµατα που έχουµε δηµιουργήσει στην καρτέλα Systems**.** Όταν τελειώσουµε µε την τροποποίηση του συστήµατος προχωρούµε στην επιλογή του επόµενου από την λίστα
- **Type:** Σε αυτή την λίστα υπάρχουν όλα τα είδη συστήµατος. ∆ιαλέγουµε αυτό που είναι εγκατεστηµένο στον εν λόγω χώρο (αν πρόκειται για ήδη υπάρχον κτίριο) ή αυτό που πρόκειται να εγκαταστήσουµε
- **Occupancy/Schedules:** Επιλέγουµε από την λίστα το είδος χρήσης του συγκεκριµένου χώρου, δηλαδή αν πρόκειται για γραφεία, σχολείο, ξενοδοχείο κ.τ.λ.
- **System Era:** Επιλέγουµε την περίοδο κατά την οποία η πλειοψηφία των εξαρτηµάτων του συστήµατος αγοράστηκε και εγκαταστάθηκε στο κτίριο. Οι διαθέσιµες επιλογές είναι πριν το 1950, 1951-1977, 1978-1988 και 1989 µέχρι σήµερα
- **Return Air Path:** Επιλέγουµε τον τρόπο µε τον οποίο επιστρέφει ο αέρας (µέσω αγωγού κ.τ.λ.)
- **Control Zone:** Αυτή η λίστα περιέχει όλους τους χώρους που εξυπηρετούνται από το συγκεκριµένο σύστηµα. Επιλέγουµε έναν από αυτούς τους χώρους ως χώρο ελέγχου. Αυτή η επιλογή είναι πολύ σηµαντική, ειδικά όταν έχουµε πολλές ζώνες που εξυπηρετούνται από ένα µονοζωνικό σύστηµα αφού το σύστηµα θα προσπαθεί να διατηρήσει τις συνθήκες άνεσης στο χώρο ελέγχου
- **Description:** Σε αυτό το πεδίο ο χρήστης µπορεί να γράψει µια σύντοµη περιγραφή του συστήµατος

**β) Central Plant Editor:** Με την επιλογή αυτή εµφανίζεται ένα διάγραµµα το οποίο απεικονίζει συνοπτικά την κεντρική εγκατάσταση ψύξης-θέρµανσης του κτιρίου. Το διάγραµµα περιέχει µόνο τα βασικά µέρη της συνολικής εγκατάστασης όπως είναι τα boilers, οι πύργοι ψύξης, οι κυκλοφορητές κ.τ.λ. Ακολουθεί µια σύντοµη περιγραφή των πεδίων που πρέπει να συµπληρώσει ο χρήστης

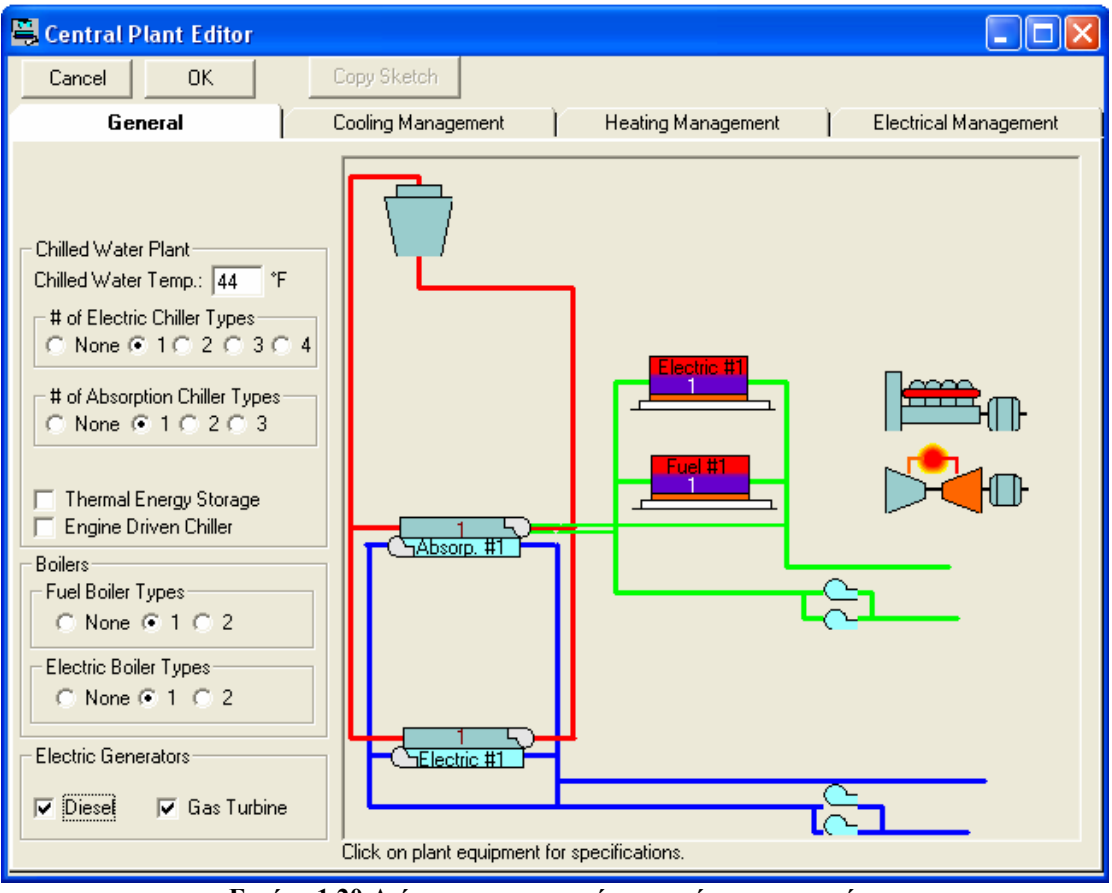

**Εικόνα 1.20-∆ιάγραµµα κεντρικής εγκατάστασης κτιρίου**

Υπάρχουν τέσσερις καρτέλες στον Central Plant Editor οι οποίες είναι οι General, Cooling Management, Heating Management και Electrical Management.

**General**: Σε αυτή την καρτέλα εισάγουµε τις βασικές πληροφορίες για την εγκατάσταση του κτιρίου και ουσιαστικά φτιάχνουµε την δοµή του συστήµατος

- **Chilled Water Temp**: Είναι η θερμοκρασία (σε <sup>ο</sup> Γγια σύστημα S.I.) του νερού που πηγαίνει στα coils.
- **Electric Chiller Types**: Επιλέγουµε τον αριθµό των διαθέσιµων Chiller
- **Absorption Chiller Types**: Επιλέγουµε τον αριθµό των διαθέσιµων Chiller
- **Thermal Energy Storage**: Αν επιλέξουµε το κουτάκι εµφανίζεται στο διάγραµµα δίπλα το αντίστοιχο σύστηµα αποθήκευσης ενέργειας. Πατώντας στο διάγραµµα µπορούµε να καθορίσουµε τις ιδιότητες του συστήµατος
- Boilers: Επιλέγουμε το είδος και τον αριθμό των boilers που υπάρχουν στην εγκατάσταση µας
- **Electric Generators**: Επιλέγουμε το είδος της γεννήτριας ηλεκτρικού ρεύµατος που έχουµε στο κτίριο µας. Οι διαθέσιµες επιλογές είναι Diesel και Gas Turbine

Cooling Management: Σε αυτή την καρτέλα καθορίζουμε το με ποια αλληλουχία θα δουλεύουν οι chillers ανάλογα µε το φορτίο τους (σε τόνους)

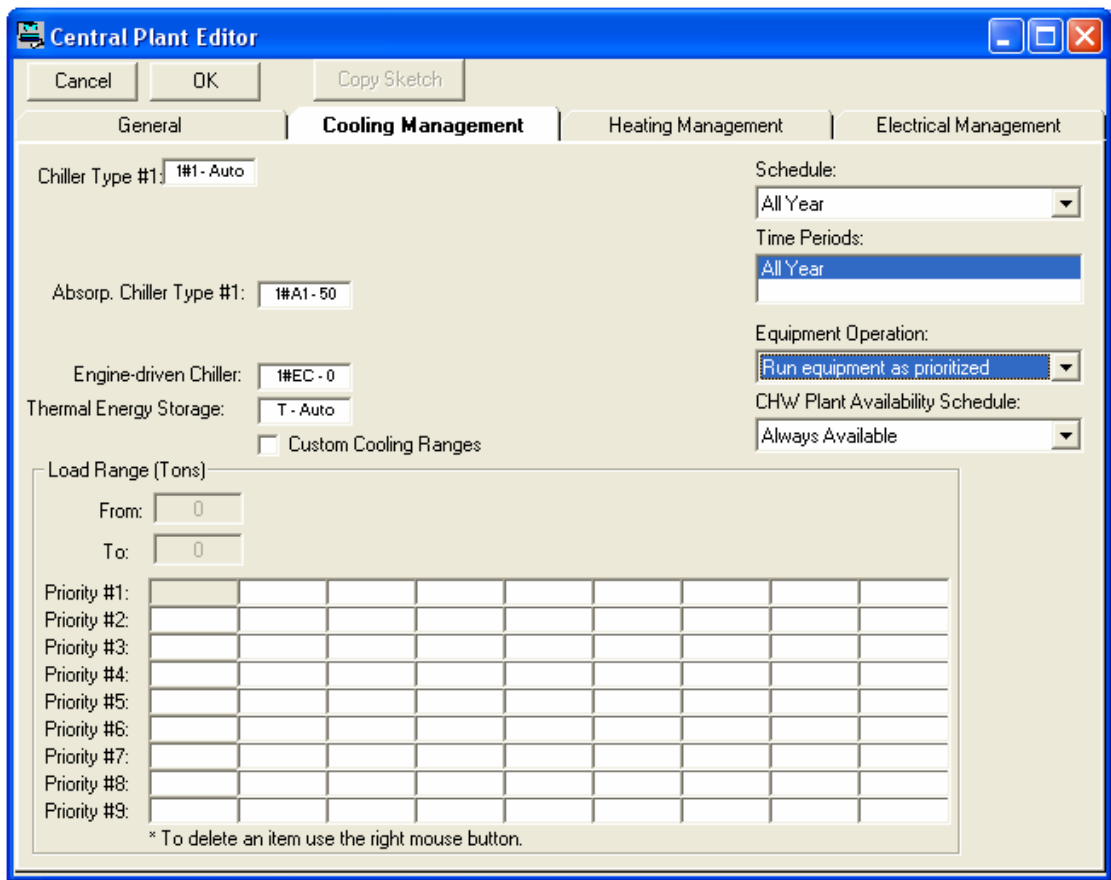

**Εικόνα 1.21-∆ιαχείριση ψυκτικών φορτίων**

Το µέγεθος του κάθε chiller είναι δίπλα στον αριθµό του. ∆ηλαδή µε την ένδειξη #2-100 καταλαβαίνουµε ότι πρόκειται για τον chiller τύπου 2 µε µέγιστο φορτίο 100 ψυκτικούς τόνους. Για να γίνει κατανοητό το πως ακριβώς φτιάχνουµε το πρόγραµµα για την διαχείριση του φορτίου ψύξης ακολουθεί ένα παράδειγµα.

Ας υποθέσουµε ότι έχουµε δύο chillers έναν 100 ψυκτικών τόνων (#1-100) και έναν 200 ψυκτικών τόνων (#2-200). Θέλουµε να δουλεύει ο #1 όταν το φορτίο είναι µέχρι 100 ψυκτικούς τόνους, ο #2 όταν το φορτίο είναι από 100 έως 200 ψυκτικούς τόνους και να δουλεύουν και οι δύο µαζί όταν το φορτίο είναι µεγαλύτερο από 200 ψυκτικούς τόνους. Με τη λογική Drag & Drop παίρνουµε τον #1 και τον αφήνουµε στην πρώτη στήλη οπότε από πάνω έχουµε την ένδειξη από 0 έως 100 ψυκτικούς τόνους. Στη συνέχεια αφήνουμε τον #2 στην δεύτερη στήλη και η ένδειξη είναι από 100 έως 200 ψυκτικούς τόνους. Τέλος στην τρίτη στήλη αφήνουµε και τους δύο µαζί οπότε έχουµε την ένδειξη από 200 έως 300 ψυκτικούς τόνους.

**Heating Management:** Με την επιλογή αυτή προκύπτει η αντίστοιχη καρτέλα για την διαχείριση του φορτίου θέρµανσης.

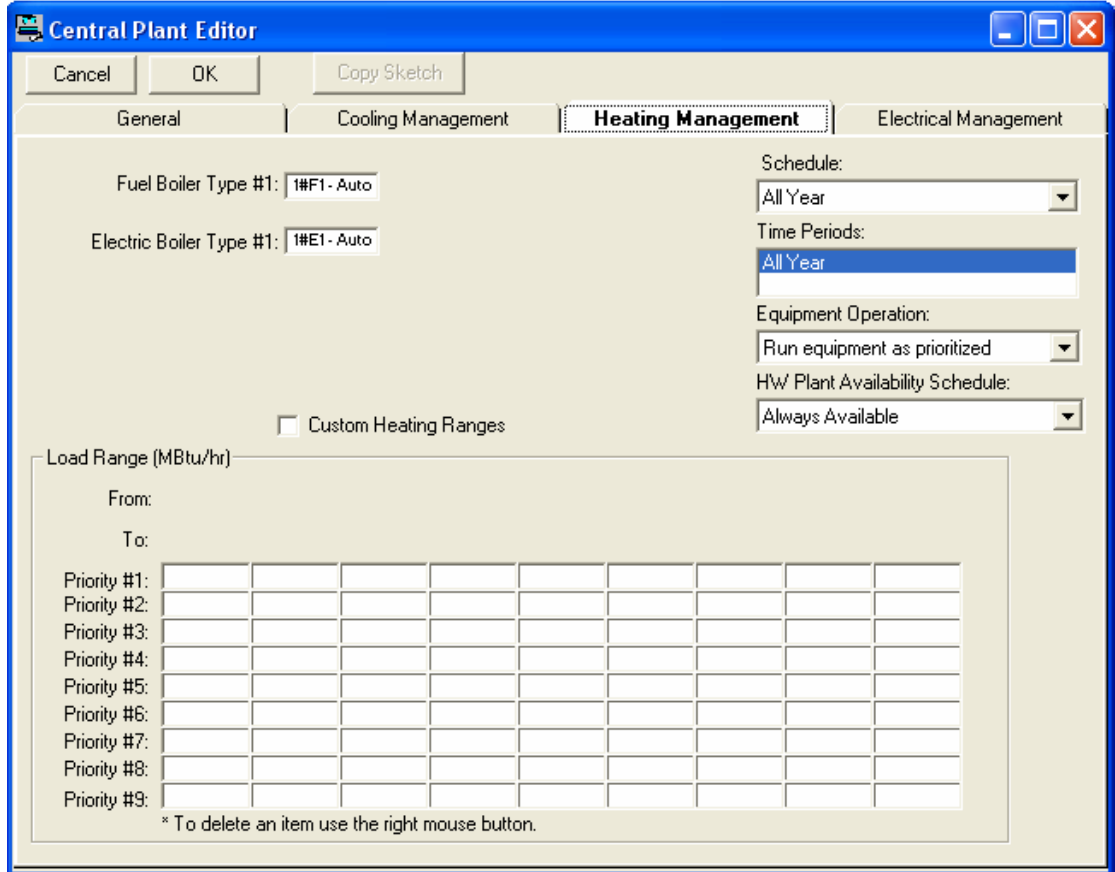

**Εικόνα 1.22-∆ιαχείριση θερµικών φορτίων**

Ισχύουν τα ίδια µε την καρτέλα **Cooling Management** όσον αφορά τον τρόπο ονοµασίας των boilers και την διαδικασία µε την οποία φτιάχνουµε το πρόγραµµα για την αλληλουχία λειτουργίας τους.

**Electrical Management:** Με την επιλογή αυτή προκύπτει η αντίστοιχη καρτέλα για την διαχείριση του ηλεκτρικού φορτίου

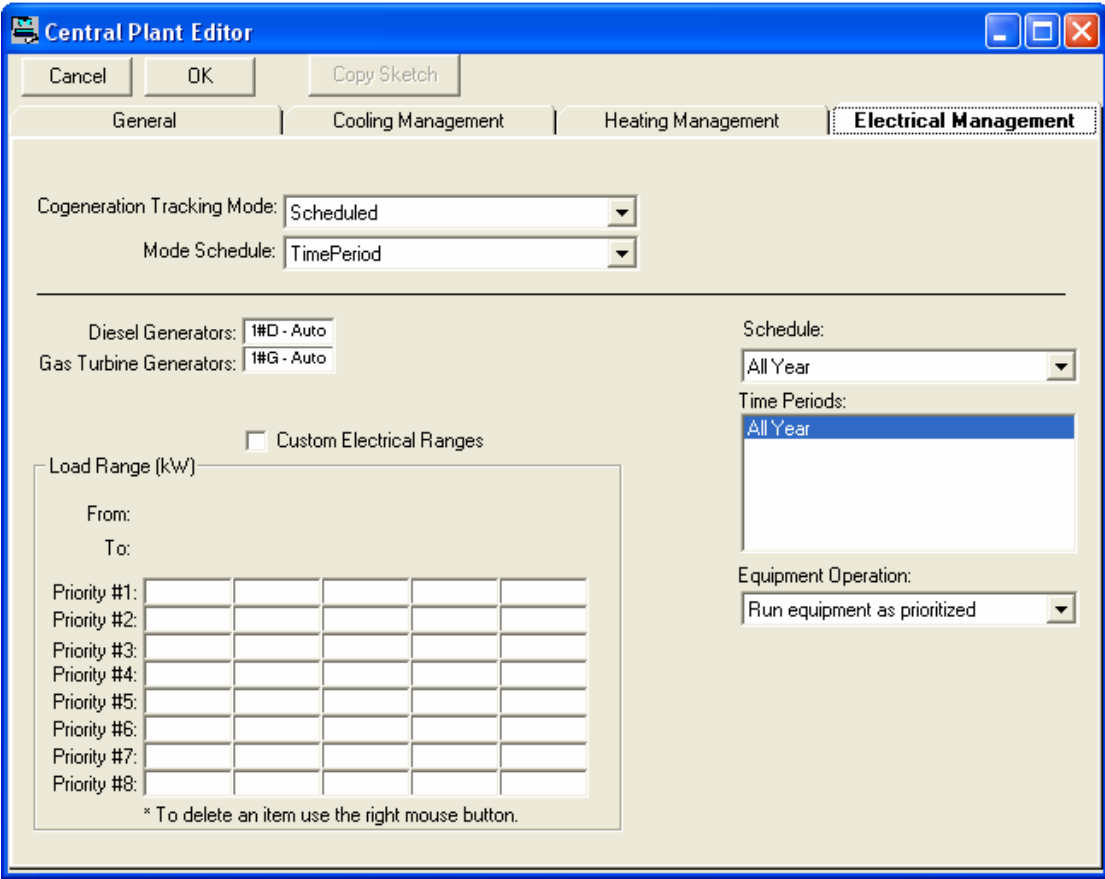

**Εικόνα 1.23-∆ιαχείριση ηλεκτρικού φορτίου**

Ισχύουν τα ίδια µε πριν όσον αφορά τον τρόπο ονοµασίας των γεννητριών και την διαδικασία µε την οποία φτιάχνουµε το πρόγραµµα για την αλληλουχία λειτουργίας τους.

#### *6) Zones*

Με την επιλογή της καρτέλας Zones εµφανίζεται το παρακάτω παράθυρο

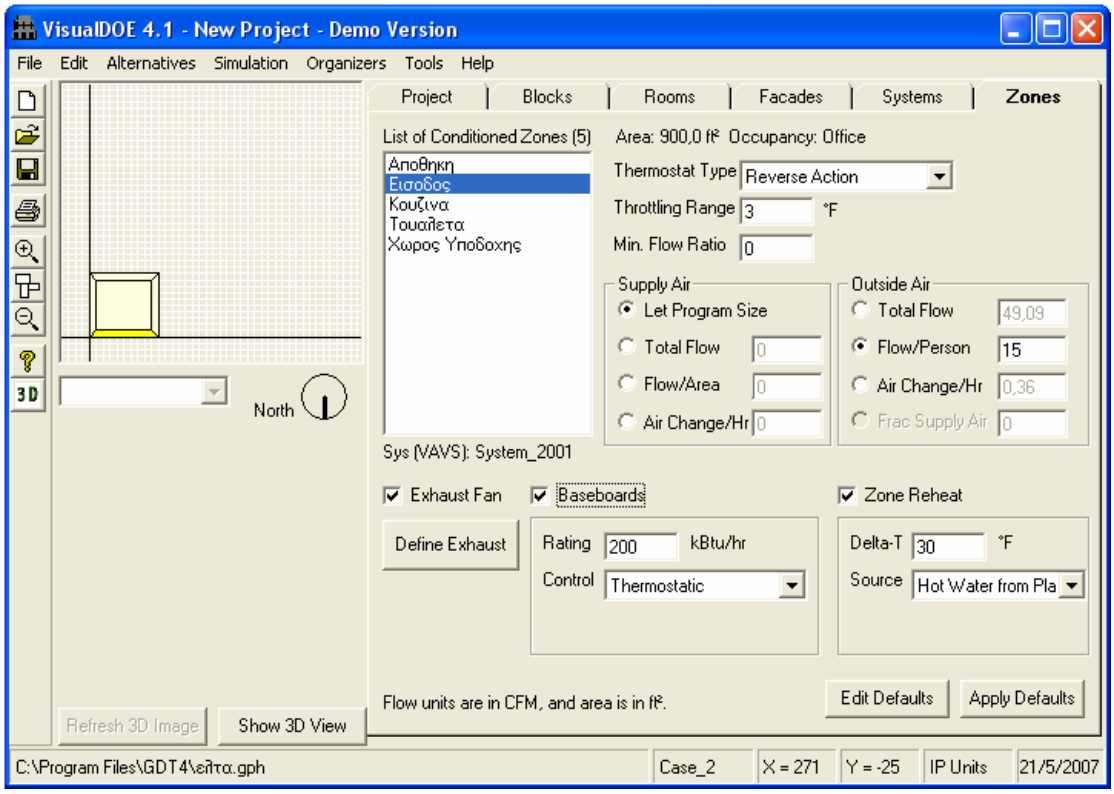

**Εικόνα 1.24-Καρτέλα Zones** 

Σε αυτήν την καρτέλα ο χρήστης συµπληρώνει τις βασικές παραµέτρους για τα συστήµατα θέρµανσης, εξαερισµού και κλιµατισµού (HVAC) της κάθε ζώνης ίδιων συνθηκών του κτιρίου, όπως είναι για παράδειγµα το είδος του θερµοστάτη. Η καρτέλα Zones είναι παρόµοια µε την καρτέλα Rooms. Ακολουθεί µια σύντοµη περιγραφή των πεδίων που πρέπει να συµπληρώσει ο χρήστης.

- **Thermostat Type:** Οι επιλογές είναι Proportional (Αναλογικός), Reverse Action (Αντίστροφης ∆ράσης) και Two-position (∆ύο θέσεων). Με έναν αναλογικό θερµοστάτη η απόδοση του συστήµατος είναι γραµµικά ανάλογη µε την θερµοκρασιακή διαφορά του σηµείου σχεδίασης από τον χώρο ελέγχου. Ο θερµοστάτης δύο θέσεων χρησιµοποιείται σε κατοικίες και το σύστηµα ψύξης ή θέρµανσης είναι πλήρως ανοιχτό ή πλήρως κλειστό
- **Throttling Range:** Σε αυτό το πεδίο ο χρήστης συµπληρώνει την µέγιστη επιτρεπόµενη θερµοκρασιακή απόκλιση από το σηµείο σχεδίασης. Οι µονάδες είναι ◦ C για σύστηµα S.I.
- **Minimum Flow Ratio:** Είναι η ελάχιστη επιτρεπόµενη ροή αέρα εκφρασµένη ως κλάσµα της µέγιστης ροής. Μια τυπική τιµή για αυτό το πεδίο είναι 0,3 και οι µονάδες είναι lt/λεπτό για σύστηµα S.I.
- **Supply Air:** Σε αυτό το πλαίσιο υπάρχουν τέσσερις επιλογές για τον καθορισµό της παροχής αέρα και οι οποίες είναι Let Program Size, Total Flow (cfm ή l/s), Flow/Area (cfm/ft<sup>2</sup> ή  $(l/s)/m^2$ ) και Air Change/Hour.
- **Outside Air:** Είναι η ποσότητα του εξωτερικού αέρα που φτάνει στη ζώνη µέσω του συστήµατος HVAC και µπορεί να καθοριστεί µε τους εξής τέσσερις τρόπους: Total Flow (cfm ή l/s), Flow/Person (cfm/person ή (l/s)/person), Air Change/Hour και Fraction Supply Air. Συµπληρώνοντας ένα από αυτά τα πεδία το πρόγραµµα αυτόµατα υπολογίζει τις τιµές και στα υπόλοιπα
- **Zone Reheat:** Εάν το σύστηµα µας έχει την δυνατότητα επαναθέρµανσης του αέρα τσεκάρουµε το κουτάκι και εµφανίζονται δύο πεδία που είναι τα Delta-T και Source.
	- <sup>o</sup> **Delta-T:** Είναι <sup>η</sup> αύξηση της θερµοκρασίας στη τερµατική µονάδα σε C για µονάδες στο σύστηµα S.I.
	- o **Heat Source:** Σε αυτό το πεδίο καθορίζουµε την πηγή θέρµανσης για την επαναθέρµανση του αέρα. Οι διαθέσιµες επιλογές είναι Hot Water from Plant (Ζεστό νερό από την εγκατάσταση) και Electric Resistance (Ηλεκτρική αντίσταση)
- **Exhaust Fan:** Εάν υπάρχει ανεµιστήρας εξαγωγής του αέρα επιλέγουµε το κουτάκι και µε την επιλογή Define Exhaust προκύπτουν τα παρακάτω παράθυρα

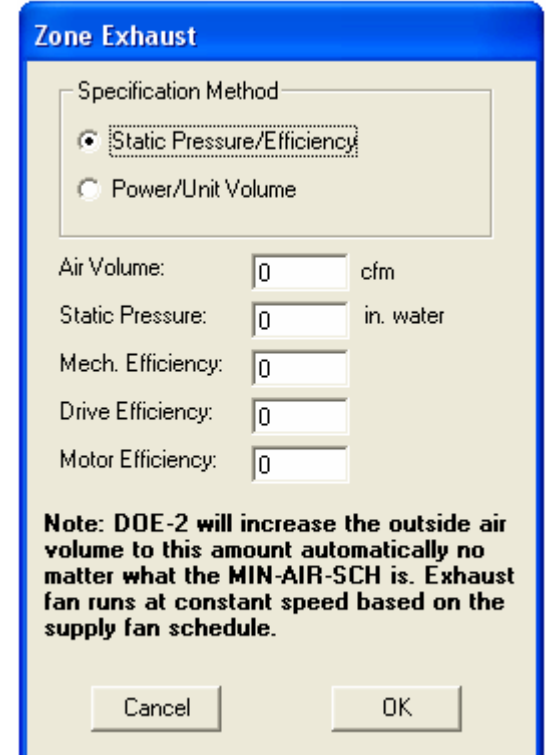

 **Εικόνα 1.25-Προσδιορισµός ανεµιστήρα εξαγωγής αέρα µέσω της στατικής πίεσης και της αποδοτικότητας**

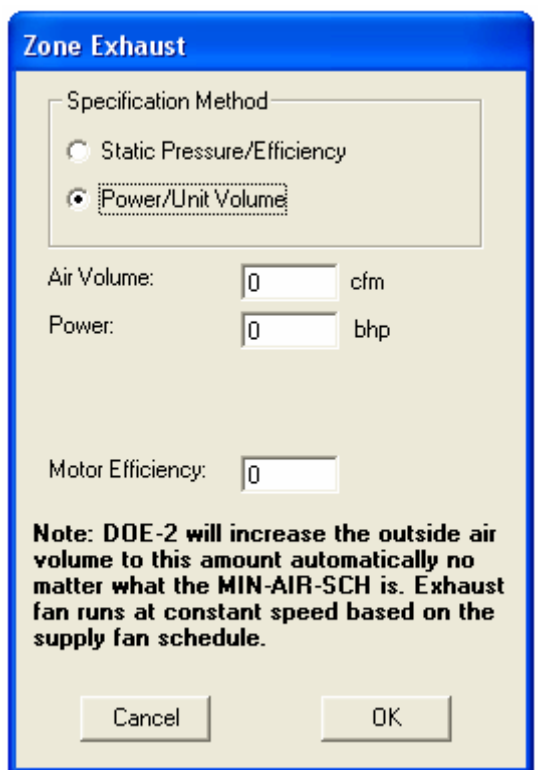

 **Εικόνα1.26-Προσδιορισµός ανεµιστήρα εξαγωγής αέρα µέσω της ισχύς και της παροχής όγκου**

Υπάρχουν δύο τρόποι καθορισµού του ανεµιστήρα εξαγωγής: Μέσω της στατικής πίεσης και της αποδοτικότητας (**Static Pressure/Efficiency**) και µέσω της ισχύς του ανεµιστήρα και την παροχή όγκου (**Power/Unit Volume**)

#### **Static Pressure/Efficiency**

- **Air Volume:** Είναι η παροχή όγκου αέρα (cfm ή l/s) του ανεµιστήρα εξαγωγής
- **Static Pressure:** Εισάγουμε την στατική πίεση του αέρα (in ή Pa)
- **Mechanical Efficiency:** Είναι η μηχανική απόδοση του ανεμιστήρα
- **Motor Efficiency:** Εισάγουµε τον βαθµό απόδοσης του κινητήρα

#### **Power/Unit Volume**

- **Air Volume:** Είναι η παροχή όγκου αέρα (cfm ή l/s) του ανεµιστήρα εξαγωγής
- **Power:** Είναι η ισχύς (bhp ή Watt) που χρειάζεται ο ανεµιστήρας για να λειτουργήσει
- **Baseboards:** Εάν έχουµε θερµαντικά στοιχεία τοποθετηµένα στο φάτνωµα κατά µήκος του σανιδώµατος βάσης του τοίχου τότε επιλέγουµε το συγκεκριµένο πεδίο. Πρέπει να συµπληρώσουµε τον ρυθµό θερµότητας (**Rating** KBtu/hr ή Watt)

#### *Αποτελέσµατα-Αναφορές*

Με την επιλογή Simulation→Reports µπορούµε να δούµε συνοπτικά τα δεδοµένα που έχουµε εισάγει στο πρόγραµµα καθώς επίσης και τα αποτελέσµατα Ακολουθεί µια συνοπτική περιγραφή των διαθέσιµων αναφορών που µπορεί να εξάγει το πρόγραµµα.

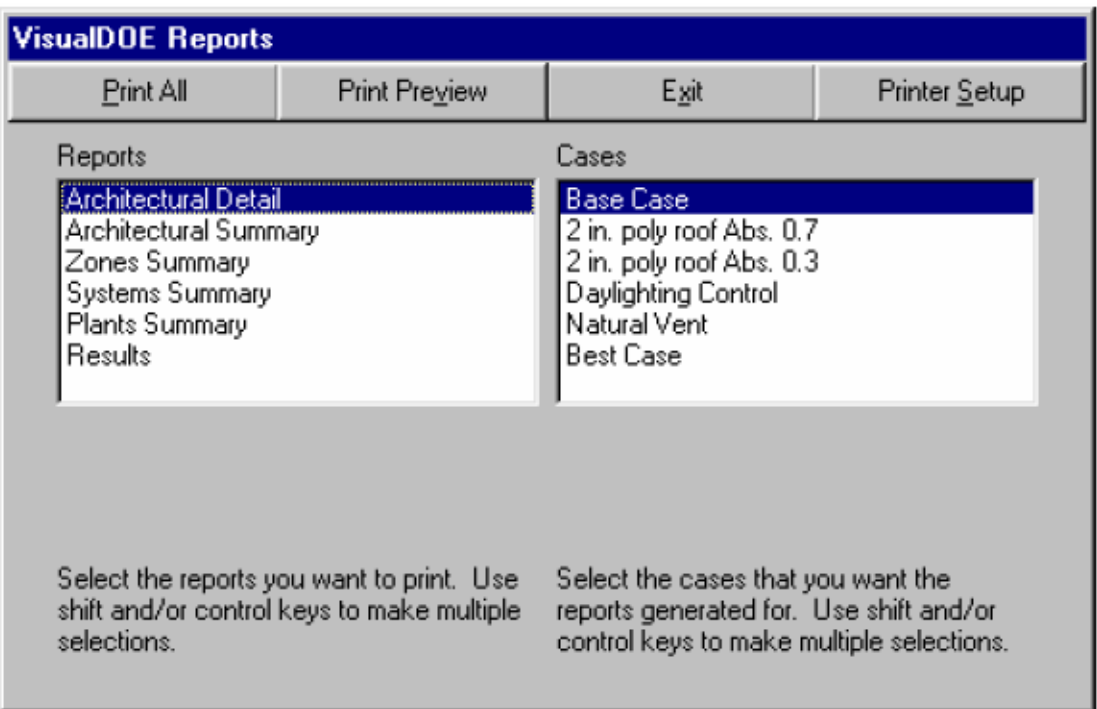

**Εικόνα1.27-Επιλογή αναφοράς**

• **Architectural Detail:** Αυτή η αναφορά συνοψίζει τις πληροφορίες που έχουµε εισάγει σχετικά µε το είδος των υλικών που έχουν χρησιµοποιηθεί για την κατασκευή καθώς επίσης και για το µέγεθος και το σχήµα του κτιρίου

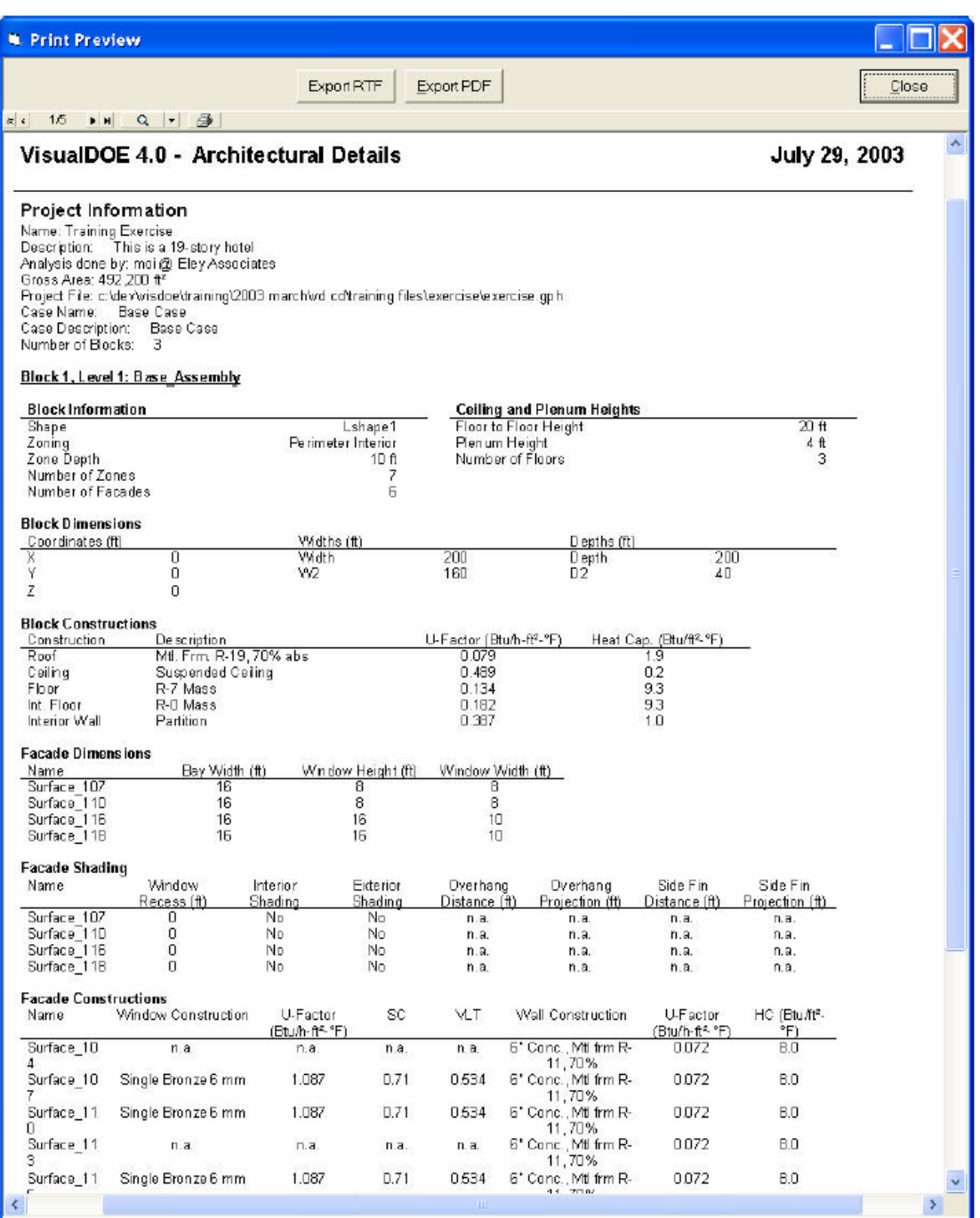

**Εικόνα1.28-Αναφορά για τις αρχιτεκτονικές λεπτοµέρειες**

• **Architectural Summary:** Αυτή η αναφορά περιέχει αθροιστικές λεπτοµέρειες όπως το συνολικό εµβαδόν των διαφόρων επιφανειών και παραθύρων του κτιρίου κ.τ.λ

| <b>W. Print Preview</b>                                                                                                    |                             |                                         |                |                                         |                         |                |                         |                     |                 |                          |
|----------------------------------------------------------------------------------------------------|-----------------------------|-----------------------------------------|----------------|-----------------------------------------|-------------------------|----------------|-------------------------|---------------------|-----------------|--------------------------|
|                                                                                                    |                             | Export RTF                              |                | Export PDF                              |                         |                |                         |                     | Close           |                          |
| $ x $ $\alpha$ $\rightarrow$ $\rightarrow$<br>$k$ $i$<br>1/1                                                                     |                             |                                         |                |                                         |                         |                |                         |                     |                 |                          |
| VisualDOE 4.0 - Architectural Summary                                                                                            |                             |                                         |                |                                         |                         |                |                         | July 29, 2003       |                 | $\overline{\mathcal{E}}$ |
|                                                                                                    |                             |                                         |                |                                         |                         |                |                         |                     |                 |                          |
|                                                                                                    |                             |                                         |                |                                         |                         |                |                         |                     |                 |                          |
| Project information<br>Name: Training Exercise                                                                                   |                             |                                         |                |                                         |                         |                |                         |                     |                 |                          |
| Description: This is a 19-story hotel                                                                                            |                             |                                         |                |                                         |                         |                |                         |                     |                 |                          |
| Analysis done by: moi@ EleyAssociates                                                                                            |                             |                                         |                |                                         |                         |                |                         |                     |                 |                          |
| Project File: c:\dev\visdoe\training\2003 march\vid cd\training files\exercise\exercise.gph<br>Case Name: high efficient chiller |                             |                                         |                |                                         |                         |                |                         |                     |                 |                          |
| Case Description:<br>efficiency of 0.48 kW/ton.                                                                                  |                             |                                         |                |                                         |                         |                |                         |                     |                 |                          |
| Gross Area: 492,200 ft <sup>2</sup>                                                                                              |                             |                                         |                |                                         |                         |                |                         |                     |                 |                          |
| Conditioned Area: 492 200 ft <sup>2</sup>                                                                                        |                             |                                         |                |                                         |                         |                |                         |                     |                 |                          |
| Window-Wall-Ratio: 0.228<br>Skylight-Roof-Ratio: D                                                                               |                             |                                         |                |                                         |                         |                |                         |                     |                 |                          |
| Number of Elboks: 3                                                                                                    |                             |                                         |                |                                         |                         |                |                         |                     |                 |                          |
| Note: This report includes floor multipliers                                                                                     |                             |                                         |                |                                         |                         |                |                         |                     |                 |                          |
|                                                                                                    |                             |                                         |                |                                         |                         |                |                         |                     |                 |                          |
| <b>Occupancies Summary</b><br>Name                                                                                               | Area (ft <sup>z</sup> )     | Avo., LPD (W/F)                         |                |                                         | Avg. EPD (W/ft2)        |                |                         |                     |                 |                          |
| Restaurant                                                                                                    | 000.8                       | 2.0                                     |                | 1.0                                     |                         |                |                         |                     |                 |                          |
| Hotel                                                                                                    | 369,000                     | 1.0                                     |                | 0.5                                     |                         |                |                         |                     |                 |                          |
| Assembly                                                                                                    | 115,200                     | 2.0                                     |                | 1.0                                     |                         |                |                         |                     |                 |                          |
| Building Totals & Averages                                                                                                    | 492 200                     | 1.25                                    |                | 0.63                                    |                         |                |                         |                     |                 |                          |
| <b>Constructions Summary</b>                                                                                                    |                             |                                         |                |                                         |                         |                |                         |                     |                 |                          |
| Name                                                                                                    | Net Area (ft <sup>2</sup> ) | U-Factor<br>[Btu/h-ft <sup>e</sup> -°F) |                | Heat Cap.<br>(Btu/ft <sup>e</sup> - °F) | Absorptance             | Type           | Category                | Layers              |                 |                          |
| Partition                                                                                                    | 139,266                     | 0.39                                    |                | 1 <sup>1</sup>                          | 03                      | Partitions     | Light                   | 3                   |                 |                          |
| R-0 Mass                                                                                                    | 492 200                     | 0.18                                    |                | 9.33                                    | 0.7                     | Floors         | Light                   | 3                   |                 |                          |
| R-7 Mass                                                                                                    | 38,400                      | 0.13                                    |                | 9.33                                    | 0.7                     | Floors.        | Light                   | Э                   |                 |                          |
| Mtl. Frm. R-19, 70% abs<br>6" Conc., Mtl frm R-11, 70%                                                                           | 16,600<br>110 098           | 0.08<br>0.07                            |                | 1.95<br>80                              | 0.7<br>0.7              | Roofs<br>Walls | Light<br>Light          | 4<br>$\overline{2}$ |                 |                          |
|                                                                                                    |                             |                                         |                |                                         |                         |                |                         |                     |                 |                          |
| <b>Fenestrations Summary</b>                                                                                                    |                             |                                         |                |                                         |                         |                |                         |                     |                 |                          |
| Name                                                                                                    | Upog (Btu/h-<br>$f(-P)$     | <b>SHGC</b>                             | Tvis           | North (ff <sup>2</sup> )                | East (ft <sup>s</sup> ) | South (ft")    | West (ft <sup>2</sup> ) | Total $(f_1^2)$     | No.             |                          |
| Single Bronze 6 x 6                                                                                                    | 1.087                       | 0.610                                   | 0.534          | 0                                       | 2,304                   | 2,304          | Ω.                      | 4,608               | $\overline{72}$ |                          |
| Single Bronze 10 x 15                                                                                                    | 1.087                       | 0.61D                                   | 0.534          | 960                                     | п                       | 0              | 960                     | 1,920               | 12              |                          |
| Single Bronze 8 x 5<br>Single Bronze 15 x 10                                                                                     | 1.087<br>1.087              | 0.61D<br>0.61D                          | 0.534<br>0.534 | 9.000<br>$\Box$                         | 9.600<br>$\Box$         | 3000<br>160    | 3 BOO<br>320            | 25,200<br>480       | 630<br>3        |                          |
| Single Clear 16 x 10                                                                                                    | 1.087                       | 0.815                                   | 0.881          | п                                       | Ū                       | 160            | 160                     | 320                 | $\overline{2}$  |                          |
| Building Totals & Averages                                                                                                    | 1.087                       | 0.612                                   | 0.537          | 9,960                                   | 11,904                  | 5624           | 5 D40                   | 32,528              | 719             |                          |
|                                                                                                    |                             |                                         |                | $\mathbf{m}$                            |                         |                |                         |                     |                 |                          |
| $\prec$                                                                                                    |                             |                                         |                |                                         |                         |                |                         |                     |                 | $\rightarrow$            |

**Εικόνα1.29-Αναφορά για τις αθροιστικές αρχιτεκτονικές λεπτοµέρειες**

• **Zones Summary:** Σε αυτή την αναφορά συνοψίζονται οι πληροφορίες σχετικά µε τις ζώνες ίδιων συνθηκών του κτιρίου, συµπεριλαµβανοµένου και των εσωτερικών φορτίων όπως και την παροχή αέρα

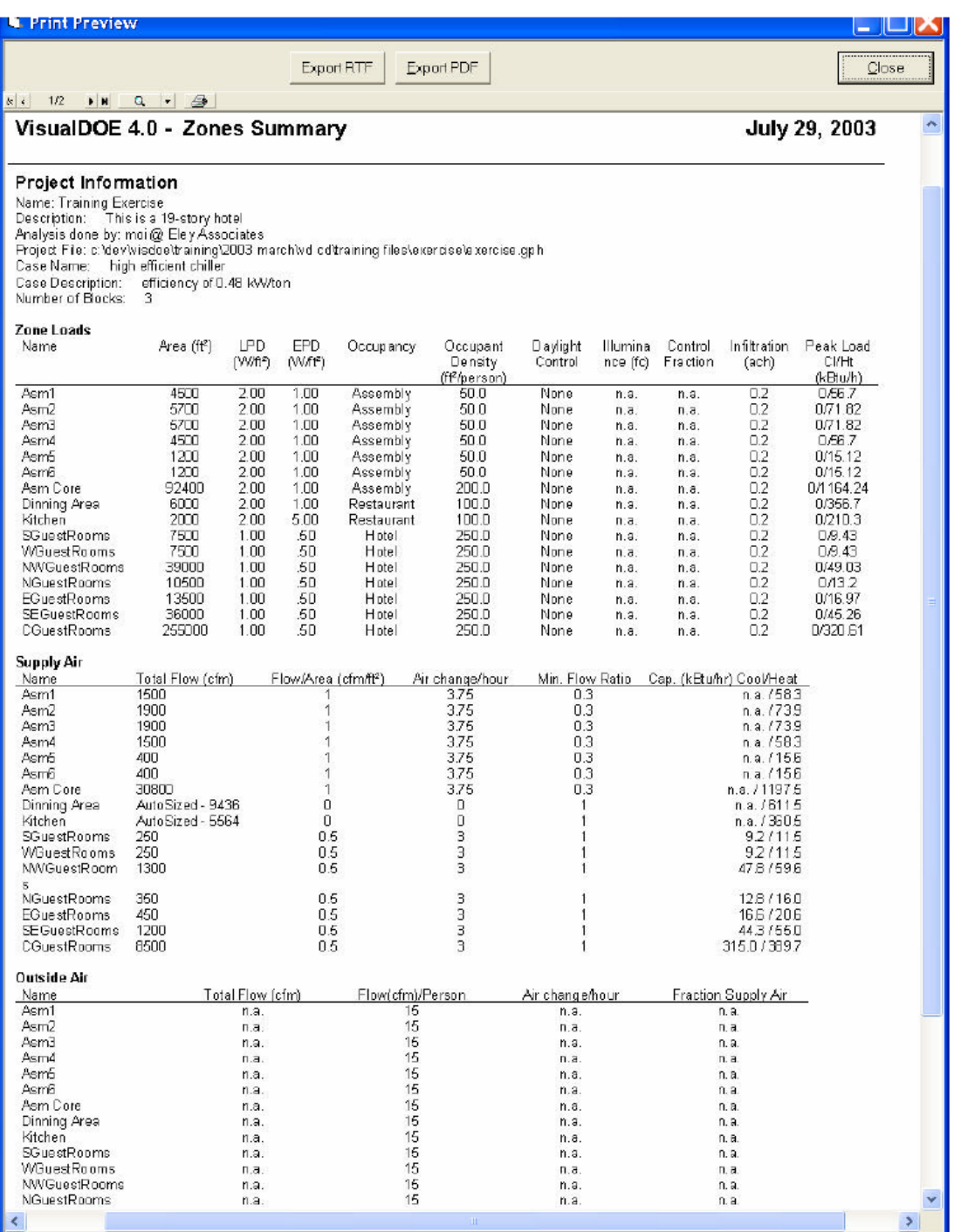

**Εικόνα 1.30-Αναφορά για τις θερµικές ζώνες**

• **Systems Summary:** Αυτή η αναφορά περιέχει πληροφορίες για κάθε σύστηµα

| <b>W. Print Preview</b>                                                                                                    |                            |                                  |                                  |                |                          |                          |                 |                          |                   |                         |       |
|----------------------------------------------------------------------------------------------------|----------------------------|----------------------------------|----------------------------------|----------------|--------------------------|--------------------------|-----------------|--------------------------|-------------------|-------------------------|-------|
|                                                                                                    |                            |                                  | Export RTF                       |                | Export PDF               |                          |                 |                          |                   |                         | Close |
| 1, 4<br>$\left  \cdot \right $<br>$F$ <sub>H</sub>                                                                                      | $Q - B$                    |                                  |                                  |                |                          |                          |                 |                          |                   |                         |       |
| VisualDOE 4.0 - Systems Summary                                                                                                    |                            |                                  |                                  |                |                          |                          |                 |                          |                   | July 29, 2003           |       |
|                                                                                                    |                            |                                  |                                  |                |                          |                          |                 |                          |                   |                         |       |
| Project Information                                                                                                    |                            |                                  |                                  |                |                          |                          |                 |                          |                   |                         |       |
| Name: Training Exercise                                                                                                    |                            |                                  |                                  |                |                          |                          |                 |                          |                   |                         |       |
| Address: Address<br>Description:                                                                                                    | This is a 19-story hotel   |                                  |                                  |                |                          |                          |                 |                          |                   |                         |       |
| Analysis done by: moi @ Eley Associates.<br>Project File: cAdev wisdo e'training\2003 march\vid cd\training files\exercise\exercise.gph |                            |                                  |                                  |                |                          |                          |                 |                          |                   |                         |       |
| Case Name: high efficient chiler                                                                                                    |                            |                                  |                                  |                |                          |                          |                 |                          |                   |                         |       |
| Case Description:<br>Number of Systems:                                                                                                 | з                          | efficiency of D.48 kVV/ton       |                                  |                |                          |                          |                 |                          |                   |                         |       |
| <b>Systems Summary</b>                                                                                                    |                            |                                  |                                  |                |                          |                          |                 |                          |                   |                         |       |
|                                                                                                    |                            |                                  |                                  |                |                          |                          |                 |                          |                   |                         |       |
| Name                                                                                                    | Type                       | Cond.<br>Area (f1 <sup>2</sup> ) | Supply<br>(CFM)                  | Min.<br>DA.    | Coolina<br>Cap           | Heating<br>Cap           | Cooling<br>Peak | Heating<br>Peak          | Coolina<br>Energy | Heating<br>Energy       |       |
|                                                                                                    |                            |                                  |                                  |                | (kBtu/h)                 | (kBtu/h)                 | (kBtu/h)        | (kBtu/h)                 | (MBtu)            | (MEtu)                  |       |
| Asm VAV<br>Restaurant CAV                                                                                                    | <b>VAVS</b><br><b>RHFS</b> | 115200<br>8000                   | 120000<br>15000                  | 0.307<br>0.393 | 6388.9<br>685.6          | 0<br>Ū                   | 2521.7<br>611.2 | 1767.5<br>314.5          | 3332<br>1111      | 1022<br>1217            |       |
| Guest Room FPFC                                                                                                    | FPFC                       | 369000                           | 184500                           | 0.12           | ū                        | Ū                        | 28578           | 662.6                    | 8615              | 291                     |       |
|                                                                                                    |                            |                                  |                                  |                |                          |                          |                 |                          |                   |                         |       |
| Systems Summary per Conditioned Area                                                                                                    |                            |                                  |                                  |                |                          |                          |                 |                          |                   |                         |       |
| Name:                                                                                                    | Type                       | Cond.<br>Area (ft <sup>2</sup> ) | Supply.<br>(CFM/l <sup>2</sup> ) | Mn.<br>0A      | Cooling<br>Cap           | Heating<br>Cap           | Cooling<br>Peak | Heating<br>Peak          | Coolina<br>Energy | Heating<br>Energy       |       |
|                                                                                                    |                            |                                  |                                  |                | (Btu/h/ft <sup>e</sup> ) | (Btu/h/ft <sup>e</sup> ) | (Btu/h/f19)     | (Etu/h/ft <sup>e</sup> ) | (kBtu/fi°)        | (kBtu/ft <sup>e</sup> ) |       |
| Asm VAV<br>Restaurant CAV                                                                                                    | <b>VAVS</b><br><b>RHFS</b> | 115200<br>8000                   | 1.042<br>1.875                   | 0.307<br>0.393 | 47<br>86                 | 0<br>Ū                   | 22<br>76        | 15<br>39                 | 29<br>139         | ٩<br>152                |       |
| Guest Room FPFC                                                                                                    | <b>FPFC</b>                | 369000                           | 0.5                              | 0.12           | n.                       | n                        | 8               | $\overline{2}$           | 23                | 1                       |       |
| K.                                                                                                    |                            |                                  |                                  |                | m.                       |                          |                 |                          |                   |                         | ÷.    |

**Εικόνα 1.31-Αναφορά για τα συστήµατα του κτιρίου**

• **Plants Summary:** Αυτή η αναφορά συνοψίζει πληροφορίες σχετικά µε την κεντρική εγκατάσταση ψύξης-θέρµανσης του κτιρίου

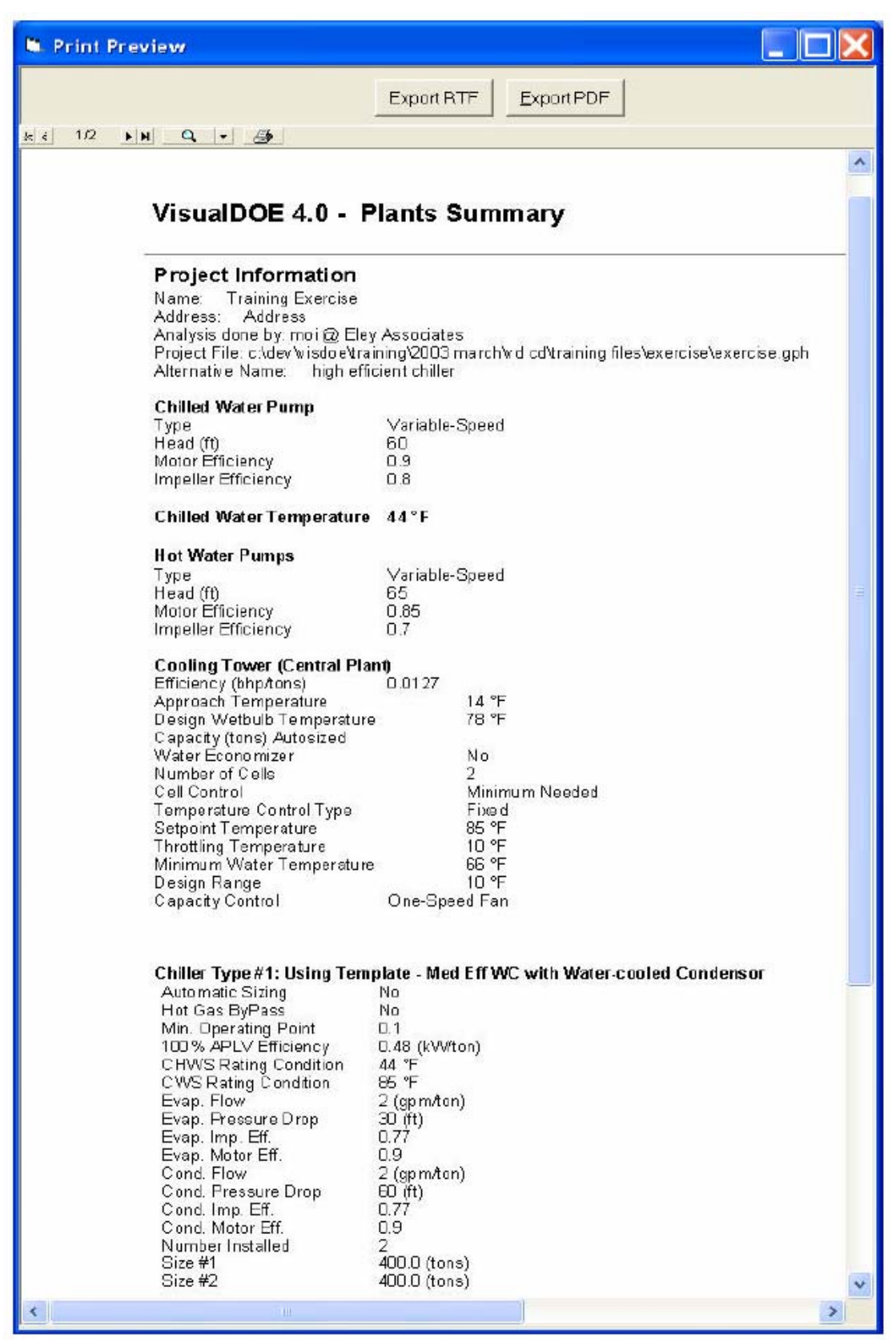

**Εικόνα 10.32-Αναφορά για την κεντρική εγκατάσταση του κτιρίου**

• **Results:** Όταν το πρόγραµµα τελειώσει την προσοµοίωση δηµιουργεί µια σειρά αναφορών που αφορούν την µηνιαία κατανάλωση ηλεκτρικού ρεύµατος και αερίου, την µέγιστη ζήτηση για κάθε µήνα καθώς επίσης και τα αντίστοιχα ετήσια κόστη

|                                                                                                    |                       | Export RTF             | Export PDF           |                     |                  |                            | Close                  |
|----------------------------------------------------------------------------------------------------|-----------------------|------------------------|----------------------|---------------------|------------------|----------------------------|------------------------|
| $\mathbf{k}$ $\epsilon$<br>1/4<br>$\blacktriangleright$ H                                                                                                    |                       |                        |                      |                     |                  |                            |                        |
| VisualDOE 4.0 - Results                                                                                                    |                       |                        |                      |                     |                  |                            | July 29, 2003          |
| Project Information<br>Name: Training Exercise<br>Address: Address<br>Description: This is a 19-story hotel<br>Analysis done by: moi @ Eley Associates<br>We ather File: CZD3RV2<br>Project File: c:\dev\visdoe\training\2003 march\vd co\training files\exercise\exercise.gph<br>Calculation Engine: DOE-2.1E-119<br><b>Electrical Use Summary</b> |                       |                        |                      |                     |                  |                            |                        |
| <b>Alternative</b>                                                                                                    | Lights                | Equipment              | Cooling              | Tower/Heat          | Pumps/Aux.       | Fans                       | <b>Total</b>           |
| Electrical End-use Totals (kWh)                                                                                                    |                       |                        |                      | Reject.             |                  |                            |                        |
| <b>Base Case</b><br>high efficient chiller<br>Incremental Electrical Savings (kWh) (compared with previous atemative, negative savings represent increases)                                                                                                    | 2066.527<br>2,066,527 | 1.073.711<br>1,073,711 | 1,044,581<br>629,562 | 189.057<br>18B, 452 | 64.709<br>65,111 | 2 3 7 4 0 6 4<br>2,377,282 | 6,812,649<br>6,400,635 |

**Εικόνα 11.33-Αναφορά για την κατανάλωση σε ηλεκτρικό ρεύµα**

|                                            | Export RTF             | Export PDF                                                                  |                        |                                  | Close<br>                  |
|--------------------------------------------|------------------------|-----------------------------------------------------------------------------|------------------------|----------------------------------|----------------------------|
| 3/4<br>$N+$<br>$> N$ Q $ \omega$           |                        |                                                                             |                        |                                  |                            |
| VisualDOE 4.0 - Results                    |                        |                                                                             |                        |                                  | July 29, 2003              |
| Energy Cost Summary (\$/y)                 |                        |                                                                             |                        |                                  |                            |
|                                            |                        |                                                                             |                        |                                  |                            |
| <b>Alternative</b>                         | <b>Total Electric</b>  | <b>Total Fuel</b>                                                           | <b>Total Utility</b>   | <b>Incremental First</b><br>Cost | PV Life Cycle Cost*        |
| Total Energy Costs (\$/y)                  |                        |                                                                             |                        |                                  |                            |
| <b>Base Case</b><br>high efficient chiller | \$440,001<br>\$410,891 | \$16,587<br>\$23,919                                                        | \$456,588<br>\$434 810 | 80<br>\$5,000                    | \$3,887,191<br>\$3,706,783 |
| Incremental Energy Savings (\$/y)          |                        | (compared with previous a ternative, negative savings represent increases). |                        |                                  |                            |

**Εικόνα 12.34-Αναφορά για το ετήσιο κόστος κατανάλωσης ενέργειας**
Τέλος το VisualDoe έχει την δυνατότητα να παράγει µια σειρά από γραφήµατα σχετικά µε την κατανάλωση ενέργειας στο κτίριο. Ακολουθούν ενδεικτικά µερικά γραφήµατα

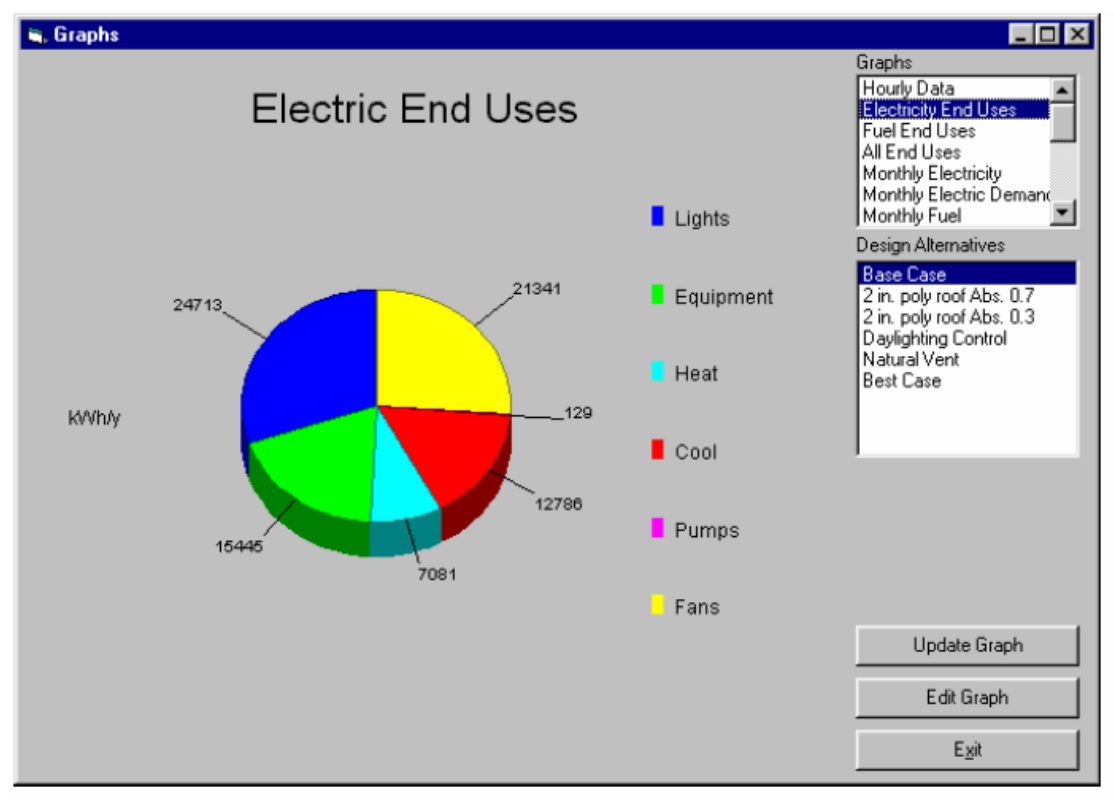

**Εικόνα 13.35-Αναφορά για την ετήσια κατανάλωση ενέργειας µε βάση το αίτιο κατανάλωσης**

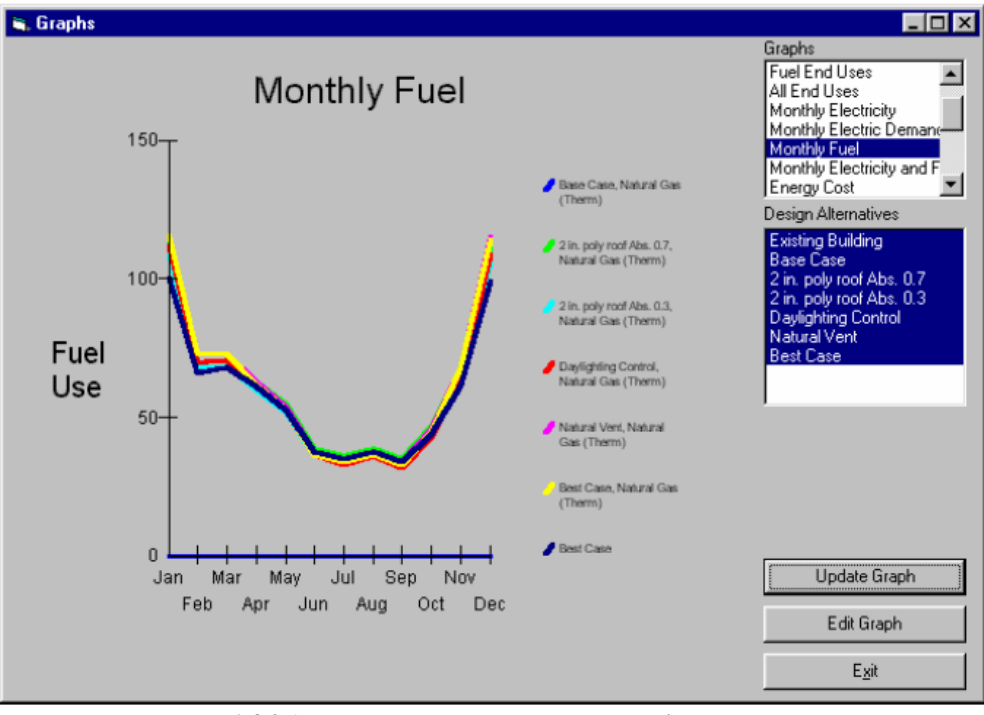

**Εικόνα 1.36-Αναφορά για την µηνιαία κατανάλωση καυσίµων**

# **ΚΕΦΑΛΑΙΟ 2**

#### **4Μ**

# *Εισαγωγή*

Η ενεργειακή ανάλυση ενός κτιρίου µπορεί να γίνει µε την χρήση του προγράµµατος της εταιρίας 4Μ που είναι το πιο διαδεδοµένο στην Ελλάδα για την εκπόνηση ηλεκτροµηχανολογικών µελετών. Το κοµµάτι της ενεργειακής ανάλυσης αποτελεί ένα µικρό µέρος του συνολικού προγράµµατος και γίνεται εκτενής παρουσίαση του στη συνέχεια.

Εκτελώντας το πρόγραµµα της ενεργειακής ανάλυσης, εµφανίζεται το παρακάτω παράθυρο׃

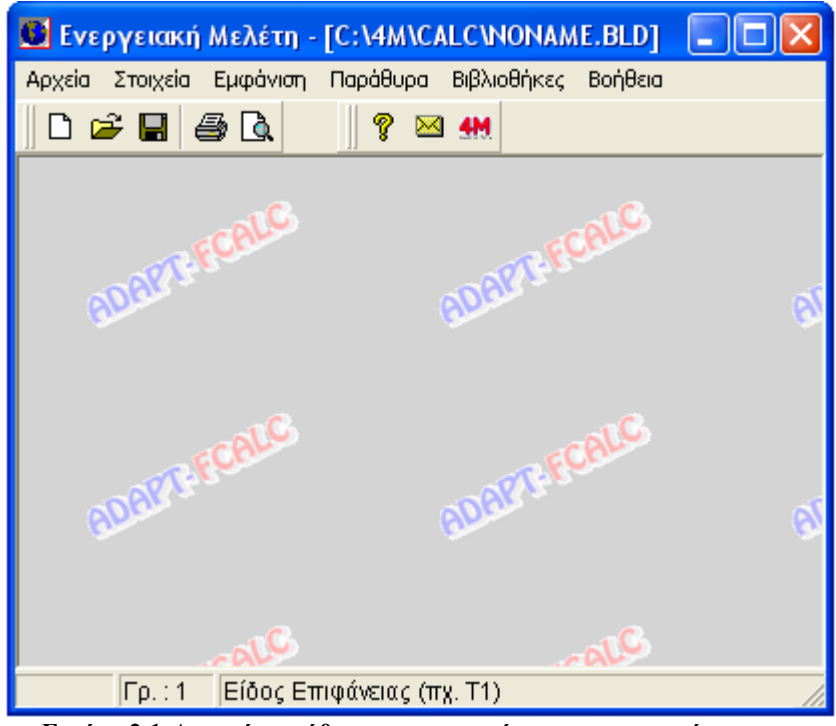

 **Εικόνα 2.1-Αρχικό παράθυρο µε την εκκίνηση του προγράµµατος**

Οι βασικές επιλογές µε τις υποεπιλογές τους περιγράφονται και αναλύονται στη συνέχεια

# *1) Αρχεία*

Με την επιλογή αρχεία προκύπτουν 15 νέες επιλογές οι οποίες φαίνονται παρακάτω

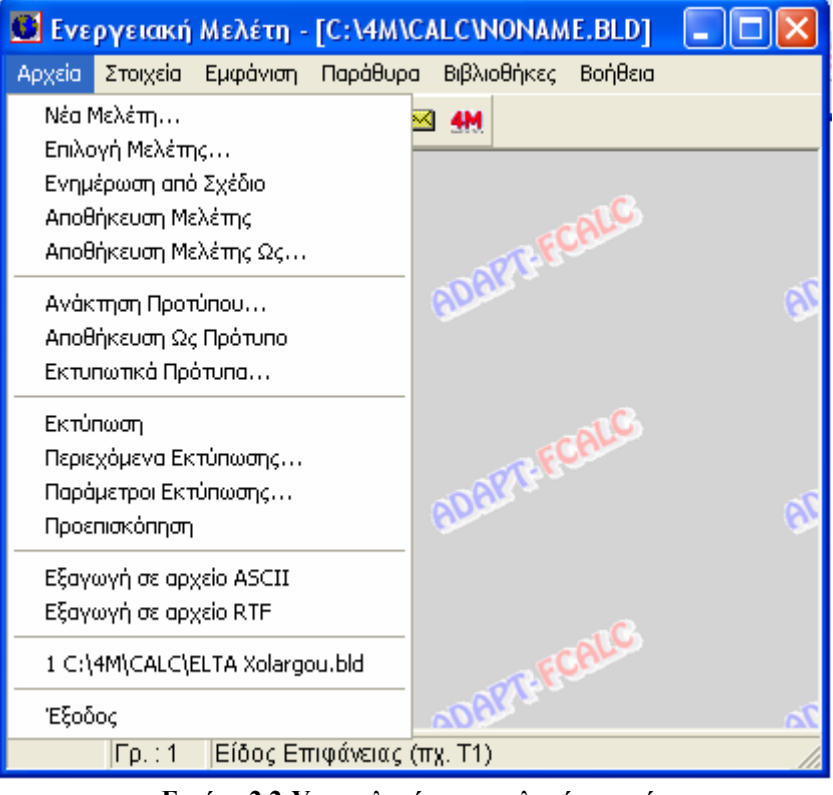

**Εικόνα 2.2-Υποεπιλογές της επιλογής αρχεία**

∆εν χρήζουν ιδιαίτερης εξήγησης οι παραπάνω επιλογές αφού η λογική τους είναι ίδια µε αυτή όλων των γνωστών λειτουργικών συστηµάτων (Windows).

# *2) Στοιχεία*

Με την επιλογή στοιχεία προκύπτουν 4 νέες επιλογές οι οποίες φαίνονται παρακάτω και γίνεται επεξήγηση για καθεµία επιλογή.

![](_page_39_Figure_1.jpeg)

**Εικόνα 2.3-Υποεπιλογές της επιλογής στοιχεία**

• **Στοιχεία Μελέτης**׃ Συµπληρώνουµε τα γενικά στοιχεία της µελέτης όπως το ποιος είναι ο εργοδότης, το όνοµα του έργου κ.τ.λ.

![](_page_39_Picture_336.jpeg)

**Εικόνα 2.4-Στοιχεία µελέτης**

• **Στοιχεία Κτιρίου**׃Όπως φαίνεται και στο αντίστοιχο παράθυρο συµπληρώνουµε την Τοποθεσία, τον Μήνα Αναφοράς δηλαδή τον µήνα για τον οποίο θα εµφανίζονται οι υπολογισµοί µέσα στα φύλλα των υπολογισµών ( σηµειώνεται ότι στις συγκεντρωτικές καταστάσεις γίνεται αυτόµατα υπολογισµός για όλους τους µήνες ) καθώς επίσης και την Εξωτερική Θερµοκρασία Αέρα (υπολογίζεται αυτόµατα ανάλογα µε τον µήνα και την πόλη), την Θερµοκρασία του χώρου, των µη Θερµαινόµενων Χώρων και τη Θερµοκρασία Εδάφους. Επίσης συµπληρώνουµε τον Συντελεστή Προσαύξησης Χώρων, τον Αριθµό Επιπέδων, το Τυπικό Ύψος Επιπέδου και το Σύστηµα Μονάδων.

| Στοιχεία Κτιρίου                                                  |            |       |
|-------------------------------------------------------------------|------------|-------|
| Τοποθεσία                                                         | AOHNA      | Οk    |
| Μήνας Αναφοράς<br>Εξωτερική Θερμοκρασία Αέρα ("C)                 | 10.5       | Акиро |
| Θερμοκρασία Χώρου ("C)<br>Θερμοκρασία μη Θερμαινόμενων Χώρων (°C) | 20<br>12   |       |
| Θερμοκρασία Εδάφους (°C)<br>Συντελεστής Προσαύξησης Χώρων (%)     | 5.50<br>10 |       |
| Αριθμός Επιπέδων (1 - 15)<br>Τυπικό Ύψος Επιπέδου (m)             | 3          |       |
| Συστ. Μονάδων (1:Kcal/h 2:Watt)                                   |            |       |
| F11 : Επιλογή από πίνακα                                          |            |       |

**Εικόνα 2.5-Στοιχεία κτιρίου**

• **Τυπικά Στοιχεία**׃ Στα τυπικά στοιχεία επιλέγουµε από τις βιβλιοθήκες του προγράµµατος πιέζοντας το αντίστοιχο πλήκτρο µέσα στο πεδίο ή ορίζουµε τα είδη των τοίχων, των δαπέδων, των ορόφων και των ανοιγµάτων που θέλουµε να χρησιµοποιήσουµε στην µελέτη µας. Στη συνέχεια παρουσιάζουµε αναλυτικά τις δυνατές τιµές για κάθε πεδίο.

![](_page_40_Picture_157.jpeg)

**Εικόνα 2.6-Τυπικά στοιχεία**

Για εξωτερικούς τοίχους και οροφές ο συντελεστής θερµοπερατότητας (Watt/m<sup>2 o</sup>C) μπορεί να πάρει τις κάτωθι τιμές ανάλογα με το είδος του τοίχου

![](_page_41_Picture_224.jpeg)

**Εικόνα 2.7-Τιµές συντελεστή θερµοπερατότητας (Watt/m2 <sup>ο</sup> C) για εξωτερικούς τοίχους**

Για εσωτερικούς τοίχους και δάπεδα ο συντελεστής θερµοπερατότητας (Watt/m<sup>2 o</sup>C) μπορεί να πάρει τις κάτωθι τιμές ανάλογα με το είδος του τοίχου

|                 | Είδη Εσ. Τοίχων         |     |              |
|-----------------|-------------------------|-----|--------------|
| $\alpha/\alpha$ | Περιγραφή               |     |              |
|                 | Εσωτερική τοιχοποιία 10 | 1.5 | Επιλογή      |
| 2.              | Εσωτερική τοιχοποιία 15 | 1.3 |              |
| 3.              | Γυψοσανίδα              | 1.5 | <b>Акиро</b> |
| 4               |                         |     |              |
| 5               |                         |     |              |
| 6               |                         |     |              |
|                 |                         |     |              |
| 8               |                         |     |              |
| я               |                         |     |              |
| 10              |                         |     |              |

**Εικόνα 2.8- Τιµές συντελεστή θερµοπερατότητας (Watt/m2 <sup>ο</sup> C) για εσωτερικούς τοίχους**

Για τα ανοίγματα ο συντελεστής θερμοπερατότητας (Watt/m<sup>2 o</sup>C) μπορεί να πάρει τις κάτωθι τιµές ανάλογα µε το είδος του ανοίγµατος

| Είδη Ανοιγμάτων                                                                     |     |  |         |  |  |  |  |  |  |  |
|-------------------------------------------------------------------------------------|-----|--|---------|--|--|--|--|--|--|--|
| Περιγραφή                                                                           |     |  |         |  |  |  |  |  |  |  |
| Απλό κοινό τζάμι (ξυλ.πλαίσιο).                                                     | 4.5 |  | Επιλογή |  |  |  |  |  |  |  |
| Απλό κοινό τζάμι (μετ.πλαίσιο).                                                     | 5.0 |  |         |  |  |  |  |  |  |  |
| Απλό απορρ.τζάμι (ξυλ.πλαίσιο)                                                      | 4.5 |  |         |  |  |  |  |  |  |  |
| Απλό απορρ.τζάμι (μετ.πλαίσιο)                                                      | 5 0 |  | Акиро   |  |  |  |  |  |  |  |
| Διπλό διακενου 6mm (ξυλ.πλ.)                                                        | 2.8 |  |         |  |  |  |  |  |  |  |
| Διπλό διακένου 6mm (μετ.πλ.)                                                        | 3.2 |  |         |  |  |  |  |  |  |  |
| Διπλό διακένου 12mm (ξυλ.πλ.)                                                       | 2.6 |  |         |  |  |  |  |  |  |  |
| Διπλό διακένου 12mm (μετ.πλ.)                                                       | 3.0 |  |         |  |  |  |  |  |  |  |
| Διπλό απόστασης 2c <s<4cm (ξυλ)<="" td=""><td>2.2</td><td></td><td></td></s<4cm>    | 2.2 |  |         |  |  |  |  |  |  |  |
| 10 Διπλό απόστασης 2c <s<4cm (μετ)<="" td=""><td>2.6</td><td></td><td></td></s<4cm> | 2.6 |  |         |  |  |  |  |  |  |  |
|                                                                                     |     |  |         |  |  |  |  |  |  |  |

**Εικόνα 2.9- Τιµές συντελεστή θερµοπερατότητας (Watt/m2 <sup>ο</sup> C) για ανοίγµατα**

Ο συντελεστής gL για την κάθετη ακτινοβολία στα τζάµια µπορεί να πάρει τις παρακάτω τιµές ανάλογα µε το είδος του τζαµιού

![](_page_42_Picture_202.jpeg)

**Εικόνα 2.10- Συντελεστής gL για την κάθετη ακτινοβολία στο τζάµι**

Η γωνία σκίασης ορίζοντα παίρνει τις τιµές 0, 20 και 40 µοίρες ενώ η γωνία σκίασης σκέπαστρων και η γωνία σκίασης πτερυγίων παίρνουν τις τιµές 0, 30, 45 και 60 µοίρες.

Ο συντελεστής κουρτίνας Fc µπορεί να πάρει τις κάτωθι τιµές ανάλογα µε τον τύπο της κουρτίνας

| Συντελεστής κουρτίνας (Fc)       |                       |                      |                                     |                                            |  |
|----------------------------------|-----------------------|----------------------|-------------------------------------|--------------------------------------------|--|
|                                  |                       |                      |                                     |                                            |  |
|                                  | <b>ΣΥΝΤΕΛΕΣΤΗΣ Fc</b> |                      |                                     |                                            |  |
|                                  | Οπτικές ιδιότητες     |                      |                                     | $\mathbf{F}_c$                             |  |
| Τύπος κουρτίνας                  | απορροφη-<br>τικότητα | μετανδοτι-<br>κότητα | εσωτερική<br>κουρτίνα               | εξωτερική<br>κουρτίνα                      |  |
| Λευκές βενετσιάνικες γρίλιες     | 0.1                   | 0.05<br>0.1          | 0.25<br>0.30                        | 0.10<br>0.15                               |  |
| Λευκές κουρτίνες                 | ūΙ                    | 0.3<br>0.5<br>0.7    | 0.45<br>0.65<br>0.80                | 0.35<br>0.55<br>$\frac{0.75}{0.95}$        |  |
| Χρωματιστό ύφασμα                | 0.3                   | 0.9<br>0.1<br>0.3    | 0.95<br>$\frac{0.42}{0.57}$<br>0.57 | $\frac{0.17}{0.37}$<br>$\frac{0.37}{0.57}$ |  |
| Υφασμα επικαλυμμένο με αλουμίνιο | $\overline{0.2}$      | 0.5<br>0.05          | 0.20                                | 0.08                                       |  |
|                                  |                       |                      |                                     |                                            |  |
|                                  | Έξοδος                |                      |                                     |                                            |  |

**Εικόνα 2.11- Συντελεστής κουρτίνας Fc ανάλογα µε τον τύπο κουρτίνας**

Τέλος η τυπική τιµή για τον συντελεστή πλαισίου και τον διορθωτικό συντελεστή είναι 0,9.

• **Στοιχεία Θερµοκηπίων:** Συµπληρώνουµε τις τιµές των παρακάτω συντελεστών µε τη χρήση του βοηθητικού σχήµατος

![](_page_43_Picture_127.jpeg)

**Εικόνα 2.12-Στοιχεία θερµοκηπίων**

![](_page_44_Figure_2.jpeg)

**Εικόνα 2.13-Παράδειγµα θερµοκηπίου**

# *3) Εµφάνιση*

Με την επιλογή εµφάνιση προκύπτουν 4 νέες επιλογές οι οποίες φαίνονται παρακάτω και δεν χρήζουν κάποιας ιδιαίτερης επεξήγησης

![](_page_44_Figure_6.jpeg)

**Εικόνα 2.14-Υποεπιλογές της επιλογής εµφάνιση**

# *4) Παράθυρα*

Η επιλογή παράθυρα περιλαµβάνει µια σειρά από υπολογισµών και αποτελεσµάτων στα οποία φαίνονται οι αναλυτικοί υπολογισµοί της µελέτης. Το κύριο παράθυρο που αποτελεί και την καρδιά των υπολογισµών της εφαρµογής είναι το Φύλλο Υπολογισµού, το οποίο περιγράφεται στη συνέχεια.

![](_page_45_Figure_4.jpeg)

**Εικόνα 2.15-Υποεπιλογές της επιλογής παράθυρα**

Οι επιλογές σε επικάλυψη, σε παράθεση και τακτοποίηση εικονιδίων αφορούν την διάταξη των παραθύρων του προγράµµατος. Με την επιλογή εξώφυλλο εµφανίζεται το εξώφυλλο της µελέτης συµπληρωµένο µε βάση τα στοιχεία που έχει δώσει ο χρήστης ( βλ. Σελ. 3 )

• **Παραδοχές:** Με την επιλογή αυτή εµφανίζονται **α)** τα **βοηθήµατα** που χρησιµοποιήθηκαν από τους κατασκευαστές του προγράµµατος**, β)** ένας **πίνακας µεγεθών** στον οποίο περιέχονται όλα τα µεγέθη και αναλυτικές επεξηγήσεις και **γ)** οι **παραδοχές** και οι **κανόνες υπολογισµών** για την εκτέλεση της ενεργειακής ανάλυσης. Ακολουθούν όλα τα παραπάνω:

#### **α) Βοηθήµατα**

Η παρούσα µελέτη έγινε σύµφωνα µε τους κανόνες της European Committee For Standardization, χρησιµοποιώντας τα ακόλουθα **βοηθήµατα**:

 *EUROPEAN STANDARD prEN 832 EUROPEAN STANDARD ΕΝ ISO 13789 EUROPEAN STANDARD prEN 410 ΕUROPEAN STANDARD ΕΝ ISO 13370* 

#### **β) Πίνακας Μεγεθών**

![](_page_46_Picture_732.jpeg)

![](_page_47_Picture_861.jpeg)

|    |                           |                    |                                                                                                    | συνολική επιφάνεια του<br>υαλοστασίου |
|----|---------------------------|--------------------|----------------------------------------------------------------------------------------------------|---------------------------------------|
| 50 | g                         |                    | ολική ηλιακή ακτινοβολία θερμότητας                                                                                               | $g = F_w g$                           |
| 51 | g                         |                    | Κάθετη ακτινοβολία στο τζάμι                                                                                                    | Πίνακας G.1 prEN 832                  |
| 52 | $F_{w}$                   |                    | Διορθωτικός συντελεστής                                                                                                    | $= 0.9$                               |
| 53 | F <sub>h</sub>            |                    | Συντελεστής διόρθωσης σκίασης για τον<br>ορίζοντα                                                                                 | Πίνακας G.2 prEN 832                  |
| 54 | $F_o, F_f$                |                    | Συντελεστής διόρθωσης σκίασης για<br>σκέπαστρα και πτέρυγες                                                                       | Πίνακες G.3, G.4 prEN<br>832          |
| 55 | $I_{S,DS}$                | kWh/m <sup>2</sup> | Ολική ηλιακή ακτινοβολία που δέχεται η<br>απορροφητική επιφάνεια με την μόνιμη<br>σκίαση κατά τη διάρκεια της εποχής<br>θέρμανσης |                                       |
| 56 | $\mathbf{I}_{\mathbf{S}}$ | kWh/m <sup>2</sup> | Ολική ηλιακή ακτινοβολία που θα προσέπιπτε<br>στην επιφάνεια αν δεν ήταν σκιασμένη                                                |                                       |
| 57 | Ls                        |                    | Συντελεστής απωλειών μετάδοσης<br>θερμότητας από το έδαφος σε μόνιμη<br>κατάσταση                                                 | <b>EN ISO 13370</b>                   |

**Πίνακας 2.1- Χρησιµοποιούµενα µεγέθη** 

#### **γ) Παραδοχές και κανόνες υπολογισµών**

Στο θεωρητικό µέρος του κεφαλαίου 5 υπάρχουν αναλυτικά οι παραδοχές και οι κανόνες υπολογισµού που χρησιµοποιούνται για την εξαγωγή αποτελεσµάτων.

• **Φύλλο Υπολογισµού:** Με την επιλογή αυτή προκύπτει το παρακάτω παράθυρο:

![](_page_48_Picture_380.jpeg)

Τα φύλλα υπολογισµών χώρων αποτελούν περιεχόµενα των επιπέδων (ορόφων) του κτιρίου. Στο φύλλο υπολογισµών παρατηρούµε τα δεδοµένα που

αναφέρονται σε αυτό και τις γραµµές και στήλες που θα πρέπει να συµπληρωθούν προκειµένου να υπολογιστεί η ενεργειακή κατανάλωση του συγκεκριµένου χώρου.

Σε κάθε Χώρο Επιπέδου (αριστερά) αντιστοιχεί ένα Φύλλο Απωλειών (δεξιά), µε τη δυνατότητα συµπλήρωσης µέχρι 60 διαφορετικών δοµικών στοιχείων και χωρίζεται σε δύο µέρη.

Στο πάνω µέρος, κάθε γραµµή του φύλλου υπολογισµών αντιστοιχεί σε ένα δοµικό στοιχείο ενώ κάθε στήλη αναφέρεται στα στοιχεία πρόκειται να συµπληρωθούν ή να προκύψουν αυτόµατα κατά τη διαδικασία συµπλήρωσης του φύλλου. Βοηθητικές οδηγίες για την συµπλήρωση των στοιχείων αυτών εµφανίζονται στον υπότιτλο. Για κάθε γραµµή, πρώτα απ' όλα θα πρέπει να συµπληρωθεί η πρώτη στήλη που αναφέρεται σε κάποιο τύπο δοµικού στοιχείου. Αν πρόκειται για τυπικό στοιχείο, τότε συµπληρώνονται αυτόµατα στις αντίστοιχες στήλες τα ανάλογα δεδοµένα του φύλλου τυπικών στοιχείων κτιρίου. Πχ. αν στην πρώτη στήλη κάποιας γραµµής πληκτρολογηθεί Α1, τότε περνιούνται αυτόµατα στις αντίστοιχες στήλες της ίδιας γραµµής οι διαστάσεις του τυπικού ανοίγµατος 1 και ο αντίστοιχος συντελεστής Κ. Για τα δοµικά στοιχεία που δεν είναι τυπικά δεν πληκτρολογείται αύξων αριθµός της µορφής Α, Τ κ.τ.λ.

Σε κάθε περίπτωση συµπληρώνεται αυτόµατα σαν διαφορά θερµοκρασίας, η διαφορά των τιµών που δόθηκε κατά τη συµπλήρωση του φύλλου γενικών στοιχείων ενώ ακόµα στην στήλη «αριθµός όµοιων επιφανειών» συµπληρώνεται η µονάδα (1). Οι τιµές αυτές φυσικά µπορούν να αλλάξουν όποτε θελήσει ο χρήστης.

Για κάθε γραµµή-δοµικό στοιχείο πρέπει να έχουν οριστεί: Ο προσανατολισµός ( Β για Βορινό ΒΑ για Βορειοανατολικό κ.τ.λ), η ένδειξη «Αφαιρούµενο» (µε Α) εφόσον πρόκειται για στοιχείο που αφαιρείται από το αµέσως πιο πάνω του, ο συντελεστής Ας εφόσον αναφερόµαστε σε Άνοιγµα, το µήκος και το ύψος του δοµικού στοιχείου, ο αριθµός όµοιων επιφανειών, ο συντελεστής θερµοπερατότητας και η διαφορά θερµοκρασίας.

Στην 3<sup>η</sup> στήλη (συντελεστής Ας) που αφορά στοιχεία ηλιασµού (εφόσον βέβαια υπάρχει άνοιγµα) αν πιέσουµε F11 εµφανίζεται η επόµενη οθόνη µε τους συντελεστές που απαιτούνται για τον υπολογισµό των ηλιακών κερδών. Οι περισσότεροι από τους συντελεστές αυτούς µπορεί να έχουν ήδη τιµή από τα «Τυπικά Ανοίγµατα» αλλά ο χρήστης µπορεί επιλεκτικά να αλλάξει και από εδώ τους συντελεστές εφόσον το κρίνει σκόπιµο.

| Στοιχεία Ηλιασμού        |      |       |
|--------------------------|------|-------|
| Γωνία σκίασης ορίζοντα   | 1.85 | Οk    |
| Γωνία σκίασης σκέπαστρων | 20   | Акиро |
| Γωνία σκίασης πτερυγίων  | 30   |       |
| Συντελεστής κουρτίνας    | 30   |       |
| Συντελεστής πλαισίου     | 0.25 |       |
| Διορθωτικός συντελεστής  | 0.9  |       |
|                          |      |       |
| 20, 40 (°)               |      |       |

**Εικόνα 2.17-Στοιχεία ηλιασµού**

Στο κάτω µέρος του φύλλου υπολογισµών υπάρχουν µια σειρά από πρόσθετα φορτία τα οποία περιγράφονται παρακάτω:

![](_page_50_Picture_127.jpeg)

**Εικόνα 2.18-Πρόσθετα θερµικά φορτία**

**Φορτίο Θερµικών Γεφυρών:** Πιέζοντας F11 εµφανίζεται ο ακόλουθος πίνακας στον οποίο εφόσον έχουµε θερµικές γέφυρες θα πρέπει να ορίσουµε τις δύο επιφάνειες (τοίχους) µε το µήκος της γέφυρας (τοµή των δύο τοίχων) και τον συντελεστή Ψ.

![](_page_50_Picture_128.jpeg)

**Εικόνα 2.19-Στοιχεία θερµικών γεφυρών**

Ο συντελεστής Ψ λαµβάνεται πιέζοντας F11 όπου εµφανίζεται το ακόλουθο βοηθητικό παράθυρο µε τις συνηθέστερες περιπτώσεις, οι οποίες φαίνονται σχηµατικά.

![](_page_51_Figure_2.jpeg)

**Εικόνα 2.20-Επιλογή θερµικών γεφυρών**

**Θερµοκήπια:** Εφόσον έχουµε θερµοκήπια συµπληρώνουµε τα στοιχεία του παρακάτω παραθύρου που εµφανίζεται πιέζοντας F11

| [0.8]<br>Συντελεστής σκίασης θερμοκηπίου (e).<br>Συντελεστής σκίασης ενδιάμεσου τοίχου (w)<br>Επιφάνεια ανοιγμάτων ενδιάμεσου τοίχου (Αw) | 0.8      | Οk    |
|----------------------------------------------------------------------------------------------------|----------|-------|
| Επιφάνεια θερμοκηπίου (Αe)<br>Λοιπές επιφάνειες (Ap).                                                                                     |          | Άкиро |
| Θερμική αγωγιμότητα θερμοκηπίου (Hse)<br>Θερμική αγωγιμότητα ενδιάμεσου τοίχου (His)<br>∶ Βοηθητικό Σχήμα                                 | 2<br>0.3 |       |

**Εικόνα 2.21-Στοιχεία για το θερµοκήπιο**

**Φορτίο Αερισµού:** Συµπληρώνουµε τα ακόλουθα στοιχεία

![](_page_52_Picture_100.jpeg)

**Εικόνα 2.22-Στοιχεία αερισµού**

Για τον ελάχιστο αριθµό εναλλαγών αέρα πιέζοντας F11 εµφανίζεται το παρακάτω βοηθητικό παράθυρο µε ενδεικτικές τιµές

![](_page_53_Figure_2.jpeg)

**Εικόνα 2.23-Τιµές εναλλαγών αέρα για ελάχιστο αερισµό**

Εφόσον προβλέπεται µηχανικός αερισµός θα πρέπει να συµπληρώσουµε τα στοιχεία που βρίσκονται κάτω από τον αντίστοιχο τίτλο. Αρχικά συµπληρώνουµε το πόσες ώρες κατά την διάρκεια του εικοσιτετραώρου θα λειτουργεί ο µηχανικός αερισµός. Σε ότι αφορά την παροχή από ανεµιστήρες σε λειτουργία και παροχή λόγω ανεµόπτωσης πιέζοντας F11 εµφανίζεται το ακόλουθο παράθυρο στο οποίο συµπληρώνουµε την παροχή προσαγωγής, την παροχή απόρριψης, τον συντελεστή f και τον συντελεστή σκίασης e.

![](_page_53_Picture_304.jpeg)

**Εικόνα 2.24-Στοιχεία εναλλαγών**

Οι τυπικές τιµές του f και του e παρουσιάζονται στα ακόλουθα βοηθητικά παράθυρα που εµφανίζονται πιέζοντας F11 µέσα στο αντίστοιχο πεδίο

![](_page_54_Picture_198.jpeg)

**Εικόνα 2.25-Τυπικές τιµές συντελεστή f** 

| Τυπικές Τιμές Συντελεστή Σκίασης e                                                           |                                        |                                 |  |
|----------------------------------------------------------------------------------------------|----------------------------------------|---------------------------------|--|
|                                                                                              | Συντελεστής Σκίασης e                  |                                 |  |
|                                                                                              | Πάνω από μία<br>εκτεθειμένες προσόψεις | Μόνο μία εκτεθειμένη<br>πρόσοψη |  |
| Χωρίς σκίαση : κτίρια σε ανοικτό χώρο, ψηλά<br>κτίρια σε πόλεις                              | 0.100                                  | 0.030                           |  |
| Μέτρια σκίαση: κτίρια σε περιοχές με δέντρα ή<br>άλλα κτίρια στο περιβάλλοντα χώρο, περίχωρα | 0.070                                  | 0.020                           |  |
| Υψηλή σκίαση : κτίρια μέσου ύψους σε πόλεις,<br>κτίρια σε δάση                               | 0.040                                  | 0.010                           |  |
|                                                                                              |                                        |                                 |  |
|                                                                                              |                                        |                                 |  |
|                                                                                              | Έξοδος                                 |                                 |  |

**Εικόνα 2.26-Τυπικές τιµές συντελεστή σκίασης e** 

**Τοίχοι Trombe:** Ο υπολογισµός για τους τοίχους Trombe γίνεται µε την συµπλήρωση του εµβαδού του τοίχου και την επιλογή του συγκεκριµένου τύπου τοίχου Trombe µέσω της βιβλιοθήκης.

![](_page_54_Picture_199.jpeg)

**Εικόνα 2.27-Στοιχεία τοίχων Trombe** 

Για την επιλογή του τύπου πιέζουµε F11 για να επιλέξουµε έναν από τις βιβλιοθήκες. Αν δεν υπάρχει ο ζητούµενος τοίχος µπορεί αυτός να δηµιουργηθεί συµπληρώνοντας στη βιβλιοθήκη τα αναλυτικά χαρακτηριστικά του τοίχου όπως φαίνεται παρακάτω

![](_page_55_Picture_202.jpeg)

**Εικόνα 2.28-∆ηµιουργία τοίχου Trombe** 

**Εσωτερικά Θερµικά Κέρδη:** Στην περίπτωση που έχουµε άτοµα, φωτιστικά ή άλλες αιτίες συµπληρώνουµε τα πεδία του παρακάτω παραθύρου ώστε να υπολογιστεί το φορτίο από τα εσωτερικά κέρδη (αρνητικό πρόσηµο γιατί ουσιαστικά πρόκειται για θερµικά κέρδη). Μπορούµε να συµπληρώσουµε αριθµό ατόµων και φωτιστικών ή απευθείας την ισχύ των κερδών στο κάτω µέρος του παραθύρου.

![](_page_55_Picture_5.jpeg)

**Εικόνα 2.29-Στοιχεία εσωτερικών θερµικών κερδών**

# *Αποτελέσµατα-Αναφορές*

• **Συγκεντρωτικά Στοιχεία Φορτίων:** Με την επιλογή αυτή εµφανίζεται συγκεντρωτική κατάσταση µε το φορτίο που αντιστοιχεί σε κάθε χώρο και επίπεδο για όλους τους µήνες, χωριστά και αθροιστικά

|                                      | 4M Συγκ/κά Στοιχεία Φορτίων                                                                                                    |                                                         |  |
|--------------------------------------|----------------------------------------------------------------------------------------------------|---------------------------------------------------------|--|
|                                      | ΣΥΝΟΛΙΚΗ ΚΑΤΑΝΑΛΩΣΗ ΕΝΕΡΓΕΙΑΣ ΚΤΙΡΙΟΥ ΣΕΙ Kcal                                                                                  |                                                         |  |
| 1<br>$\frac{2}{3}$<br>$\overline{4}$ | - ΦΕΒΡΟΥΑΡΙΟΣ -<br>$E\pi$ ίπεδο: 1<br>Χώρος Υποδοχής<br>Γραφεία<br>Τουαλέτα<br>Αποθήκη<br>Συνολική Ενέργεια Επιπέδου            | 444946<br>0<br>32931<br>54886<br>532763                 |  |
|                                      | Συνολική Ενέργεια Κτιρίου<br>$-MAPTIO\Sigma -$                                                                                  | :532763 Kcal                                            |  |
| 1<br>$\frac{2}{3}$<br>$\overline{4}$ | $E\pi$ ίπεδο: 1<br>Χώρος Υποδοχής<br>Γραφεία<br>Τουαλέτα<br>Αποθήκη<br>Συνολική Ενέργεια Επιπέδου.<br>Συνολική Ενέργεια Κτιρίου | 373507<br>n<br>27839<br>46395<br>447741<br>:447741 Kcal |  |
|                                      |                                                                                                    |                                                         |  |

**Εικόνα 2.30-Συγκεντρωτικά στοιχεία φορτίων**

• **∆ιάγραµµα Συνολικών Φορτίων:** Παρουσιάζονται τα συνολικά φορτία του κτιρίου για κάθε µήνα σε γραφική απεικόνιση

![](_page_57_Figure_3.jpeg)

**Εικόνα 2.31-∆ιάγραµµα συνολικών φορτίων**

# **ΚΕΦΑΛΑΙΟ 3 ENER-WIN**

# *Εισαγωγή*

Το ENER-WIN είναι δοµηµένο σε δύο βασικά µέρη τα οποία είναι το interface που χρησιµοποιεί ο χρήστης ( γραµµένο σε VISUAL BASIC ) και το πρόγραµµα προσοµοίωσης ( γραµµένο σε FORTRAN ). Ακολουθεί το διάγραµµα που καταδεικνύει την γενική λειτουργία του προγράµµατος

![](_page_58_Figure_5.jpeg)

**Εικόνα 3.1-∆οµή προγράµµατος**

Καθένα από τα παραπάνω µέρη του προγράµµατος θα αναλυθούν στη συνέχεια. Αρχικά θα επεξηγηθεί η λειτουργία του interface και τα βήµατα που πρέπει να ακολουθήσει ο χρήστης (µηχανικός) ώστε τελικά να πραγµατοποιήσει την ενεργειακή ανάλυση.

Το αρχικό παράθυρο µετά την έναρξη του προγράµµατος είναι το κάτωθι

![](_page_59_Picture_205.jpeg)

**Εικόνα 3.2-Αρχικό παράθυρο προγράµµατος**

Οι πέντε επιλογές είναι οι׃ **1 (Project information 2) Weather data 3)Economics data 4) Building sketch 5) Zone description** και επεξήγονται αναλυτικά στη συνέχεια.

### *1) Project information*

Με αυτή την επιλογή προκύπτει το παρακάτω παράθυρο׃

![](_page_59_Picture_206.jpeg)

**Εικόνα 3.3-Παράθυρο project information**

• **Building Type**׃ Με την επιλογή αυτή προκύπτει ένα µενού το οποίο περιέχει δεκαπέντε διαφορετικούς τύπους κτιρίων όπως γραφεία, σχολεία κ.τ.λ. Ο µηχανικός επιλέγει τον τύπο κτιρίου που επιθυµεί ανάλογα µε το αντικείµενο της µελέτης του. Με την επιλογή αυτή χρησιµοποιούνται κάποιες προεπιλεγµένες ρυθµίσεις του προγράµµατος.

- **Project Name, Project Description, Design Stage και Scheme Number**׃ Χρησιµοποιούνται για την καλύτερη περιγραφή του περιεχοµένου της µελέτης του µηχανικού και δεν επηρεάζουν τα αριθµητικά αποτελέσµατα.
- **Location**: Είναι η τοποθεσία (χώρα, πόλη) στην οποία είναι το αντικείμενο µελέτης του µηχανικού. Συµπληρώνεται αυτόµατα µέσω της επιλογής **Get Weather**
- **Evaluation year**׃ Το πρόγραµµα χρησιµοποιεί αυτή την ηµεροµηνία για να υπολογίσει την παρούσα αξία του κόστους που προκύπτει από τις τιµές που έχουν δοθεί για την κατανάλωση του καυσίµου και τον εξοπλισµό του κτιρίου.
- **Orientation, Floor area**׃ Οι τιµές σε αυτά τα πεδία που αφορούν τον προσανατολισµό του κτιρίου και το εµβαδών των ορόφων συµπληρώνονται αυτόµατα αφού ολοκληρωθεί η σχεδίαση του χώρου προς µελέτη.
- **Construction Cost**׃ Αυτή η τιµή εκφράζει το βασικό κόστος κατασκευής του κτιρίου χωρίς να υπολογίζεται το κόστος κατασκευής που σχετίζεται µε την ενέργεια έστω και έµµεσα. Έτσι σε αυτό το κόστος δεν περιλαµβάνεται το κόστος για τοίχους, ταβάνια, πόρτες, παράθυρα και Η/Μ εξοπλισµό.
- **Occ.Days/week**׃ Σε αυτό το πεδίο επιλέγουµε πόσες µέρες την εβδοµάδα χρησιµοποιείται το κτίριο από ανθρώπους. Η τιµή αυτή συµπληρώνεται αυτόµατα αν έχουµε κάνει την επιλογή του κτιρίου ( **building type).** Για παράδειγµα αν έχουµε επιλέξει για τύπο κτιρίου τα γραφεία τότε το πεδίο θα πάρει την τιµή 5 ενώ αν επιλέξουµε νοσοκοµείο θα πάρει την τιµή 7. Αξίζει να σηµειωθεί ότι µπορούµε να βάλουµε και δεκαδικές τιµές, για παράδειγµα το 5,5 σηµαίνει ότι το κτίριο χρησιµοποιείται από ∆ευτέρα έως Παρασκευή και µισή µέρα το Σάββατο.
- **Annual Holidays**׃ Επιλέγουµε πόσες µέρες τον χρόνο δεν χρησιµοποιείται το κτίριο από ανθρώπους. Πρέπει να σηµειωθεί ότι δεν υπολογίζονται και τυχόν Σαββατοκύριακα αφού αυτή η επιλογή έχει γίνει από το προηγούµενο πεδίο. Για παράδειγµα αν εδώ βάλουµε την τιµή 12 το πρόγραµµα θα υποθέσει ότι µία µέρα τον µήνα το κτίριο δεν χρησιµοποιείται και θα µειώσει αναλόγως την υπολογισθείσα κατανάλωση ενέργειας. ∆ηλαδή η κατανάλωση ενέργειας για κάθε µήνα θα µειωθεί κατά ένα κλάσµα µε αριθµητή το 1 και παρονοµαστή της µέρες που χρησιµοποιείται το κτίριο ( π.χ. 1/25 αν ο τύπος του κτιρίου είναι γραφεία)

### *2) Weather data*

![](_page_61_Picture_211.jpeg)

Με αυτή την επιλογή προκύπτει το παρακάτω παράθυρο׃

**Εικόνα 3.4-∆εδοµένα για τον καιρό**

Μπορούµε να επιλέξουµε οποιαδήποτε πόλη περιέχεται στην βάση δεδοµένων του προγράµµατος. Προφανώς η πόλη που επιλέγουµε είναι η πόλη στην οποία βρίσκεται η πρόκειται να κατασκευασθεί το υπό µελέτη κτίριο. Αξίζει να σηµειωθεί ότι υπάρχουν αρκετές Ελληνικές πόλεις ( Αθήνα, Ιωάννινα κ.τ.λ). Με την επιλογή της πόλης συµπληρώνονται αυτόµατα όλα τα πεδία που αφορούν κλιµατολογικές συνθήκες όπως υγρασία, ηλιακή ακτινοβολία κ.τ.λ.

### *3) Economics data*

![](_page_62_Picture_560.jpeg)

Με αυτή την επιλογή προκύπτει το παρακάτω παράθυρο׃

**Εικόνα 3.5-Οικονοµικά δεδοµένα κτιρίου**

- **Economic Life**׃ Είναι η 'οικονοµική ζωή' του έργου (σε έτη) και χρησιµεύει στον υπολογισµό της παρούσας αξίας.
- **Mechanical System Life**׃ Είναι ο χρόνος ζωής του µηχανολογικού εξοπλισµού (σε έτη). Αν αυτός ο χρόνος ζωής είναι µικρότερος από τον αντίστοιχο του συνολικού έργου τότε το πρόγραµµα υποθέτει ότι γίνεται ξανά επένδυση για µηχανολογικό εξοπλισµό µετά το πέρας της περιόδου ενώ αν είναι µεγαλύτερος τότε προστίθεται το αντίστοιχο κόστος στην παρούσα αξία.
- **Solar System Life**׃ Είναι ο χρόνος ζωής του συστήµατος ηλιακής ενέργειας. Σε αυτήν την έκδοση του προγράµµατος αυτή η τιµή δεν χρησιµοποιείται.
- **Discount Rate**׃ Είναι το επιτόκιο αναγωγής και χρησιµεύει στον υπολογισµό της παρούσας αξίας.
- **Building Cost Escalation**׃ Είναι το ετήσιο επιτόκιο αύξησης του κόστος που σχετίζεται µε την κατασκευή του κτιρίου. Χρησιµοποιείται όταν το έτος έναρξης κατασκευής του κτιρίου είναι διαφορετικό από το έτος της µελέτης.
- **Electric rates**׃ Το πρώτο κουτί αναφέρεται στο κόστος της ηλεκτρικής ενέργειας σε \$/Kwh και το δεύτερο στην ετήσια αύξηση του.
- **Gas rates**׃ Το πρώτο κουτί αναφέρεται στο κόστος τoυ καυσίµου σε \$/GJoule και το δεύτερο στην ετήσια αύξηση του.
- **Water rates** ׃Το πρώτο κουτί αναφέρεται στο κόστος τoυ νερού σε \$/1000Litres και το δεύτερο στην ετήσια αύξηση του.
- **Demand Charge Schedule**׃ Εάν υπάρχει κλιµακωτή χρέωση στην κατανάλωση της ηλεκτρικής ενέργειας βάζουµε την επιλογή Υ (Yes) και εµφανίζεται το παρακάτω παράθυρο:

![](_page_63_Picture_313.jpeg)

**Εικόνα 3.6-Κλιµακωτή χρέωση ηλεκτρικού ρεύµατος**

Για παράδειγµα εδώ έχουµε ότι το 1KW κοστίζει 8,20 \$, τα επόµενα 5 κοστίζουν 10\$ και τα επόµενα 20 κοστίζουν 12,5 \$. Για µεγαλύτερη κατανάλωση από 20 KW το πρόγραµµα υποθέτει ότι η τιµή παραµένει ίδια (εδώ είναι τα 12,50\$).

#### *4) Building sketch*

Με την επιλογή αυτή προκύπτει παρακάτω παράθυρο:

![](_page_63_Figure_7.jpeg)

**Εικόνα 3.7-Σχεδιασµός κτιρίου**

Σε αυτό το πλέγµα πρέπει να σχεδιάσουµε το κτίριο. Αξίζει να σηµειωθεί ότι το πρόγραµµα δέχεται µόνο ορθογώνια σχήµατα αν και µε κάποια προσπάθεια παραπάνω από τον χρήστη µπορούν να προσεγγισθούν και άλλα σχήµατα, όπως τρίγωνα, κύκλοι κ.τ.λ. Όπως και πριν θα γίνει µια σύντοµη περιγραφή των

επιλογών, που εµφανίζονται πάνω αριστερά, σε αυτή την υπορουτίνα του προγράµµατος.

![](_page_64_Picture_794.jpeg)

- **Grid Size**׃ Ουσιαστικά µε αυτή την επιλογή ρυθµίζουµε την κλίµακα του σχεδίου. Το νούµερο που θα βάλουµε σε αυτό το πεδίο αφορά την διάσταση ενός κελιού του πλέγµατος.
- **Num.Flrs**׃ Αυτή η µεταβλητή δέχεται µόνο ακέραιες τιµές. Εκφράζει τον αριθµό ίδιων ορόφων που υπάρχουν στο κτίριο µε αυτόν που σχεδιάζει ο χρήστης. Με αυτόν τον τρόπο δεν χρειάζεται προφανώς να ξανασχεδιασθούν οι όροφοι που επαναλαµβάνονται στο κτίριο.
- **Ceiling Ht.**׃ Σε αυτό το πεδίο βάζουµε το ύψος του κάθε ορόφου. ∆έχεται και δεκαδικές τιµές.
- **Rotation**׃ Με αυτήν την µεταβλητή γίνεται ο προσανατολισµός του κτιρίου. Το πρόγραµµα θεωρεί ότι το πάνω µέρος του σχεδίου είναι προσανατολισµένο προς το Βορρά και αυτό φαίνεται και από την ένδειξη της πυξίδας που είναι κάτω αριστερά. Ο χρήστης βάζοντας την επιθυµητή τιµή περιστροφής σε µοίρες µπορεί να καθορίσει ποια είναι η µεριά του κτιρίου που βρίσκεται στον Βορρά. Σηµειώνεται ότι δεν περιστρέφεται το σχέδιο, όπως θα περίµενε κανείς, αλλά εµφανίζεται µια κόκκινη ένδειξη στην πυξίδα.

![](_page_64_Picture_8.jpeg)

• **Level = n**׃ Αυτή η τιµή εκφράζει το επίπεδου του κτιρίου το οποίο σχεδιάζουµε. Για λόγους εποπτικότητας καλό θα είναι αυτή η τιµή να συµφωνεί µε τον αριθµό του ορόφου αν και αυτό δεν είναι απαραίτητο. Με τα βελάκια µπορούµε να βάλουµε την τιµή που θέλουµε και το σχέδιο παραµένει ίδιο, έτσι ώστε να µην χρειάζεται να ξανασχεδιασθούν τµήµατα του κτιρίου που παραµένουν ίδια από όροφο σε όροφο όπως οι σκάλες, τα ασανσέρ κ.τ.λ.

Κάτω από αυτές τις επιλογές υπάρχουν 25 χρώµατα, καθένα από τα οποία αντιπροσωπεύει µια συγκεκριµένη ζώνη του κτιρίου και ο χρήστης µπορεί να επιλέξει οποιοδήποτε χρώµα για να σχεδιάσει καθώς επίσης και να 'µετονοµάσει' το κάθε χρώµα ανάλογα µε το τι σχεδιάζει. Έτσι λοιπόν χώροι του κτιρίου µε ίδιες ή παρόµοιες ενεργειακές συµπεριφορές πρέπει να σηµαίνονται µε το ίδιο χρώµα. Στη συνέχεια µέσο της επιλογής **Zone description** θα καθοριστούν τα ιδιαίτερα χαρακτηριστικά της κάθε ζώνης

# *5) Zone description*

Με αυτή την επιλογή προκύπτει η παρακάτω οθόνη για τη συγκεκριµένη ζώνη που έχουµε επιλέξει. Προφανώς η γενική µορφή της κάθε καρτέλας είναι ίδια για όλες τις ζώνες και ο χρήστης απλώς αλλάζει τις παραµέτρους που θα αναλυθούν στη συνέχεια.

|                                                                                                    |                                                                                                    |                            | Zone Description -- c:\ewin2\sample\engr-nu2.inp           |                    |              |                               |     |                   |        |                       |                                  |                    |                        |          | $\times$ |
|----------------------------------------------------------------------------------------------------|----------------------------------------------------------------------------------------------------|----------------------------|------------------------------------------------------------|--------------------|--------------|-------------------------------|-----|-------------------|--------|-----------------------|----------------------------------|--------------------|------------------------|----------|----------|
|                                                                                                    | <b>Bldg. Type: Office</b>                                                                                                    |                            | Profiles HVAC System Lighting Surface Exp. Properties Help |                    |              | <b>BS'99 simulation study</b> |     |                   |        |                       | NAGOYA, JAPAN!                   |                    |                        |          |          |
|                                                                                                    |                                                                                                    |                            |                                                            |                    |              |                               |     |                   |        |                       |                                  |                    |                        |          |          |
|                                                                                                    | Zone No: 15                                                                                                    |                            | West wing class                                            |                    |              |                               |     | Floor Area: 240   |        |                       | Internal Mass: 500               |                    |                        | kg/sg.m. |          |
|                                                                                                    | <b>Occupancy</b>                                                                                                    | <b>Hot Water</b>           |                                                            | <b>Ventilation</b> |              | <b>Lights + Equipment</b>     |     |                   |        | <b>Temp. Profiles</b> |                                  | <b>HVAC System</b> |                        |          |          |
|                                                                                                    |                                                                                                    | No. of Prof. Ltr/day Prof. | <b>Rate</b>                                                |                    | Prof. Light. | Cost                          |     | Watt/ sq.m. Prof. |        |                       | <b>Normal Holidav</b>            |                    | <b>AC type Heating</b> |          |          |
|                                                                                                    |                                                                                                    | people No. /person No.     |                                                            |                    | No. Type     | \$/sq.m. Light Equip          |     |                   | No.    | $\mathsf{s}$          | $\mathsf{S}$<br>w                | W                  | 1 to 9                 | 1 to 3   |          |
| 10                                                                                                    |                                                                                                    | O                          | <b>CS0.7</b><br>1                                          | 5                  | 1            | 25                            | 18  | 7                 | 1      | 1                     | $\overline{2}$<br>$\overline{3}$ | 4                  | 6                      | 1        |          |
|                                                                                                    | Nat. Vent.Nat. Vent. Infiltration<br>Daylight Daylighting<br>Cool Heat<br><b>Target</b><br><b>Econ</b> Static<br>Cost [\$/ton]<br>[Yes/No] L/sec.<br><b>Rate [ACH]</b><br><b>COP</b><br><b>COP</b><br>[Yes/No] Depth [m]<br>Cycle Pres.<br>Lux<br>First Maint.<br><b>No</b><br><b>No</b><br>No<br>54.00<br>8<br>0.4<br>498<br>2.49 0.7<br>1200<br>n<br>0 |                            |                                                            |                    |              |                               |     |                   |        |                       |                                  |                    |                        |          |          |
| Copy Changes to All Zones<br>Copy Changes to Zone<br>Wall<br>Wall<br><b>Surface</b><br><b>Exterior</b><br>Window<br><b>Glass Roof-</b><br>S/<br>Diff.<br><b>Sill</b><br>Ht. of<br>Grd.<br><b>Orient</b><br>Ven.<br><b>Blind Shade</b><br>Ht.<br>fromNorthExposure<br><b>Shade</b><br>wall W/<br>window Reflec<br>ID.<br>ID.<br>Area<br>Area  <br><b>RLTF</b> fract.<br>B<br>O or 1 Trans.<br>No.<br>$[\text{deg}]$<br>1 to 71<br>No.<br>$[sq.m.]$ slope<br>[m.]<br>[fract.]<br>[sq.m.]<br>top |                                                                                                    |                            |                                                            |                    |              |                               |     |                   |        |                       |                                  |                    |                        |          |          |
| 1                                                                                                    | 36.5                                                                                                    | ١o                         | 12                                                         | <b>NO. NO. NO.</b> |              | $\mathbf{1}$                  | 0.0 | 90                | В      | 0                     | $\bf{0}$                         | .75                |                        | 2.25 0.0 |          |
| 1                                                                                                    | 136.8                                                                                                    | 270                        | 2                                                          | <b>T2R5L5</b>      |              | $\blacksquare$                | 20  | 90                | B      | n                     | $\bf{0}$                         | .75                | 2.25                   | 0.0      |          |
| 1                                                                                                    | 36.5                                                                                                    | 180                        | 2                                                          | <b>NO. NO. NO.</b> |              | $\mathbf{1}$                  | 0.0 | 90                | в      | $\mathbf{u}$          | $\mathbf{0}$                     | .75                | 2.25                   | 0.0      |          |
| 14                                                                                                    | 46                                                                                                    | lo.                        | 7                                                          | <b>NO. NO. NO.</b> |              | 1                             | 0.0 | $\mathbf{0}$      | B      | 0                     | $\bf{0}$                         | .75                | 2.25                   | 0.0      |          |
| 14                                                                                                    | 194                                                                                                    | In.                        | 75                                                         | <b>NO. NO. NO.</b> |              | $\mathbf{1}$                  | 0.0 | n                 | B      | $\bf{0}$              | $\bf{0}$                         | .75                | 2.25                   | 0.0      |          |
|                                                                                                    |                                                                                                    |                            |                                                            |                    |              |                               |     |                   |        |                       |                                  |                    |                        |          |          |
|                                                                                                    |                                                                                                    |                            |                                                            | <b>OK</b>          |              | <b>Undo Last</b>              |     |                   | Cancel |                       |                                  |                    |                        |          |          |

**Εικόνα 3.8-Προσδιορισµός δεδοµένων για τις θερµικές ζώνες** 

Σε αυτήν την καρτέλα θα υπάρχουν τιµές σε όλα τα πεδία που προέκυψαν είτε από το σχέδιο του κτιρίου είτε από την βάση δεδοµένων του προγράµµατος ανάλογα µε τον τύπο κτιρίου που έχουµε επιλέξει. Για παράδειγµα η επιφάνεια που καταλαµβάνει το κτίριο (**Floor Area)** έχει υπολογισθεί από το σχέδιο ενώ ο αριθµός των ανθρώπων και η εσωτερική µάζα του κτιρίου (**Internal Mass)** έχει επιλεγεί από τη βάση δεδοµένων του προγράµµατος.

Ακολουθεί µια σύντοµε περιγραφή των πεδίων αυτής της καρτέλας.

- **Internal Mass**׃ Είναι η συνολική µάζα του κτιρίου σε κιλά ανά τετραγωνικό µέτρο. Αυτή η τιµή περιλαµβάνει την µάζα των µεσοτοιχιών, των ταβανιών, των επίπλων, των βιβλίων κ.τ.λ.
- **Number of people**׃ Είναι ο µέγιστος αριθµός ανθρώπων που αναµένεται να βρίσκονται σε αυτή την ζώνη.

**Occupancy profile number**׃ Με αυτή την επιλογή προκύπτει το παρακάτω παράθυρο

|                                                  |    |                |    |       |    |           | A. M.        |     |           |                |       |                      |          |                      |              |    |    | P. M. |       |    |                         |             |             |                         |
|--------------------------------------------------|----|----------------|----|-------|----|-----------|--------------|-----|-----------|----------------|-------|----------------------|----------|----------------------|--------------|----|----|-------|-------|----|-------------------------|-------------|-------------|-------------------------|
|                                                  | 1  | $\overline{2}$ | 3  | 4     | 5  | 6         | 7            | 8   |           | 9 10 11 12     |       |                      | 1        | $\mathbf{z}$         | 3            | 4  | 5  | 6     | 7     | 8  |                         |             | 9 10 11 12  |                         |
| Office                                           | ō  | ō              | ۰  | ٥     | ō  | 5         | 5            | 50  | 95        | 95             | 95 50 |                      | 95       | 95                   | 95           | 95 | 90 | 30    | 10    | 10 | 10                      | $\bullet$   | $\bf{0}$    | $\overline{\mathbf{0}}$ |
| Elementary School                                | 0  | 0              | n  | n     | n  | o         | 5            | 50  | 80 80     |                | 80 80 |                      | 80       | 75                   | 30           | 5  | ß  |       |       |    | o                       | O           | 0           | $\bf{0}$                |
| Secondary School<br>ß                            | Ž  | Ž              | 2  | 2     | 2  | 2         | 5            | 75  |           |                |       | 90 90 80 80          |          | 80 80                | 45 15        |    | 5  | 15    | 20    | 20 | 10                      | 2           | 2           | $\overline{2}$          |
| Theater / Cinema<br>И                            | ā  | ٠              | ٠  | ٠     | ٠  | 0         | O            | 0   | 0         | 0              | 0     | 10 10 10             |          |                      | 20           | 20 | 28 | 40    | 40    | 20 | 80                      | 80          | 10          | 0                       |
| Haspital<br>Б                                    | 80 | 80             | 80 | 80    | 80 | 80        | 90           |     | 90 90     | 90             |       | 90 90                | 90 90    |                      | 90           | 90 | 98 | 80    | 80    | 80 | 80                      | 80          | 80 80       |                         |
| 16<br>Clinic                                     | 0  | 0              |    |       |    | o         | 10           | 50. | 80        | 80             | 80 80 |                      | 80       | 80                   | 80           | 80 | 50 | 30    | 30    | 20 | 20                      | $\bf{0}$    | $\bf{u}$    | 0                       |
| Fast Food Flest.                                 | 5  | 5              | 0  | ۰     |    | 0, 10, 20 |              |     |           |                |       |                      |          | 20 20 20 60 90 90 35 | 35           | 35 | 60 | 68    | 60 40 |    | 30 10                   |             | 10          | 5                       |
| Full Menu Rest<br>в                              | 5  | 5              | 0  | f.    | 0  | 10        | 20           |     | 20 20 20  |                | 60 90 |                      | 90       | 35                   | 35           | 35 | 60 | £А    | 68    | 40 | 30                      | 10          | 10          | 5                       |
| 19<br>Gymnasium                                  | Ů  | 0              | 0  | 0     |    | 10        | 10           | 20  | 50        | 50             | 50.   | 60                   | 60       | 50                   | 50           | 50 | 20 | 50    | 50    | 50 | 50                      | 10          | $\bf{0}$    | 0                       |
| 10 Auditorium                                    | 0  | 0              |    | n     |    | п         | $\mathbf{r}$ |     | 20 20 20  |                | 80    | 80                   | 20       | 20                   | 20           | 20 | 0  |       |       | n  | O                       | O           | o           | $\bf{0}$                |
| Mercantile.<br>11                                | Ũ  | û              | 0  | ٠     | n  |           | 0, 10        |     |           | 20 50 50 70 70 |       |                      | 70 70    |                      | 80           | 70 | 50 | 50    | 30    | 30 | 0                       | 0           | 0           | 0                       |
| 12 Warehouse                                     | ā  | ā              | ٠  | ٠     | Ñ  | 0         | 15           |     | 70 90 90  |                |       | 90 50 85 80          |          |                      | 85           | 20 | ٥  | A     | û     | ٠  | 0                       | $\mathbf 0$ | 0           | $\mathbf{0}$            |
| 13 Hotel / Motel                                 | 90 | 98             | 90 | 90    | 98 | 70        | 40           |     | 40 20     | 20             |       | 20 20                | 20       | 20                   | 30           | 50 | 50 | 50    | 70    | 70 |                         | 80 90       | 90 90       |                         |
| 14 Nursing Home                                  | 90 | 30             | 90 | 90    | 30 | 90        | 90           |     |           |                |       | 90 90 90 90 90 90 90 |          |                      | 90           | 90 | 90 | 30    | 90    | 90 |                         |             | 90 90 90 90 |                         |
| 15 Residential                                   | 95 | 95             | 95 | 95 95 |    | -95       | 80           |     |           |                |       | 80 65 65 65 65 65 65 |          |                      | 65           | 80 | 88 | 85    | 85    | 85 |                         |             | 95 95 95 95 |                         |
| <b>16 User's Alt, Profile</b>                    | ۰  | ō              | ۰  | ٥     | ۰  | $\bullet$ | $\mathbf 0$  | 50  | $\bullet$ | 80             |       | 0.80                 |          | 0.80                 | $\mathbf{0}$ | 80 | ٥  | 30    | ٠     | 10 | $\overline{\mathbf{0}}$ | $\mathbf 0$ | $\bf{0}$    | $\bf{0}$                |
| 17 User's Alt. Profile                           | û  | û              | û. | û     | û  | 0         | 0            | 0   | 0         | $\bf{0}$       | 0     | $\bf{0}$             | 0        | 0                    | 0            | o  | û  | ā     | Ñ     | Û  | $\bf{0}$                | $\bf{0}$    | 0           | $\bf{0}$                |
| 18 User's Alt. Profile                           | 0  | 0              | ۰  | 0     | 0  | 0         | 0            | 0   | 0         | 0              | 0     | 0                    | 0        | 0                    | 0            | 0  | ۰  | 0     | 0     | ۰  | 0                       | 0           | $\bf{0}$    | 0                       |
| 19 User's Alt. Profile                           | Ũ  | Ĥ              | ū  | 0     | Ĥ  | 0         | 0            | Ñ   | 0         | 0              | 0     | 0                    | 0        | 0                    | 0            | 0  | û  | ň     | Ĥ     | û, | 0                       | 0           | 0           | 0                       |
| 20 User's Alt. Profile                           | û  | ň              | ٠  | Ñ     | Ñ  | 0         | 0            | 0   | 0         | $\bf{0}$       | 0     | $\bf{0}$             | $\bf{0}$ | $\bf{0}$             | 0            | 0  | Û  | a     | Ñ     | 0  | 0                       | $\mathbf 0$ | 0           | 0                       |
| <b>Undo Last</b><br>OK<br>,,,,,,,,,,,,,,,,,,,,,, |    |                |    |       |    |           |              |     |           |                |       |                      |          |                      |              |    |    |       |       |    |                         |             |             |                         |

**Εικόνα 3.9-Προσδιορισµός ανθρώπινης πυκνότητας**

Η πρώτη γραµµή της καρτέλας έχει την ώρα και ακριβώς από κάτω είναι ο αριθµός των ανθρώπων που βρίσκονται στο κτίριο. Επιλέγουµε το προφίλ που θέλουμε ανάλογα με τον τύπο του κτιρίου. Μπορούμε να δημιουργήσουμε και καινούργιο προφίλ βάζοντας δικές µας τιµές για τον αριθµό των ανθρώπων.

- **Hot water profile**׃ Όπως πριν εµφανίζεται µία καρτέλα η οποία αφορά στην χρήση ζεστού νερού ανάλογα µε την ώρα. Ισχύουν οι ίδιες παρατηρήσεις µε παραπάνω.
- **Ventilation**׃ Αυτό το πεδίο αφορά τον εξαερισµό του κτιρίου. ∆εν περιλαµβάνεται ο φυσικός εξαερισµός. Προσοχή πρέπει να δοθεί στις µονάδες που θα χρησιµοποιήσει ο χρήστης και οποίες µπορεί να είναι׃ CP ( L αέρα / s\* άνθρωπο), CS (L αέρα / s\* m2 δαπέδου) ή PA ( ποσοστό % εξωτερικού αέρα).
- **Ventilation profile**׃ Ίδια καρτέλα όπως και στο ζεστό νερό. Η διαφορά εδώ έγκειται στο ότι οι τιµές που µπορούµε να βάλουµε είναι το 0 και το 1 που δηλώνουν κλειστό και ανοιχτό σύστηµα εξαερισµού αντίστοιχα.
- **Lighting Type**׃ Επιλέγουµε τον τύπο φωτισµού του κτιρίου. Υπάρχουν έξι επιλογές όπως λάµπες φθορισµού, πυρακτώσεως κ.τ.λ.
- **Lighting cost**׃ Είναι το κόστος εγκατάστασης του φωτισµού σε \$/ τ.µ. δαπέδου. Αυτή η τιµή είναι σηµαντική αν εναλλακτικές πηγές φωτός χρησιµοποιηθούν στο κτίριο.
- **Lighting power density**׃ Είναι η ένταση του φωτισµού σε watt/τ.µ
- **Equipment power density**׃ Είναι η ηλεκτρική ισχύς σε watt/τ.µ. που χρειαζόµαστε για τις µικροσυσκευές που υπάρχουν στο κτίριο όπως Η/Υ, ψυγεία κ.τ.λ.
- **Power density profile**: Με την ίδια λογική με πριν εμφανίζεται μια καρτέλα στην οποία ανάλογα µε τον τύπο του κτιρίου που έχουµε επιλέξει, εµφανίζεται ως ποσοστό % των συνδεδεµένων φορτίων η κατανάλωση σε ηλεκτρικό ρεύµα συναρτήσει της ώρας.
- **Temperature profiles**׃ Υπάρχουν τέσσερα διαφορετικά προφίλ θερµοκρασίας από τα οποία µπορεί να επιλέξει ο χρήστης και τα οποία το πρόγραµµα

χρησιµοποιεί για να ορίσει τις ανώτερες και κατώτερες θερµοκρασίες για το καλοκαίρι και τον χειµώνα.

• **HVAC System, AC Type**׃ Από το µενού που φαίνεται παρακάτω επιλέγουµε το σύστηµα κλιµατισµού και θέρµανσης

![](_page_67_Picture_712.jpeg)

**Εικόνα 3.10-Επιλογή συστήµατος κλιµατισµού και θέρµανσης**

Από το µενού θέρµανσης µπορούµε να επιλέξουµε ανάµεσα στο φυσικό αέριο, το ηλεκτρικό και την αντλία θέρµανσης

- **Econ.Cycle**׃ Ο χρήστης επιλέγει YES η NO στο πεδίο που υπάρχει. Με την επιλογή YES το πρόγραµµα καταλαβαίνει ότι όταν το επιτρέπουν οι συνθήκες θα χρησιµοποιηθεί 100% εισαγωγή φυσικού αέρα από το περιβάλλον.
- **Static.Pres**׃ Είναι η απώλεια στατικής πίεσης στο κύκλωµα του αέρα και το πρόγραµµα χρησιµοποιεί αυτήν την τιµή για να υπολογίσει την απαιτούµενη ισχύ των ανεµιστήρων.
- **Cool. COP**׃ Είναι ο συντελεστής απόδοσης της κεντρικής εγκατάστασης εκφρασµένος ως το πηλίκο (ψυκτικό φορτίο στο σηµείο σχεδίασης)/ (συνολική ισχύς).
- **Heat COP**׃ Όµοια µε πριν είναι ο συντελεστής απόδοσης για το σύστηµα θέρµανσης.
- **First Cost**׃ Σε αυτό το πεδίο βάζουµε το κόστος εγκατάστασης των HVAC συστηµάτων σε \$/ton.
- **Maint.Cost**׃ Είναι το ετήσιο κόστος συντήρησης των HVAC συστηµάτων σε \$/ton
- **Nat.Vent**: Υπάργει η επιλογή YES η NO. Αν επιλέξουμε το YES τότε το πρόγραµµα υποθέτει ότι µπορεί να υπάρχει φυσικός κλιµατισµός του κτιρίου. ∆ηλαδή σε περίπτωση που η εξωτερική θερµοκρασία είναι µικρότερη από την εσωτερική γίνεται φυσικός αερισµός του κτιρίου κατά ένα ποσοστό που καθορίζεται από τον χρήστη
- **Daylighting**׃ Οµοίως µε πριν υπάρχει η επιλογή YES ή NO. Αν επιλέξουµε το YES τότε εισάγουμε το ποσοστό πηνίων ρύθμισης για τα φώτα που υπάρχουν στο κτίριο.

Στο κάτω µισό της οθόνης **Zone description** υπάρχουν πληροφορίες που αφορούν τους τοίχους, την επιφάνεια της οροφής και των πατωµάτων και έχουν προέλθει από την φάση του σχεδιασµού του κτιρίου.

### *Αποτελέσµατα-Αναφορές*

Έχοντας εισάγει τις παραπάνω πληροφορίες στο πρόγραµµα µπορούµε πλέον να τρέξουµε την προσοµοίωση. Επιλέγουµε **Analysis** και προκύπτουν δύο επιλογές οι οποίες είναι εκτέλεση µε Α/C και εκτέλεση χωρίς A/C (παθητικό κτίριο) και φαίνονται παρακάτω׃

![](_page_68_Picture_319.jpeg)

 **Εικόνα 3.11-Επιλογές για την προσοµοίωση**

Αφού κάνουµε την επιλογή προκύπτει το παρακάτω παράθυρο׃

![](_page_68_Picture_320.jpeg)

**Εικόνα 3.12--Επιλογές για την προσοµοίωση**

Μπορούµε να ορίσουµε διάφορες παραµέτρους όπως ενδεικτικά οι κάτωθι׃

- Την περίοδο την οποία αφορά η ανάλυση µας
- Τα όρια για την ανώτατη και κατώτατη αποδεκτή θερµοκρασία στο χώρο
- Τους µήνες που το κτίριο δεν θα κατοικείται

Αφού πατήσουµε **OK** το πρόγραµµα κάνει την προσοµοίωση και τα αποτελέσµατα προκύπτουν σε πίνακες όπως οι παρακάτω. Ο πρώτος πίνακας µας δείχνει την ετήσια κατανάλωση ενέργειας για ένα κτίριο׃

![](_page_69_Figure_2.jpeg)

**Εικόνα 3.13-Ετήσια κατανάλωση ενέργειας**

Με την επιλογή **Breakdown** εµφανίζεται ο παρακάτω πίνακας για το µηνιαίο κόστος της καταναλισκόµενης ενέργειας ( κόκκινη καµπύλη για το φυσικό αέριο, µπλε καµπύλη για το ηλεκτρικό και πράσινη για το συνολικό)

![](_page_69_Figure_5.jpeg)

**Εικόνα 3.14- Μηνιαίο κόστος καταναλισκόµενης ενέργειας**

Εκτός από τις παραπάνω απεικονίσεις των αποτελεσµάτων το πρόγραµµα µπορεί να µας παρέχει τα αποτελέσµατα και σε µορφή φύλλου EXCEL όπως φαίνεται στο επόµενο σχήµα׃

![](_page_70_Figure_2.jpeg)

**Εικόνα 3.15-Αποτελέσµατα σε µορφή φύλλου excel** 

Συνοπτικά αναφέρονται στη συνέχεια τα πιθανά αποτελέσµατα του προγράµµατος ( εξαρτώνται από τις επιλογές του χρήστη και για αυτό αναφέρονται ως πιθανά)

- **Header page**׃ Υποδεικνύει τον χρήστη και την τρέχουσα έκδοση του προγράµµατος καθώς επίσης και στοιχεία που αφορούν τον καιρό και τα οικονοµικά.
- **Material Descriptions**: Περιγραφεί τα υλικά για τα παράθυρα και τους τοίχους που είτε έχουν επιλεγεί από τον χρήστη είτε έχουν προεπιλεγεί αυτόµατα από το πρόγραµµα.
- **Project and Building Data**׃ Περιγράφει τα βασικά στοιχεία του κτιρίου και µια λίστα µε δεδοµένα σχετική µε κάθε ζώνη του κτιρίου, έτσι όπως έχει καθορισθεί από τον χρήστη
- **Monthly Summaries of Heating and Cooling: Εμφανίζει την μηνιαία και** ετήσια κατανάλωση ενέργειας και τα αντίστοιχα κόστη.
- **Peak Load and Annual Load Breakdown**: Εμφανίζει τις μέρες που έχουμε την µέγιστη ζήτηση ενέργειας.
- **Design Loads by Zones**׃ Παρουσιάζει το φορτίο κάθε ζώνης, το µέγεθος των αγωγών και του ΗVAC εξοπλισµού κ.τ.λ.
- **Peak Demand Profiles**׃ Εµφανίζει την ωριαία ζήτηση ενέργειας για τις µέρες του χειµώνα και του καλοκαιριού που έχουµε την µέγιστη ζήτηση ενέργειας.
- **Present Worth Cost Analysis**׃ Παρουσιάζει την παρούσα αξία του έργου
- **Weather Data Summary**׃ Εµφανίζει τα δεδοµένα σχετικά µε τον καιρό
- **Floating Space Temperatures in each zone**׃ Εµφανίζει ένα εικοσιτετράωρο προφίλ για την θερµοκρασία κάθε ζώνης κατά την διάρκεια των πιο ζεστών και πιο κρύων ηµερών της εποχής.
- **Hourly outdoor temperature and whole building energy demand**׃ Εµφανίζει την ωριαία θερµοκρασία εξωτερικά του κτιρίου και την συνολική ζήτηση ενέργειας του κτιρίου.
- **Hourly indoor zone temperatures and relative humidity values**׃ Εµφανίζει την ωριαία θερµοκρασία εσωτερικά του κτιρίου και τις τιµές σχετικής υγρασίας
- • **Hourly outdoor temperatures, sun angles, and diffuse and direct solar radiation**׃Εµφανίζει την ωριαία θερµοκρασία εξωτερικά του κτιρίου, την γωνία του ήλιου και την διάχυση της ηλιακής ακτινοβολίας.
# **ΚΕΦΑΛΑΙΟ 4**

# **ΕΝΕΡΓΕΙΑΚΗ ΠΡΟΣΟΜΟΙΩΣΗ**

## *A) Θεωρητικό µέρος*

Στην ενεργειακή µελέτη έχουν ακολουθηθεί οι κανόνες της European Committee For Standardization, χρησιµοποιώντας τα ακόλουθα βοηθήµατα:

```
α) EUROPEAN STANDARD prEN 832 
β) EUROPEAN STANDARD ΕΝ ISO 13789 
γ) EUROPEAN STANDARD prEN 410 
δ) ΕUROPEAN STANDARD ΕΝ ISO 13370
```
Στη συνέχεια παρουσιάζονται οι βασικές σχέσεις που χρησιµοποιεί το λογισµικό της 4Μ.

**1) Η ολική απώλεια θερµότητας** για ένα κτίριο µιας ζώνης για δεδοµένη χρονική περίοδο **Ql ( J)** υπολογίζεται από τον τύπο:

$$
Q_l=H'(\theta_l-\theta_c)t=(H_T+H_V)'(\theta_l-\theta_c)t=(H_T+V'n'\rho_a'c_a)'(\theta_l-\theta_c)t
$$
 (4.1)

όπου:

- **H (W/K)** συντελεστής θερµικών απωλειών του κτιρίου
- **•**  $\theta_I$  (°C) Set-point (επιθυμητή θερμοκρασία)
- θ<sup>c</sup> **( o C)** µέση εξωτερική θερµοκρασία κατά την περίοδο υπολογισµού
- **t (sec)** διάρκεια χρονικής περιόδου
- HT **(W/K)** συντελεστής θερµικών απωλειών µετάδοσης θερµότητας µε

$$
H_T = \rho_a c_a V_{sp}^{2.2} \delta \kappa / \Delta
$$
 (4.2)

- **ρ<sup>a</sup> . ca =** 1200 J/m3 K ή 0,34 Wh/m3 K θερµοχωρητικότητα του αέρα
- **Vsp (m3 /sec ή m<sup>3</sup> /h)** Set-point της ροής του αέρα που περνά από το αεριζόµενο επίπεδο
- **δ=** 0,3 \* γal + 0,03 \*(0,0003^ γal -1) Ο λόγος της διαφοράς συσσωρευµένης εσωτερικής – εξωτερικής θερµοκρασίας όταν λειτουργεί ο εξαερισµός, προς την τιµή του για όλη την περίοδο υπολογισµού

$$
H_v = V^{\dagger} \rho_a c_a = V n \rho_a c_a \tag{4.3}
$$

όπου:

- **V' (m<sup>3</sup> /sec ή m<sup>3</sup> /h)** παροχή αέρα στο κτίριο που περιλαµβάνει αέρα και από µη θερµαινόµενους χώρους
- **n (h<sup>-1</sup>)** εναλλαγές αέρα με  $n_{\text{min}}=0.5h^{-1}$  για κατοικίες ενώ για κτίρια µε ελεγχόµενες απαιτήσεις αερισµού, µε µεγάλη διάρκεια χωρίς απασχόληση και δωµάτια µε υψηλές οροφές το **n** µπορεί να είναι µικρότερο
- **V (m<sup>3</sup> )** όγκος κτιρίου
- **2) <u>Η συνολική παροχή του αέρα</u>**  $V_T$  **(m<sup>3</sup>/sec ή m<sup>3</sup>/h) υπολογίζεται από τον τύπο:**

$$
V_T = V_f' + V_x = V_f' (1 - n_V) + V_x'
$$
 (4.4)

όπου:

- **Vf ' (m<sup>3</sup> /sec ή m<sup>3</sup> /h)** παροχή από ανεµιστήρες που είναι σε λειτουργία
- **Vx ' (m<sup>3</sup> /sec ή m<sup>3</sup> /h)** παροχή που οφείλεται στην ανεµόπτωση και στη διαστρωµάτωση αέρα, µε ανοικτούς ανεµιστήρες, για µη στεγανό κέλυφος του κτιρίου. Όταν δεν υπάρχουν στοιχεία για την περιοχή του κτιρίου χρησιµοποιείται ο τύπος

$$
V_x = V n_{50} e/(1+f/e^2)
$$
 (4.5)

όπου:

- **n50** εναλλαγές αέρα που προκαλούν 50 Pa διαφορά πίεσης εσωτερικά - εξωτερικά
- **e,f** συντελεστές σκίασης
- **n<sub>V</sub>** συντελεστής απόδοσης εναλλάκτη αέρα

**3) Η πρόσθετη παροχή διείσδυσης αέρα** µε κλειστούς ανεµιστήρες λόγω ανεµόπτωσης και διαστρωµάτωσης **Vx ' ' (m3 /sec ή m<sup>3</sup> /h)** υπολογίζεται από τον τύπο:

$$
V_x^{\prime'} = V n_{50} e \tag{4.6}
$$

**4) Η ενεργός θερµική χωρητικότητα ζώνης** λόγω διακοπών, υπολογιζόµενη µε µέγιστο πάχος 3cm:

$$
C=\Sigma \chi_j A_j \tag{4.7}
$$

όπου:

- **χ<sup>j</sup>** θερµοχωρητικότητα της εσωτερικής επιφάνειας του στοιχείου j του κτιρίου που προκύπτει από τον πίνακα H.1 EN ISO 13789
- **Aj (m2 )** επιφάνεια στοιχείων βαριάς κατασκευής

**5) Ο συντελεστής θερµικών απωλειών** µεταξύ οικοδοµής και εσωτερικού περιβάλλοντος **Hic (W/K)** υπολογίζεται από τον τύπο:

$$
H_{ic} = \sum_{j} (A_j / R_{ij})
$$
 (4.8)

όπου:

- • **Rij (m<sup>2</sup> K/W)** θερµική αντίσταση της εσωτερικής επιφάνειας των παραπάνω στοιχείων
- **Aj (m2 )** επιφάνεια στοιχείων βαριάς κατασκευής

**6) Το ολικό θερµικό κέρδος Qg ' (J)** υπολογίζεται από τον τύπο:

$$
Q_g = Q_i + Q_\sigma \tag{4.9}
$$

όπου:

• **Q<sup>ι</sup> ' (J)** εσωτερικά θερµικά κέρδη µε

$$
Q_i = \Phi_i t \tag{4.10}
$$

׃όπου

- **Φ<sup>i</sup>** µέση ισχύς εσωτερικών κερδών που προκύπτει από τον αντίστοιχο πίνακα για Ελλάδα ή 5W/m<sup>2</sup>
- **t (sec)** διάρκεια χρονικής περιόδου
- **Q<sup>σ</sup> ' (J)** ηλιακό κέρδος µε

$$
Q_{\sigma} = \sum_{j} I_{sj} \sum_{n} A_{snj}
$$
 (4.11)

׃όπου

• **j** όλοι οι προσανατολισµοί

- **n** όλες οι επιφάνειες
- **Isj (kWh/m2 )** Ολική ενέργεια της ηλιακής ακτινοβολίας σε επιφάνεια προσανατολισµού j
- $A_{\text{sni}}$   $(m^2)$ **)** δρούσα απορροφητική επιφάνεια της ηλιακής ακτινοβολίας της επιφάνειας n µε προσανατολισµό j µε

$$
A_s = A F_s F_c F_F g \qquad (4.12)
$$

όπου:

- **Α (m<sup>2</sup> )** επιφάνεια του ανοίγµατος της επιφάνειας
- **Fs** συντελεστής διόρθωσης σκίασης µε 0 <**Fs**<1 και **Fs =Fh . Fo . Ff** όπου **Fh** είναι ο συντελεστής διόρθωσης σκίασης για τον ορίζοντα και  $\mathbf{F_o}\cdot\mathbf{F_f}$  είναι οι συντελεστές διόρθωσης σκίασης για σκέπαστρα και πτέρυγες
- **Fc** συντελεστής κουρτίνας
- **FF** συντελεστής πλαισίου που ισούται µε το λόγο της διαφανούς επιφάνειας προς τη συνολική επιφάνεια του υαλοστασίου
- **g** ολική ηλιακή ακτινοβολία θερµότητας µε **g=Fw . g** όπου **Fw=** 0,9 ο διορθωτικός συντελεστής και **g** η κάθετη ακτινοβολία στο τζάµι όπως προκύπτει από τον πίνακα G.1 prEN 832

**7) Η προσαύξηση λόγω θερµικών γεφυρών** υπολογίζεται σύµφωνα µε το πρότυπο ΕΝ ISO 13370 και ισούται µε το γινόµενο του µήκος επαφής δύο διαφορετικών επιφανειών επί έναν αντίστοιχο συντελεστή. Το φορτίο για τις σηµειακές θερµικές γέφυρες είναι πολύ µικρό και σπάνια συνυπολογίζεται.

#### **8) Θερµοκήπια**

Οι απώλειες υπολογίζονται σύµφωνα µε τα παραπάνω. Τα ηλιακά κέρδη στους θερµαινόµενους χώρους από το θερµοκήπιο **QSs**, είναι το άθροισµα των άμεσων κερδών διαμέσου του διαχωριστικού τοίχου **Q**<sub>Sd</sub> και των έμμεσων **Q**<sub>Si</sub> από τη θέρµανση του θερµοκηπίου από τον ήλιο:

$$
Q_{\rm{Ss}} = Q_{\rm{Sd}} + Q_{\rm{Si}} \tag{4.13}
$$

Με µια πρώτη προσέγγιση φαίνεται ότι οι απορροφητικές επιφάνειες είναι όλες σκιασµένες σε ίδιο ποσοστό από εξωτερικά εµπόδια και το εξωτερικό περίβληµα του θερµοκηπίου.

Τα άµεσα ηλιακά κέρδη είναι το άθροισµα των κερδών διαµέσου των διαφανών (δείκτης **w**) και αδιαφανών (δείκτης **p**) µερών του διαχωριστικού τοίχου:

$$
Q_{Sd} = q_P F_S F_{Ce} F_{Fe} g_e (F_{Cw} F_{Fw} g_w A_w + \alpha_{Sp} A_P U_P / U_{Pe})
$$
(4.14)

Τα έµµεσα κέρδη υπολογίζονται από το άθροισµα των κερδών κάθε απορροφητικής επιφάνειας **j** στο θερµοκήπιο αλλά χωρίς τα άµεσα κέρδη των αδιαφανών κοµµατιών του διαχωριστικού τοίχου:

$$
Q_{Si} = (1-b) F_S F_{Ce} F_{Fe} g_e ( \Sigma j q_{Si} \alpha_{Si} A_j - q_P \alpha_{Sp} A_P U_P / U_{Pe})
$$
 (4.15)

Ο συντελεστής **b** ορίζεται στο EN ISO 13789.

#### **9) Τοίχοι Trombe**

Ο υπολογισµός των θερµικών απωλειών βασίζεται στην επιθυµητή και την εξωτερική θερµοκρασία. Τα ηλιακά κέρδη υπολογίζονται σύµφωνα µε τα παραπάνω. Ο επιπρόσθετος συντελεστής θερµικών απωλειών ενός τέτοιου τοίχου υπολογίζεται από την:

$$
\Delta H = V' \rho_a c_a \left[ U_e \cdot U_i \right]^2 \delta \tag{4.16}
$$

όπου:

- **V'** : Set-point παροχής αέρα στον χώρο
- **ρ<sup>a</sup> . ca** : Θερµοχωρητικότητα αέρα
- **Ue** : Εξωτερική θερµική αγωγιµότητα µε

$$
U_e = (R_e + R_l/2)^{-1}
$$
\n(4.17)

όπου

- **Re** : Εξωτερική θερµική αντίσταση τοίχου, µεταξύ στρώµατος αέρα και εξωτερικού
- **Rl** : Θερµική αντίσταση του στρώµατος αέρα
- **Ui** : Εσωτερική θερµική αγωγιµότητα µε

$$
U_i = (R_i + R_i/2)^{-1}
$$
\n(4.18)

όπου

- **Ri** : Εσωτερική θερµική αντίσταση τοίχου, µεταξύ στρώµατος αέρα και εσωτερικού
- **Rl** : Θερµική αντίσταση του στρώµατος αέρα
- **δ** λόγος της συσσωρευµένης διαφοράς εσωτερικής εξωτερικής θερµοκρασίας όταν ο αερισµός λειτουργεί, προς την τιµή της καθ' όλη τη διάρκεια υπολογισµού µε

$$
\delta = 0.3 \gamma_{al} + 0.03 (0.0003^{\gamma al} - 1) \tag{4.19}
$$

όπου:

• **γal** λόγος των ηλιακών κερδών προς τις απώλειες θέρµανσης του στρώµατος αέρος κατά τη διάρκεια υπολογισµού

#### **10) Εξωτερικοί τοίχοι**

Το φορτίο **Qi** κατά την ώρα **i** υπολογίζεται από την σχέση:

$$
Q_i = K A' D t_{ei} \tag{4.20}
$$

όπου:

- **Κ** ο συντελεστής θερµοπερατότητας τοίχου
- **Α** το εµβαδόν της επιφάνειας του τοίχου
- **Dtei** ισοδύναµη θερµοκρασιακή διαφορά γιά την ώρα i

Η ισοδύναµη θερµοκρασιακή διαφορά λαµβάνεται από πίνακες ανάλογα µε το βάρος του τοίχου και τον προσανατολισµό του. Οι τιµές του πίνακα 1 διορθώνονται σύµφωνα µε συντελεστή διόρθωσης (υπολογίζεται από τον πίνακα 4 σύµφωνα µε την ηµερήσια διακύµανση και τη διαφορά της εξωτερικής θερµοκρασίας στις 3µµ του υπολογιζόµενου µήνα από τη θερµοκρασία χώρου) και το χρώµα του τοίχου.

για σκούρο χρώµα:

$$
Dt_{\rm ei} = (Dt_{\rm em\,i} + D) \tag{4.21}
$$

για ενδιάµεσο χρώµα:

$$
Dt_{e i} = 0.78 \cdot (Dt_{em i} + D) + 0.22 \cdot (Dt_{es i} + D)
$$
 (4.22)

για ανοικτό χρώµα:

$$
Dt_{ei} = 0.55 \cdot (Dt_{em i} + D) + 0.45 \cdot (Dt_{es i} + D)
$$
 (4.23)

- **D** συντελεστής διόρθωσης τοίχων
- **Dtem**<sup>i</sup> ισοδύναµη θερµοκρασιακή διαφορά ανάλογα µε τον προσανατολισµό και το βάρος, γιά τοίχο εκτεθειµένο σε ήλιο
- **Dtesi** ισοδύναµη θερµοκρασιακή διαφορά από πίνακα, ανάλογα µε το βάρος, για τοίχο σκιασµένο (Βόρειος προσανατολισµός)

Αν ο τοίχος είναι σκιασµένος, τότε το σκιασµένο τµήµα του τοίχου υπολογίζεται µε ισοδύναµη θερµοκρασιακή διαφορά (Dtes i +D) ενώ το υπόλοιπο τµήµα µε την θερµοκρασιακή διαφορά που αναφέρθηκε παραπάνω δηλαδή:

$$
\mathbf{Q}_{i} = (\mathbf{K} \cdot \mathbf{D} \mathbf{t}_{e i} \cdot \mathbf{R}_{e}) + (\mathbf{K} \cdot (\mathbf{D} \mathbf{t}_{es i} + \mathbf{D}) \cdot \mathbf{R}_{es}) \tag{4.24}
$$

όπου:

- **Re** επιφάνεια εκτεθειµένη στον ήλιο
- **Res** σκιασµένη επιφάνεια

#### **11) Oροφές**

Ο υπολογισµός των φορτίων από οροφές είναι αντίστοιχος µε τον υπολογισµό των εξωτερικών τοίχων, χρησιµοποιώντας διαφορετικό πίνακα ισοδύναµων θερµοκρασιακών διαφορών.

#### **12) Εσωτερικοί τοίχοι**

Ο υπολογισµός των φορτίων από εσωτερικούς τοίχους προκύπτει από τον πολλαπλασιασµό της θερµικής αγωγιµότητας του τοίχου µε το εµβαδόν της επιφάνειας του τοίχου και µε την ισοδύναµη διαφορά θερµοκρασίας για κάθε ώρα.

$$
Q_i = K'A' Dt_i
$$
 (4.25)

όπου:

- **Q**<sup>i</sup> το φορτίο κατά την ώρα i
- **i** οι ώρες της ηµέρας 8πµ-6µµ
- **K** ο συντελεστής θερµοπερατότητας τοίχου
- **Α** το εµβαδόν της επιφάνειας του τοίχου
- **Dti** η ισοδύναµη θερµοκρασιακή διαφορά σε µη κλιµατιζόµενους χώρους για την ώρα i

### **13) ∆άπεδα**

Τα φορτία από τα δάπεδα υπολογίζονται από τον παρακάτω τύπο:

$$
Q = K A^* D t \tag{4.26}
$$

όπου:

- **Q** το υπολογιζόµενο φορτίο
- **K** ο συντελεστής θερµοπερατότητας του δαπέδου
- **Α** το εµβαδόν της επιφάνειας του δαπέδου
- **Dt** η διαφορά της θερµοκρασίας του κλιµατιζόµενου χώρου από τη θερµοκρασία εδάφους (θεωρείται σταθερή)

#### **14) Ανοίγµατα**

Τα φορτία από τα ανοίγµατα προκύπτουν από το άθροισµα των φορτίων από θερµική αγωγιµότητα και των φορτίων από ακτινοβολία.

$$
Q_i = Q_{ki} + Q_{ai} \tag{4.27}
$$

όπου:

- **Qi** το συνολικό φορτίο από τα ανοίγµατα κατά την ώρα i
- **Qki** το φορτίο λόγω θερµικής αγωγιµότητας κατά την ώρα i
- **Qai** το φορτίο λόγω ακτινοβολίας κατά την ώρα i

Το φορτίο λόγω θερµικής αγωγιµότητας **(Qki)** δίνεται από τον παρακάτω τύπο:

$$
Q_{ki} = K^* A^* D_{ti} \tag{4.28}
$$

όπου:

- **i** οι ώρες της ηµέρας
- **K** ο συντελεστής θερµοπερατότητας του ανοίγµατος
- **Α** το εµβαδόν της επιφάνειας του ανοίγµατος
- **Dti** η ισοδύναµη θερµοκρασιακή διαφορά για αγωγιµότητα ανοιγµάτων κατά την ώρα i.

Το φορτίο λόγω ακτινοβολίας προκύπτει από τον πολλαπλασιασµό της επιφάνειας του ανοίγµατος µε το ηλιακό θερµικό κέρδος µέσα από κοινό τζάµι διορθωµένο κατά τους απαραίτητους συντελεστές:

## $Q_{ai} = (A \times D_i \times ES_{out} \times E_{Sin} \times S \times 1 \times S \times (1 + (A_t \times 0.007 / 300))$ **x**  $(1 + ((19.5 - T_{\text{adp}}) \times 0.005 / 4)) + (A \times D_{\text{es i}} \times (1 - ES_{\text{out i}}) \times E_{\text{sin}} \times S$  1 **x** S 2 **x**  $(1 + (A_t \times 0.007 / 300)) \times (1 + ((19.5 - T_{adp}) \times 0.005 / 4))$  (4.29)

- **i** οι ώρες της ηµέρας 8πµ-6µµ
- **Α** το εµβαδόν της επιφάνειας του ανοίγµατος
- **Di** το ηλιακό θερµικό κέρδος µέσα από κοινό τζάµι, γιά τον δοθέντα προσανατολισµό
- **Desi** το ηλιακό θερµικό κέρδος µέσα από κοινό σκιασµένο τζάµι (βόρειος προσανατολισµός)
- **ESouti** ο συντελεστής εξωτερικής σκίασης
- **ΕSin** ο συνολικός συντελεστής γιά ηλιακό θερµικό κέρδος µέσα από τζάµια µε ή χωρίς µηχανισµό σκίασης
- **S1** ο συντελεστής αυτός εξαρτάται από το πλαίσιο του ανοίγµατος. Έχει τιµή 1 για τζάµια µε ξύλινο πλαίσιο και 1.17 για τζάµια χωρίς πλαίσιο ή µεταλλικό πλαίσιο
- **S2** συντελεστής που εξαρτάται από την ύπαρξη ή όχι οµίχλης. Έχει τιµή 1 για περιοχή χωρίς οµίχλη και τιµή 0.90 για περιοχή µε οµίχλη
- **At** το υψόµετρο στο οποίο βρίσκεται το κτίριο
- **Tadp** η τιµή του σηµείου δρόσου

### **15) Φορτία φωτισµού**

Τα φορτία λόγω φωτισµού υπολογίζονται από τον παρακάτω τύπο:

$$
Q_{fi} = (F_{1i} \cdot 1.25 \cdot 0.86) + (F_{2i} \cdot 0.86) \tag{4.30}
$$

όπου:

- **Qfi** το φορτίο φωτισµού κατά την ώρα i
- **F1i** η ισχύς των λαµπτήρων φθορισµού κατά την ώρα i
- **F2i** η ισχύς των λαµπτήρων πυράκτωσης κατά την ώρα i

### **16) Υπολογισµός φορτίων ατόµων**

Το θερµικό φορτίο από τα άτοµα διακρίνεται σε αισθητό και λανθάνον. Οι σχέσεις υπολογισµού είναι οι παρακάτω:

$$
k_{\mathbf{Q}_{ai}} = \Sigma \mathbf{F} \mathbf{a}_{j} \cdot \mathbf{N}_{ji}
$$
\n
$$
j=1
$$
\n
$$
k_{\mathbf{Q}_{li}} = \Sigma \mathbf{F} \mathbf{l}_{j} \cdot \mathbf{N}_{ji}
$$
\n
$$
j=1
$$
\n(4.32)

όπου:

- **Qai** το αισθητό φορτίο από τα άτοµα την ώρα i
- **Qli** το λανθάνον φορτίο από τα άτοµα την ώρα i
- **j** ο τύπος βαθµού ενεργητικότητας των ατόµων σύµφωνα µε τον πίνακα της Carrier.
- **Faj** το αισθητό φορτίο ενός ατόµου βαθµού ενεργητικότητας j που εξαρτάται από την θερµοκρασία ξηρού βολβού του χώρου
- **Flj** το λανθάνον φορτίο ενός ατόµου βαθµού ενεργητικότητας j. Eξαρτάται από την θερµοκρασία ξηρού βολβού του χώρου
- **Νji** ο αριθµός των ατόµων βαθµού ενεργητικότητας j που βρίσκονται στο χώρο κατά την ώρα i

Ειδικότερα, ανάλογα µε τον βαθµό ενεργητικότητας και την εσωτερική θερµοκρασία του κλιµατιζόµενου χώρου, τα λανθάνοντα και αισθητά φορτία λαµβάνονται από τον ακόλουθο πίνακα:

|                                | Αισθητά και Λανθάνοντα Φορτία (σε Kcal/h) ανάλογα |                |    |            |                |            |              |            |    |            |
|--------------------------------|---------------------------------------------------|----------------|----|------------|----------------|------------|--------------|------------|----|------------|
| ΒΑΘΜΟΣ ΕΝΕΡΓΗΤΙΚΟΤΗΤΑΣ         | με εσωτερική θερμοκρασία χώρου                    |                |    |            |                |            |              |            |    |            |
| ΑΤΟΜΩΝ                         |                                                   | $T = 23.5$     |    | $T = 24.5$ |                | $T = 25.5$ |              | $T = 26.5$ |    | $T = 27.5$ |
|                                | A                                                 | $\Lambda$      | A  | $\Lambda$  | A              | Λ          | A            | $\Lambda$  | A  | $\Lambda$  |
| Καθισμένοι σε ακινησία         | 60                                                | 26             | 56 | 30         | 52             | 34         | 48           | 38         | 44 | 52         |
| Καθισμένοι σε ελαφρά εργασία   | 64                                                | 39             | 59 | 44         | 55             | 48         | 50           | 53         | 46 | 57         |
| Καθισμένοι, τρώγοντας          | 76                                                | 69             | 70 | 75         | 65             | 80         | 60           | 85         | 55 | 90         |
| Δουλειά Γραφείου               | 76                                                | 54             | 70 | 60         | 65             | 65         | 60           | 70         | 55 | 75         |
| Ιςτάμενοι ή περπατώντας αργά   | 90                                                | 70             | 83 | 77         | 77             | 83         | 71           | 89         | 65 | 95         |
| Καθιστική εργασία (Εργοστάσιο) | 10                                                | 98             | 93 | 10         | 86             | 11         | 79           | 11         | 73 | 125        |
|                                | $\theta$                                          |                |    | 5          |                | 2          |              | 9          |    |            |
| Ελαφρά εργασία (Εργοστάσιο)    | 10                                                | 16             | 93 | 16         | 86             | 17         | 79           | 18         | 73 | 187        |
|                                | $\Omega$                                          | $\theta$       |    |            |                | 4          |              |            |    |            |
| Μέτριος Χορός                  | 12                                                | 20             | 11 | 21         | 10             | 21         | 95           | 22         | 87 | 235        |
|                                | $\theta$                                          | $\overline{2}$ |    |            | 3              | 9          |              | 7          |    |            |
| Βαριά εργασία (Εργοστάσιο)     | 16                                                | 24             | 15 | 25         | 14             | 26         | 13           | 27         | 12 | 284        |
|                                | 5                                                 | $\Omega$       | 3  | 2          | $\overline{2}$ | 3          | $\mathbf{1}$ | 4          |    |            |
| Βαριά εργασία (Γυμναστήριο)    | 18                                                | 26             | 17 | 27         | 16             | 29         | 14           | 30         | 13 | 315        |
|                                |                                                   | 3              | 3  |            | 0              | $\Omega$   | 7            | 3          | 5  |            |

**Πίνακας 4.1-Αισθητά και λανθάνοντα φορτία**

#### **17) Φορτία συσκευών**

Όπως το φορτίο από τα άτοµα έτσι και το φορτίο από τις συσκευές διακρίνεται σε αισθητό και λανθάνον. Οι σχέσεις υπολογισµού είναι οι παρακάτω:

$$
\mathbf{Q}\mathbf{a} = (\Sigma \mathbf{F}\mathbf{a}_j \cdot \mathbf{N}_j) + \mathbf{Q}_1
$$
\n
$$
\mathbf{j} = 1
$$
\n(4.33)

$$
\mathbf{Q} \mathbf{l} = (\Sigma \mathbf{F} \mathbf{l}_j \cdot \mathbf{N}_j) + \mathbf{Q}_2
$$
\n
$$
\mathbf{j} = \mathbf{1}
$$
\n(4.34)

- **Qa** το συνολικό αισθητό φορτίο από συσκευές
- **Ql** το συνολικό λανθάνον φορτίο από συσκευές
- **j** ο τύπος της συσκευής σύµφωνα µε τον πίνακα 7
- **Faj** το αισθητό φορτίο µιάς συσκευής τύπου j
- **Flj** το λανθάνον φορτίο µιάς συσκευής τύπου j
- **Ν<sup>j</sup>** ο αριθµός των συσκευών τύπου j που λειτουργούν στο χώρο
- **Q1** συνολικό αισθητό φορτίο από συσκευές που δεν περιέχονται στους πίνακες
- **Q2** συνολικό λανθάνον φορτίο από συσκευές που δεν περιέχονται στους πίνακες

Ειδικότερα, τα θερµικά κέρδη για τις διάφορες Συσκευές (σε kcal/h), λαµβάνονται από τον ακόλουθο πίνακα:

| ΕΙΔΟΣ ΣΥΣΚΕΥΗΣ         | Αισθητό Φορτίο | Λανθάνον Φορτίο |  |  |
|------------------------|----------------|-----------------|--|--|
|                        | (kcal/h)       | (kcal/h)        |  |  |
|                        |                |                 |  |  |
| Μικρή αερίου           | 500            | 125             |  |  |
| Μεγάλη αερίου          | 1500           | 400             |  |  |
| <b>Ηλεκτρική 300 W</b> | 400            | 200             |  |  |
| <b>Ηλεκτρική 1 KW</b>  | 600            | 150             |  |  |
| <b>Ηλεκτρική 2 KW</b>  | 1200           | 300             |  |  |
| <b>Ηλεκτρική 4 KW</b>  | 2000           | 800             |  |  |
| Κινητήρας 1/4 ΗΡ       | 200            |                 |  |  |
| Κινητήρας 1 ΗΡ         | 700            |                 |  |  |
| Κινητήρας 5 ΗΡ         | 3000           |                 |  |  |

**Πίνακας 4.2-Θερµικά κέρδη**

#### **18) Φορτία από χαραµάδες**

Τα φορτία αυτά λαµβάνονται υπόψη µόνο όταν δεν υπάρχουν στο χώρο εναλλαγές αέρα από κλιµατιστικές συσκευές και υπολογίζονται από τον παρακάτω τύπο:

$$
\mathbf{Q}_i = (\Sigma \mathbf{P}_j \cdot \mathbf{a}_j \cdot \mathbf{b}) \cdot \mathbf{D} \mathbf{t}_i
$$
 (4.35)

- **Qi** το συνολικό φορτίο από χαραµάδες την ώρα i
- **Pj** η περίµετρος του ανοίγµατος j
- **n** ο αριθµός των ανοιγµάτων
- **aj** ο συντελεστής διείσδυσης του αέρα για το άνοιγµα j. Εξαρτάται από τον τύπο του ανοίγµατος
- **b** συντελεστής που εξαρτάται από την έκθεση του κτιρίου σε ανέµους, το λόγο της επιφάνειας των εξωτερικών ανοιγµάτων προς την επιφάνεια των εσωτερικών ανοιγµάτων και τη θέση του ανοιγµάτων. Η τιµή του κυµαίνεται από 0.24 έως 1.6
- **Dti** η διαφορά της εξωτερικής από την εσωτερική θερµοκρασία ξηρού βολβού κατά την ώρα i

### **19) Αερισµός**

Ο υπολογισµός αυτός αφορά την εισαγωγή εξωτερικού αέρα για αερισµό των κλιµατιζόµενων χώρων. Το φορτίο του αερισµού διακρίνεται σε αισθητό και σε λανθάνον, και υπολογίζεται από τους παρακάτω τύπους:

$$
Qa_i = 0.29 \cdot V \cdot n \cdot Dt_i \qquad (4.36)
$$

$$
Ql_i = 0.71 \cdot V \cdot n \cdot D_g \tag{4.37}
$$

- **Qai** το αισθητό φορτίο αερισµού την ώρα i
- **Qli** το λανθάνον φορτίο αερισµού την ώρα i
- **V** ο όγκος του χώρου
- **n** ο αριθµός εναλλαγών αέρα ανά ώρα
- **Dti** η διαφορά της εξωτερικής από την εσωτερική θερµοκρασία ξηρού βολβού κατά την ώρα i
- **Dg** η διαφορά της εξωτερικής από την εσωτερική απόλυτη υγρασία. Η διαφορά αυτή θεωρείται σταθερή για όλες τις ώρες υπολογισµού

## *Β) Εφαρµογή*

## *Β1) Περιγραφή Ταχ. Καταστήµατος*

Το Ταχ. Κατάστηµα Χολαργού στεγάζεται σε µισθωµένο οίκηµα, που βρίσκεται επί της οδού Ασπασίας 70, στην πλατεία ∆ηµοκρατίας στον Χολαργό. Το ακίνητο αποτελείται από ισόγειο 225 τ.µ. περίπου.

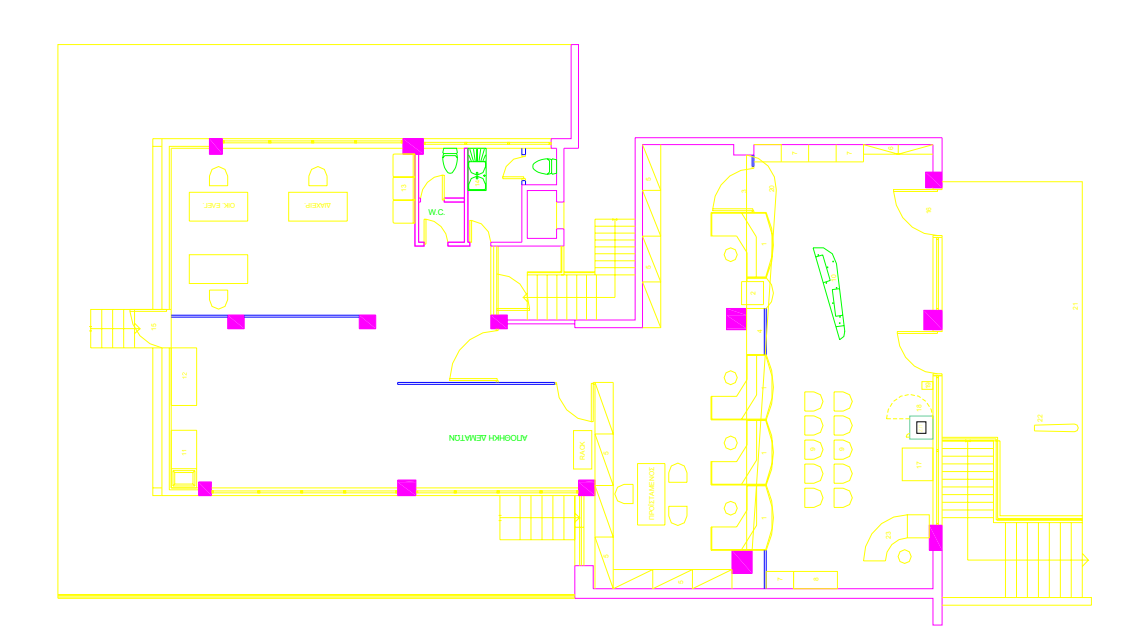

**Εικόνα 4.1-Κάτοψη ισογείου**

Ύστερα από επίσκεψη σε συνεργασία µε τους επιβλέποντες µηχανικούς των ΕΛΤΑ, Ιωάννη Καπίρη (Πολιτικό Μηχανικό Τ.Ε.) και ∆ηµήτριο Πολυτσόπουλο (Μηχανολόγο Μηχανικό Τ.Ε.) καθώς επίσης και τον προϊστάµενο του υποκαταστήµατος Γεροντούκο Γεώργιο διαπιστώθηκαν και καταγράφθηκαν τα ׃κάτωθι

### **1) Ύψος Ταχ. Καταστήµατος**

Το ύψος είναι 3,40 m µέχρι την ψευδοροφή, ενιαίο σε όλη την επιφάνεια του καταστήµατος. Πάνω από την ψευδοροφή υπάρχει κενός χώρος ύψους 40 cm όπου υπάρχουν οι ηλεκτρικές γραµµές και οι εγκαταστάσεις του εξαερισµού.

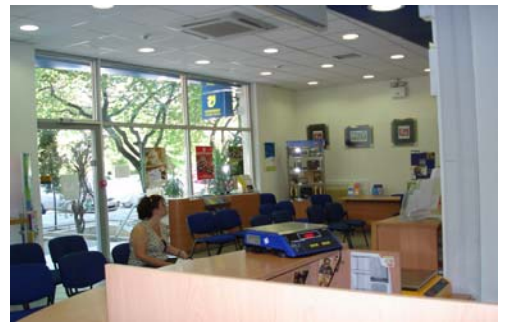

 **Εικόνα 4.2-Χώρος υποδοχής πελατών**

#### **2) Υαλοστάσια**

Τα τζάµια που υπάρχουν στη πρόσοψη του καταστήµατος είναι διπλά και όλα τα υπόλοιπα είναι µονά πάχους 5 mm. Ακολουθούν οι διαστάσεις για κάθε πλευρά του καταστήµατος καθώς επίσης και ο υπολογισµός του ποσοστού των ανοιγµάτων για κάθε πλευρά του.

#### Α) Πρόσοψη (Βορράς)

Στην πρόσοψη του καταστήµατος υπάρχει υαλοστάσιο µε αλουµινένιο πλαίσιο μήκους 8,8 m, ύψους 3,40 m και εμβαδόν 8,8 x 3,4 = 29,92 m<sup>2</sup>. Το συνολικό εμβαδόν της πρόσοψης είναι 12,7 x 3,4 = 40,732 m<sup>2</sup>. Η πόρτα έχει εμβαδόν 1,3 x 2,1 = 2,73 m<sup>2</sup> και το παράθυρο της πόρτας 0,5 x 0,5 = 0,25 m<sup>2</sup>. Η κολώνα έχει εμβαδόν 0,5 x 3,4 = 1,7 m<sup>2</sup>. Άρα υπολογίζουμε το ποσοστό των ανοιγµάτων στην πρόσοψη

$$
(29.92 + 0.25 - 2.73 - 1.7) / 40.732 = 63.19\%
$$

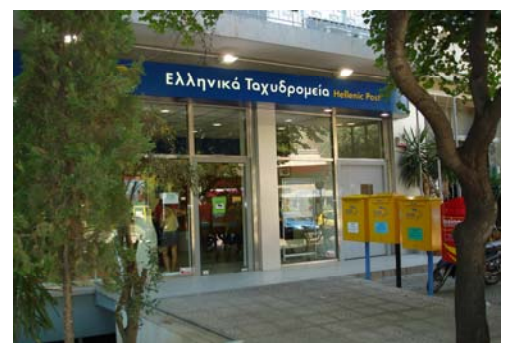

 **Εικόνα 4.3-Πρόσοψη καταστήµατος**

Β) Ανατολική πλευρά καταστήµατος

Το συνολικό εμβαδόν της ανατολικής πλευράς είναι 21,6 x 3,4 = 73,44 m<sup>2</sup>. Το υαλοστάσιο έχει εμβαδόν 11,55 x 0.43 = 4.9665 m<sup>2</sup> και οι δυο κολώνες αποκόπτουν από αυτό εµβαδόν ίσο µε (0,5 x 0.43) + (0.35 x 0.43) = 0.3665 m<sup>2</sup> . Άρα το ποσοστό των ανοιγμάτων στην ανατολική πλευρά είναι

 $(4.9665 - 0.3655) / 73.44 = 6.26\%$ 

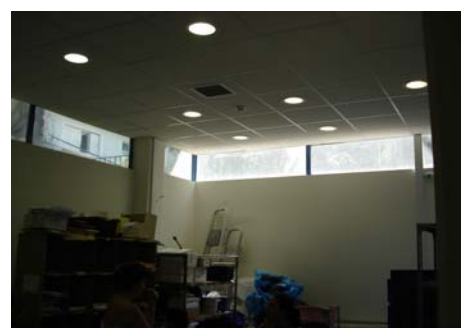

 **Εικόνα 4.4-Ανατολική πλευρά καταστήµατος**

Γ) ∆υτική πλευρά καταστήµατος

Το συνολικό εμβαδόν της δυτικής πλευράς είναι 21,6 x 3,4 = 73,44 m<sup>2</sup>. Το υαλοστάσιο έχει εμβαδόν 6,85 x 0.43 = 2,9455 m<sup>2</sup> και η κολώνα αποκόπτει από αυτό εμβαδόν ίσο με 0,35 x 0.43 = 0.1505 m<sup>2</sup>. Επίσης τα ανοίγματα στα δύο W.C έχουν εμβαδόν 2(0.6 x 0.5) = 0.6 m<sup>2</sup>. Άρα το ποσοστό των ανοιγµάτων στην δυτική πλευρά του καταστήµατος είναι

 $(2,9455 + 0,6 - 0,1505) / 73,44 = 4,62\%$ 

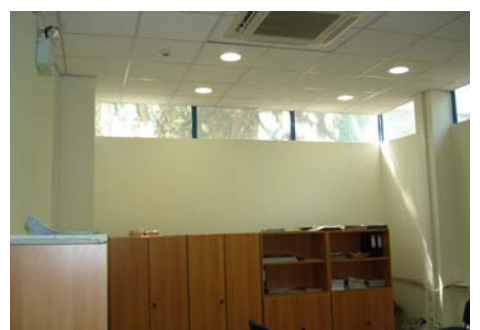

 **Εικόνα 4.5-∆υτική πλευρά καταστήµατος**

∆) Νότια πλευρά καταστήµατος

Το συνολικό εμβαδόν της νότιας πλευράς είναι 9,3 x 3,4 = 31,62 m<sup>2</sup>. Το υαλοστάσιο έχει εμβαδόν (4,65 + 4,45) x 0.43 = 3.913 m<sup>2</sup>. Άρα το ποσοστό των ανοιγµάτων στην ανατολική πλευρά είναι

 $3.913 / 31.62 = 12.37\%$ 

**3) Υλικά τοίχων**

Λόγω της παλαιότητας του κτιρίου δεν υπάρχουν στοιχεία για την µόνωση των τοίχων περιµετρικά του καταστήµατος. Η εκτίµηση που έγινε είναι ότι οι εξωτερικοί τοίχοι είναι διπλοί, δροµικοί µε µόνωση πάχους 4 cm. Εσωτερικά υπάρχουν δύο τοίχοι από γυψοσανίδα.

### **4) Σκιάσεις**

∆εν υπάρχουν πουθενά στο κατάστηµα κινητές σκιάσεις (κουρτίνες). Η πρόσοψη του καταστήµατος είναι συνεχώς υπό σκιά λόγω της ύπαρξης τριών δένδρων ύψους περίπου 7 m.

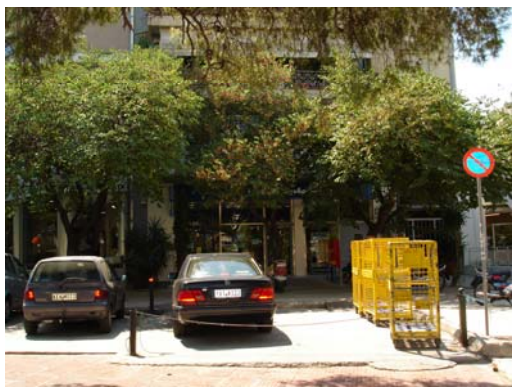

 **Εικόνα 4.6-Πρόσοψη καταστήµατος**

#### **5) Φωτισµός**

Εσωτερικά του καταστήµατος υπάρχουν 59 φωτιστικά ψευδοροφής µε κατανάλωση 2 x 26 watt το καθένα. Στα W.C. υπάρχουν 4 φωτιστικά αρµατούρα µε κατανάλωση 25 watt το καθένα και πάνω από τα γραφεία των υπαλλήλων υπάρχουν 6 φωτιστικά οριζόντιου στοιχείου µε κατανάλωση 2 x 13 watt το καθένα. Τέλος στην πρόσοψη υπάρχουν 3 φωτιστικά που λειτουργούν µε ξεχωριστό χρονοδιακόπτη.

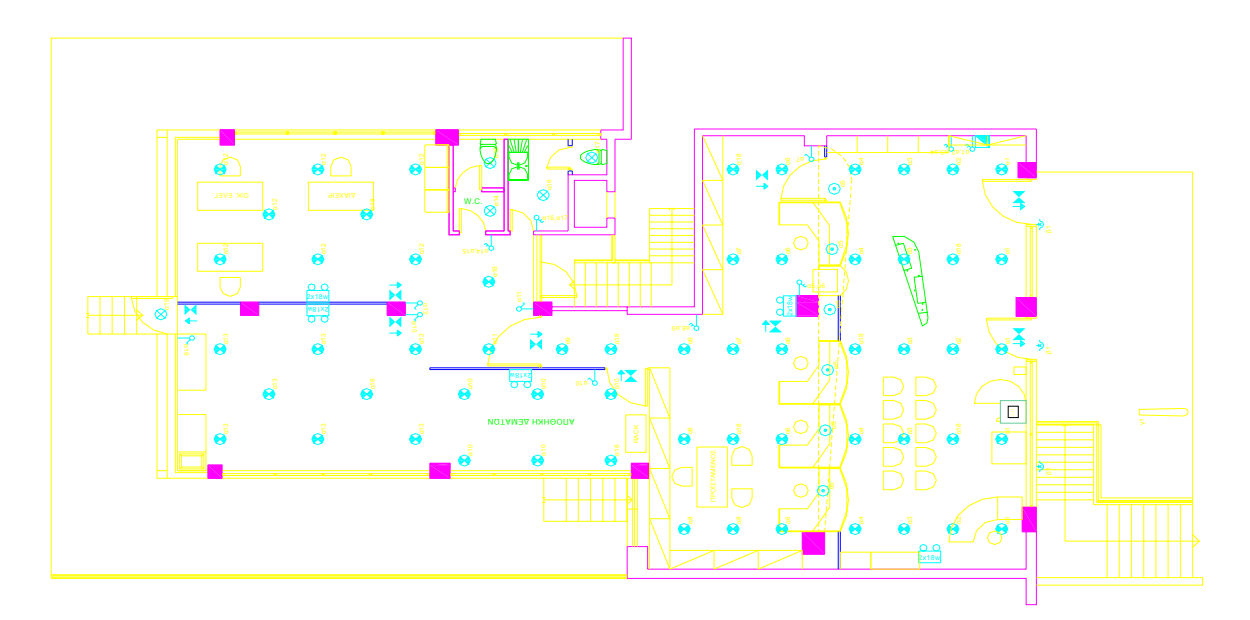

**Εικόνα 4.7-Φωτισµός**

### **6) Κλιµατισµός-Θέρµανση**

Στο εσωτερικό του καταστήµατος υπάρχουν 3 κασέτες ψευδοροφής συνολικής ισχύος 98000 btu/h και 2 κλιµατιστικά δαπέδου συνολικής ισχύος 21000 btu/h. Όλα τα κλιµατιστικά µηχανήµατα τίθενται σε λειτουργία σύµφωνα µε το ωράριο του καταστήµατος, δηλαδή 7.20 µε 15.00 και µε επιθυμητή θερμοκρασία 24-25 °C.

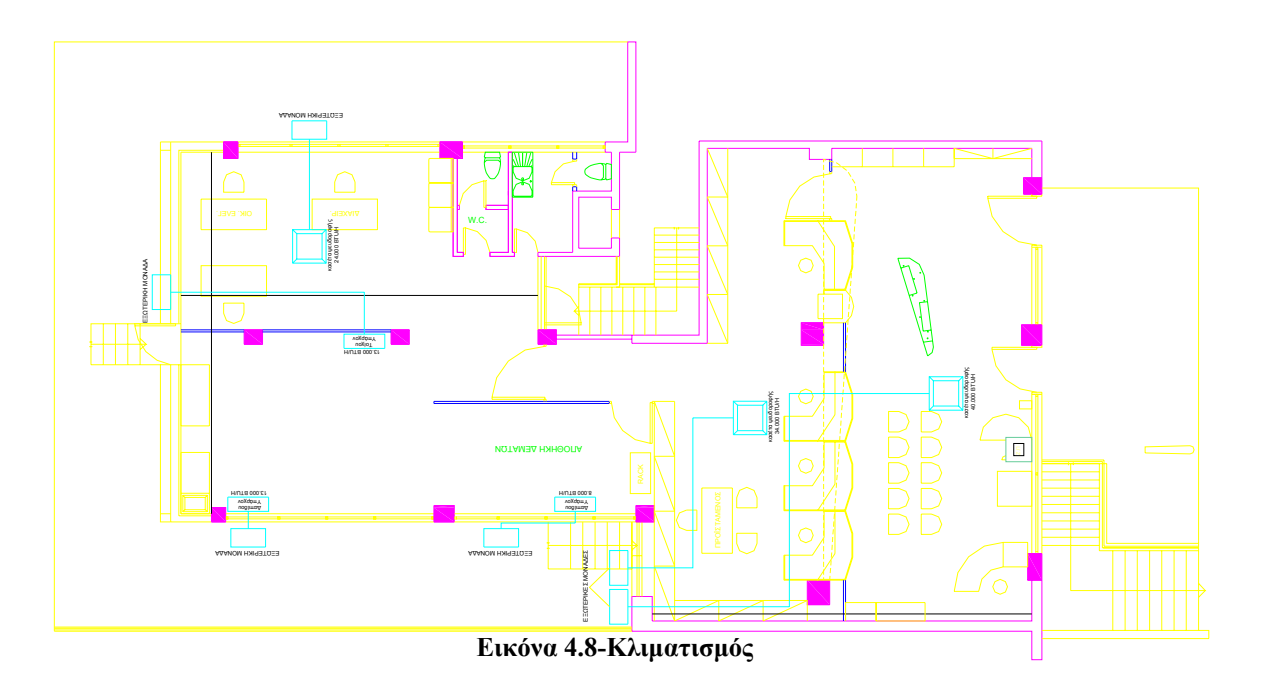

#### **7) Παρουσία ανθρώπων στο χώρο**

Ο αριθµός των υπαλλήλων είναι 6 ενώ κατά µέσο όρο εξυπηρετούνται στο κατάστηµα 200-300 πελάτες την ηµέρα

#### **8) Συσκευές κατανάλωσης ενέργειας**

Υπάρχουν 2 υπολογιστές χωρίς εκτυπωτή και η πρόβλεψη είναι ότι εντός του έτους ο αριθµός τους θα αυξηθεί στους 8. Τίθενται σε λειτουργία σύµφωνα µε το ωράριο του καταστήµατος.

## *Β2)Αποτελέσµατα Ενεργειακής Προσοµοίωσης*

Για την ενεργειακή προσοµοίωση του κτιρίου έχει χρησιµοποιηθεί το λογισµικό ADAPT της εταιρίας 4Μ και ειδικότερα οι εφαρµογές της Ενεργειακής ανάλυσης και των Ψυκτικών φορτίων

Η ενεργειακή προσοµοίωση πραγµατοποιήθηκε χρησιµοποιώντας τα παρακάτω στοιχεία, που προέκυψαν από την αυτοψία σε συνεργασία µε µηχανικούς των ΕΛΤΑ και από την εύρεση πληροφοριών και σχεδίων από την ∆ιεύθυνση Τεχνικών Έργων και υποδοµών της υπηρεσίας.

- y Προσανατολισµός του κτιρίου
- Κλιματολογικές συνθήκες
- Επιθυμητές εσωτερικές συνθήκες (θερμοκρασίας και υγρασίας)
- Φωτισμός
- Κλιματισμός
- Αερισμός
- Παρουσία ανθρώπων στο χώρο (εσωτερικά θερμικά κέρδη)
- Υλικά κτιρίου (τοίχων, οροφής, δαπέδου, ανοιγμάτων)
- Σκιάσεις

Ο καθορισµός των ζωνών ίδιων συνθηκών (Thermal Zones) έγινε όπως φαίνεται στη παρακάτω εικόνα

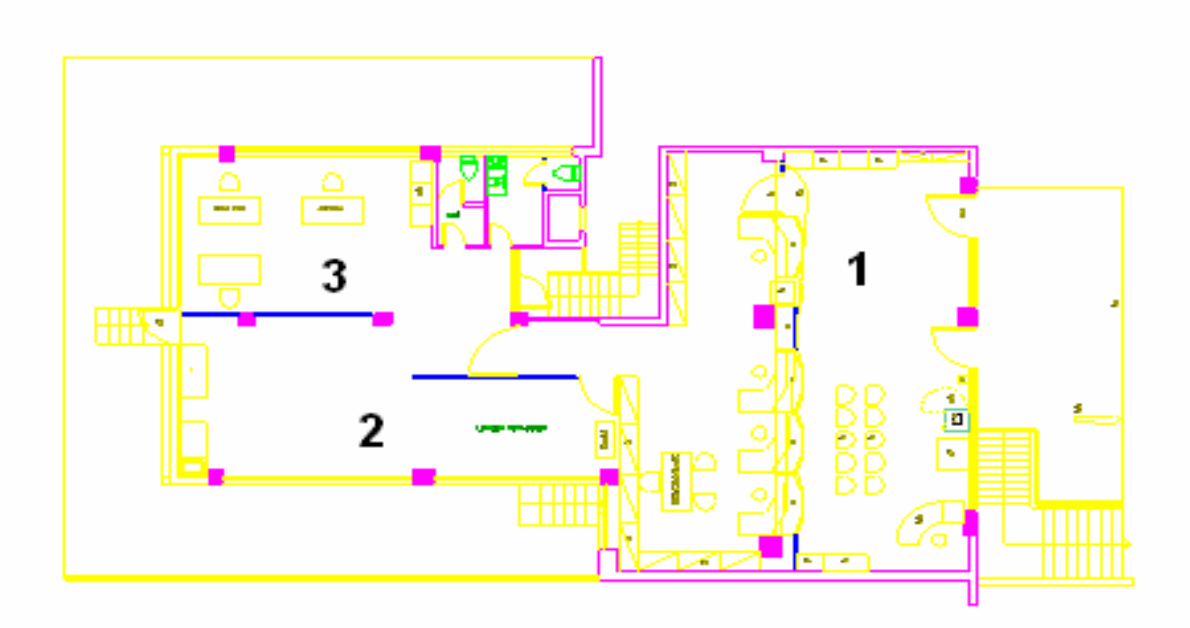

**Εικόνα 4.9-Καθορισµός ζωνών ίδιων συνθηκών** 

όπου

- Η ζώνη µε τον αριθµό 1 είναι ο χώρος υποδοχής και εξυπηρέτησης των πελατών
- Η ζώνη µε τον αριθµό 2 είναι η αποθήκη δεµάτων
- Η ζώνη µε τον αριθµό 3 είναι τα γραφεία (διευθυντή, προσωπικού υποστήριξης)

Επιλέχθηκε αυτός ο διαχωρισµός γιατί οι ζώνες παρουσιάζουν σηµαντικές διαφορές µεταξύ τους. Συγκεκριµένα

Στο χώρο υποδοχής πελατών (1) έχουµε

- Μεγάλη συνολική επιφάνεια (98 τ.µ)
- Αυξηµένη παρουσία ανθρώπων στο χώρο (πελάτες και υπάλληλοι καθήµενοιελαφρά εργασία)
- Μεγάλη κλιµατιστική ισχύ (συνολικά 74000 Btu/h)
- Αυξηµένο πλήθος φωτιστικών ( συνολική ισχύ 1716 Watt)
- Μεγάλο άνοιγµα στη πρόσοψη

Στην αποθήκη δεµάτων (2) έχουµε

- Μικρή συνολική επιφάνεια (67 τ.μ)
- Μειωμένη παρουσία ανθρώπων στο χώρο ( ένας υπάλληλος ιστάμενος που τακτοποιεί τα δέµατα-ελαφρά εργασία)
- Μικρή κλιµατιστική ισχύ (συνολικά 34000 Btu/h)
- Μειωµένο πλήθος φωτιστικών ( συνολική ισχύ 728 Watt)
- Μικρό άνοιγµα περιµετρικά του χώρου (φεγγίτης)

Στο γραφείο του διευθυντή (3) έχουµε

- Μικρή συνολική επιφάνεια (60 τ.μ)
- Μέτρια παρουσία ανθρώπων στο χώρο (διευθυντής και πελάτες που επιθυµούν να τον συναντήσουν)
- Μικρή κλιµατιστική ισχύ (συνολικά 24000 Btu/h)
- Μειωµένο πλήθος φωτιστικών ( συνολική ισχύ 716 Watt)
- Μικρό άνοιγµα περιµετρικά του χώρου (φεγγίτης)

Στην ενότητα Β1 έχουµε αναφέρει αναλυτικά τα στοιχεία του κτιρίου που χρησιµοποιήθηκαν για την προσοµοίωση. Ακολουθεί συγκεντρωτικός πίνακας

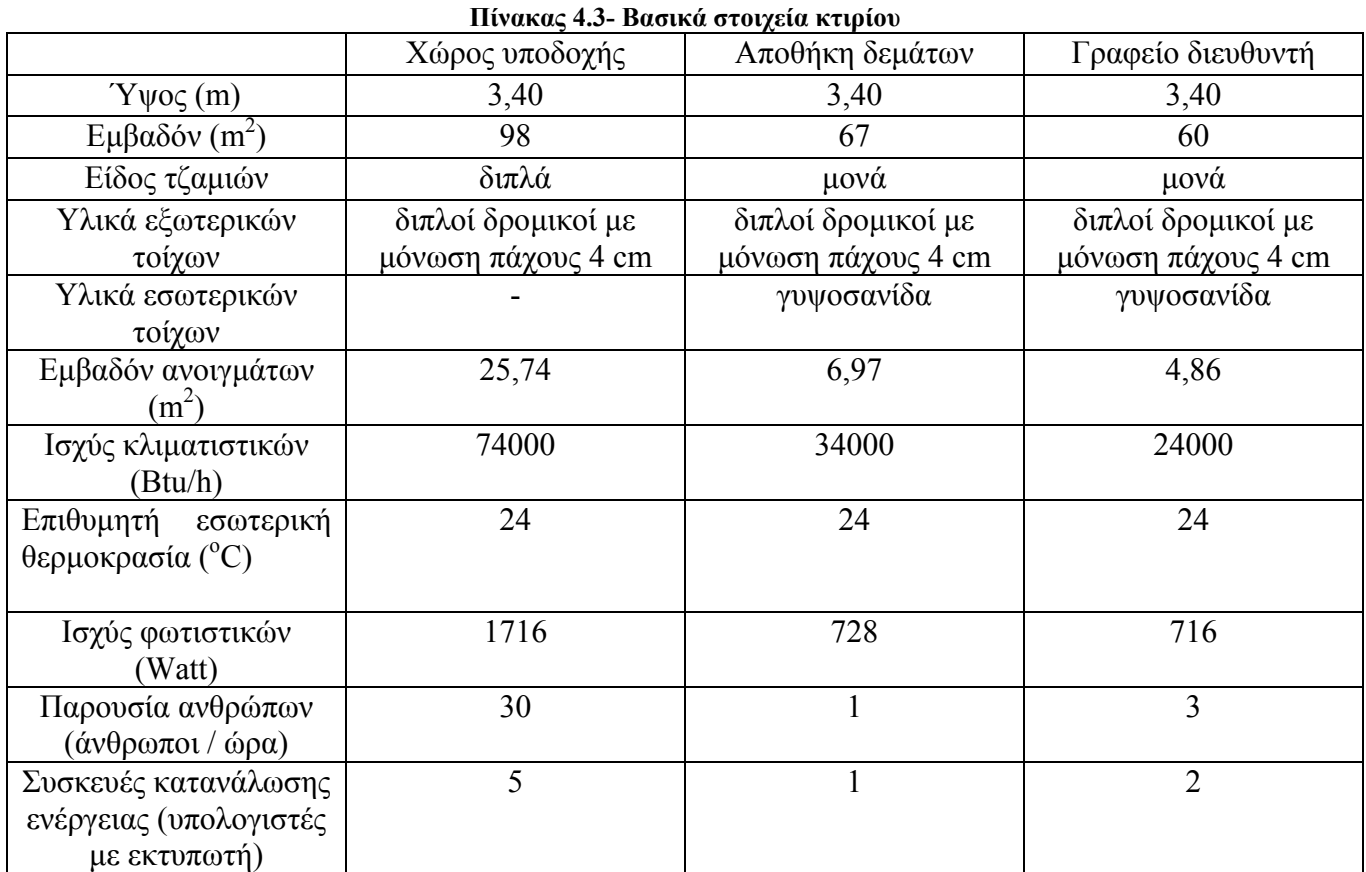

Ακολουθεί ο πίνακας µε τους συντελεστές θερµοπερατότητας κάθε επιφάνειας.

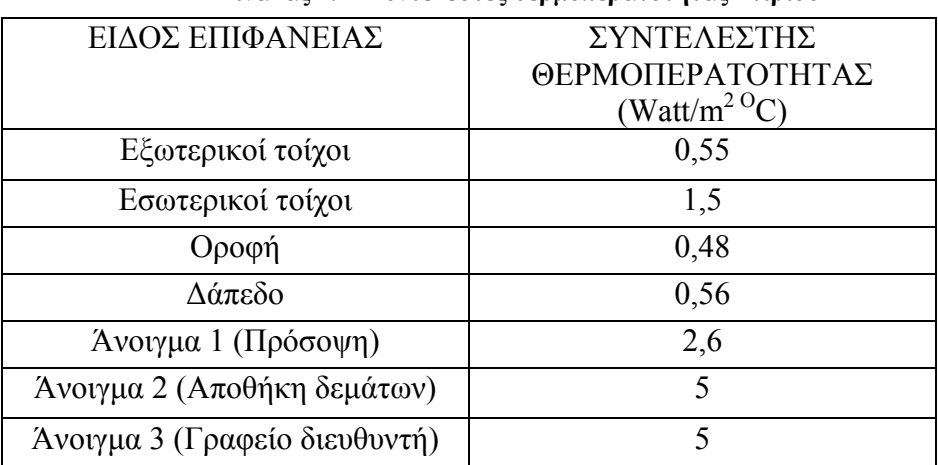

**Πίνακας 4.4- Συντελεστές θερµοπερατότητας κτιρίου**

**Η συνολική ετήσια κατανάλωση του κτιρίου όπως προκύπτει από τους λογαριασµούς της ∆ΕΗ είναι 36140,837 kWh** 

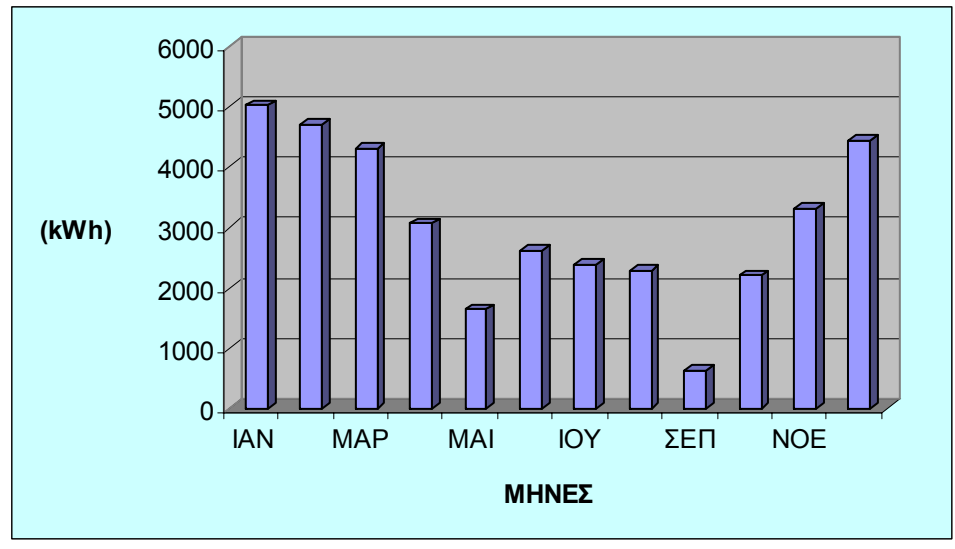

**Με την ενεργειακή προσοµοίωση προκύπτουν τα παρακάτω αποτελέσµατα.** 

**∆ιάγραµµα 4.1-Μηνιαία κατανάλωση ενέργειας** 

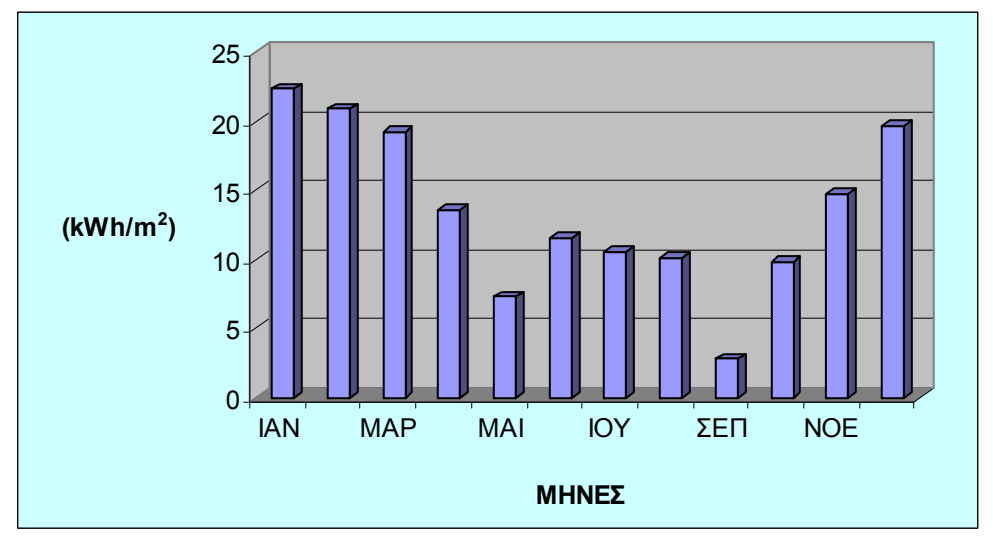

**∆ιάγραµµα 4.2- Μηνιαία κατανάλωση ενέργειας ανά µονάδα επιφάνειας** 

• Η διαφορά που προκύπτει µεταξύ της πραγµατικής ετήσιας κατανάλωσης και της προσοµοίωσης είναι 460,163 kWh δηλαδή έχουµε µια ετήσια διαφορά της τάξης των 460,163 kWh\*0,09821 €/ kWh = 45,19€.

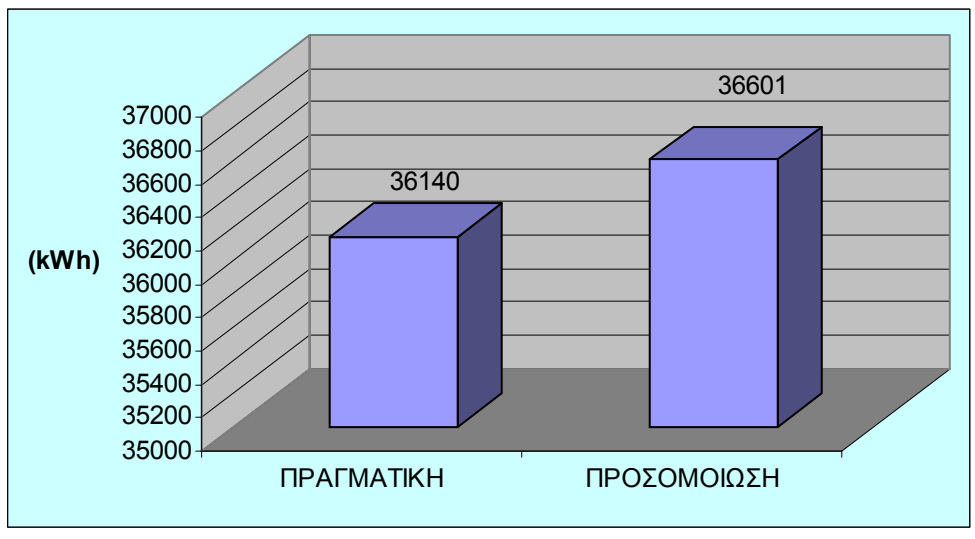

**∆ιάγραµµα 4.3-Σύγκριση πραγµατικής κατανάλωσης µε προσοµοίωση** 

• Συµπεραίνουµε λοιπόν ότι µε την ενεργειακή προσοµοίωση έχουµε µια αρκετά ικανοποιητική προσέγγιση της πραγµατικής κατανάλωσης αφού αν αναγάγουµε την ετήσια διαφορά στους 12 µήνες του έτους προκύπτει µια διαφορά της τάξης των 38,347 kWh.

## *Β3) Προτεινόµενες λύσεις*

Στη συνέχεια παρουσιάζονται κάποιες προτεινόµενες λύσεις για την µείωση της κατανάλωσης του κτιρίου.

#### **1) Αλλαγή εσωτερικών τοίχων**

Όπως φαίνεται και στην κάτοψη του κτιρίου υπάρχουν δύο εσωτερικοί τοίχοι κατασκευασµένοι από γυψοσανίδα (φαίνονται µε µπλε χρώµα στην αποθήκη δεµάτων βλ. Εικόνα 5.1)

Η αντικατάσταση αυτών των δύο τοίχων µε εσωτερική τοιχοποιία πάχους 15 cm που έχει χαμηλότερο συντελεστή θερμοπερατότητας, K=1,3 Watt/m<sup>2 o</sup>C αντί 1,5 Watt/m<sup>2 o</sup>C που έχει η γυψοσανίδα, αποφέρει μια μικρή μείωση στην ετήσια κατανάλωση του κτιρίου.

Ακολουθεί ο πίνακας µε τους συντελεστές θερµοπερατότητας κάθε επιφάνειας και µε έντονο χρώµα φαίνεται ο συντελεστής που έχει µεταβληθεί. Μέσα στην παρένθεση υπάρχει η πραγµατική τιµή.

| ΕΙΔΟΣ ΕΠΙΦΑΝΕΙΑΣ              | ΣΥΝΤΕΛΕΣΤΗΣ               |
|-------------------------------|---------------------------|
|                               | ΘΕΡΜΟΠΕΡΑΤΟΤΗΤΑΣ          |
|                               | (Watt/m <sup>2 O</sup> C) |
| Εξωτερικοί τοίχοι             | 0,55                      |
| Εσωτερικοί τοίχοι             | 1,3<br>(1,5)              |
| Οροφή                         | 0,48                      |
| Δάπεδο                        | 0,56                      |
| Άνοιγμα 1 (Πρόσοψη)           | 2,6                       |
| Άνοιγμα 2 (Αποθήκη δεμάτων)   | 5                         |
| Άνοιγμα 3 (Γραφείο διευθυντή) | 5                         |

**Πίνακας 4.5- Αλλαγή συντελεστή θερµοπερατότητας εσωτερικών τοίχων**

Συγκεκριµένα µε την ενεργειακή προσοµοίωση προκύπτουν τα παρακάτω αποτελέσµατα:

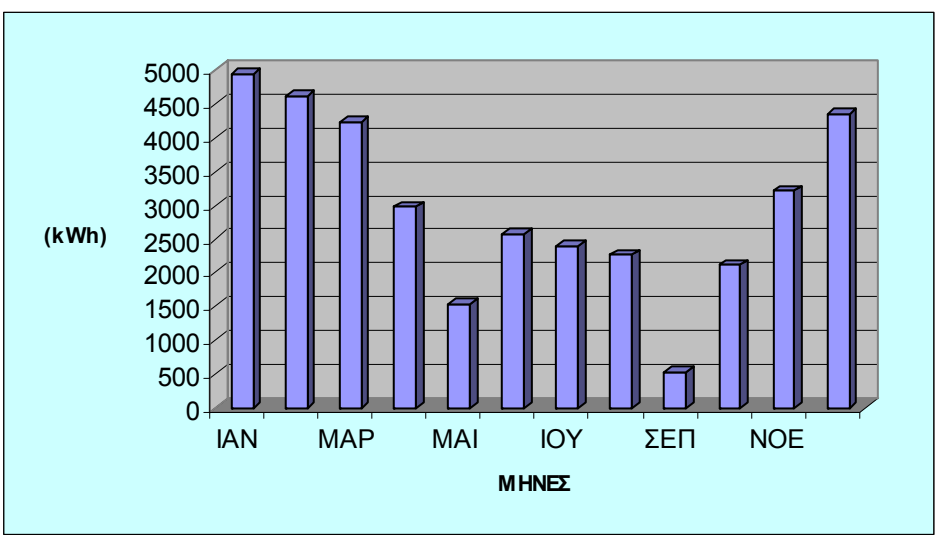

**∆ιάγραµµα 4.4- Μηνιαία κατανάλωση ενέργειας µε αλλαγή εσωτερικών τοίχων**

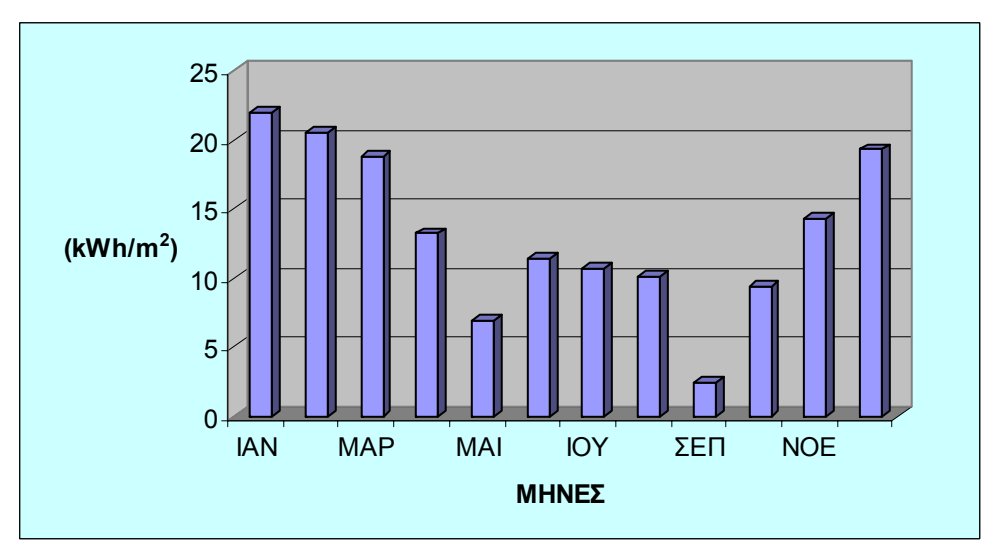

**∆ιάγραµµα 4.5- Μηνιαία κατανάλωση ενέργειας ανά µονάδα επιφάνειας µε αλλαγή εσωτερικών τοίχων**

**Παρατηρούµε λοιπόν ότι προκύπτει µια µείωση της ετήσιας κατανάλωσης κατά 2,41 % (882 kWh) δηλαδή ένα ετήσιο οικονοµικό όφελος 882 kWh \*0,09821 €/ Kwh = 86,62 €.** 

#### **2) Αλλαγή τζαµιών στα ανοίγµατα**

Στη πρόσοψη του καταστήµατος (βλ. Εικόνα 5.3) υπάρχει ένα υαλοστάσιο µε διπλά τζάµια, διακένου 2cm < s > 4cm, µε µεταλλικό πλαίσιο και συντελεστή θερμοπερατότητας K=2.6 Watt/m<sup>2</sup>c. Στην αποθήκη δεμάτων και στα γραφεία (βλ. Εικόνες 5.4-5.5) υπάρχουν κοινά τζάµια µε µεταλλικό πλαίσιο και συντελεστή θερμοπερατότητας  $K=5$  Watt/m<sup>2</sup>c.

Η αντικατάσταση των υπαρχόντων τζαμιών με διπλά τζάμια, διακένου 2cm < s > 4cm, µε µεταλλικό πλαίσιο και χαµηλότερο συντελεστή θερμοπερατότητας, K=2,2 Watt/m<sup>2</sup> °C αντί 5 Watt/m<sup>2 °</sup>C αντίστοιχα, αποφέρει µείωση στην ετήσια κατανάλωση του κτιρίου.

Ακολουθεί ο πίνακας µε τους συντελεστές θερµοπερατότητας κάθε επιφάνειας και µε έντονο χρώµα φαίνονται οι συντελεστές που έχουν µεταβληθεί. Μέσα στην παρένθεση υπάρχουν οι πραγµατικές τιµές.

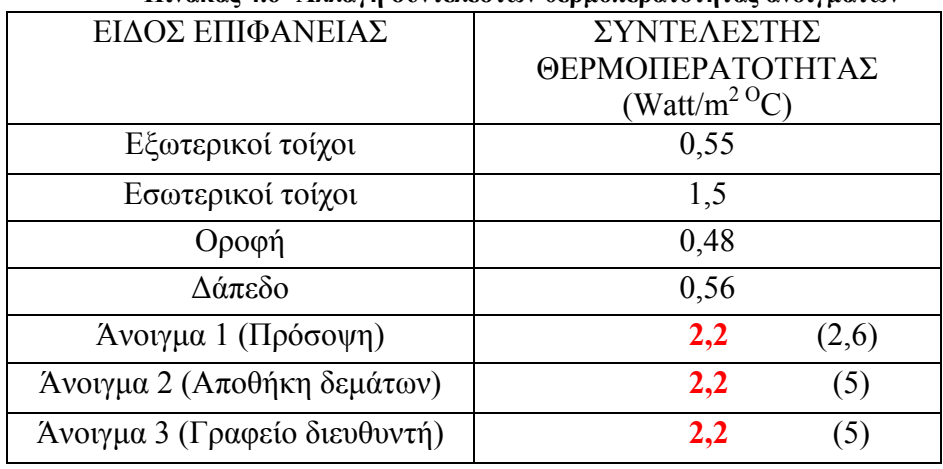

#### **Πίνακας 4.6- Αλλαγή συντελεστών θερµοπερατότητας ανοιγµάτων**

Συγκεκριµένα µε την ενεργειακή προσοµοίωση προκύπτουν τα παρακάτω αποτελέσµατα

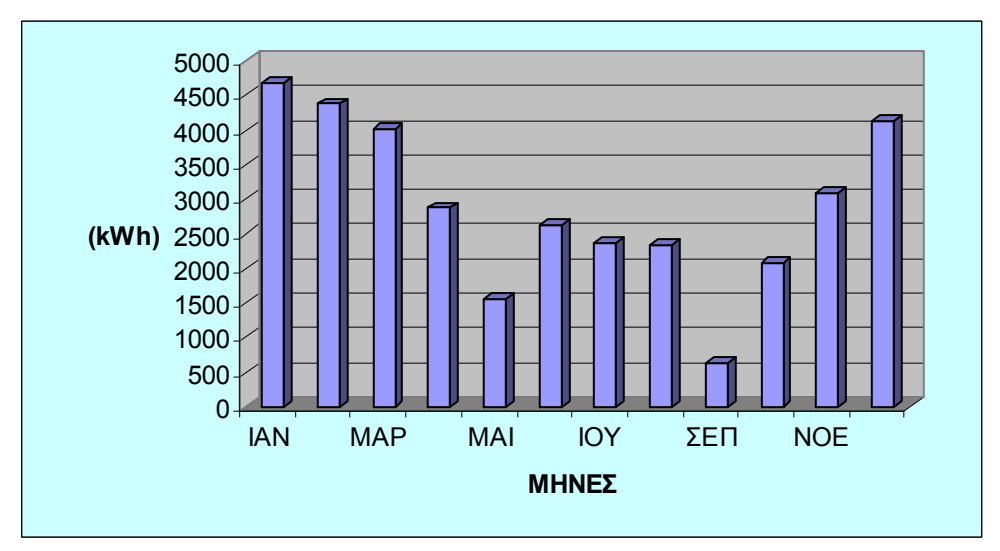

**∆ιάγραµµα 4.6- Μηνιαία κατανάλωση ενέργειας µε αλλαγή ανοιγµάτων**

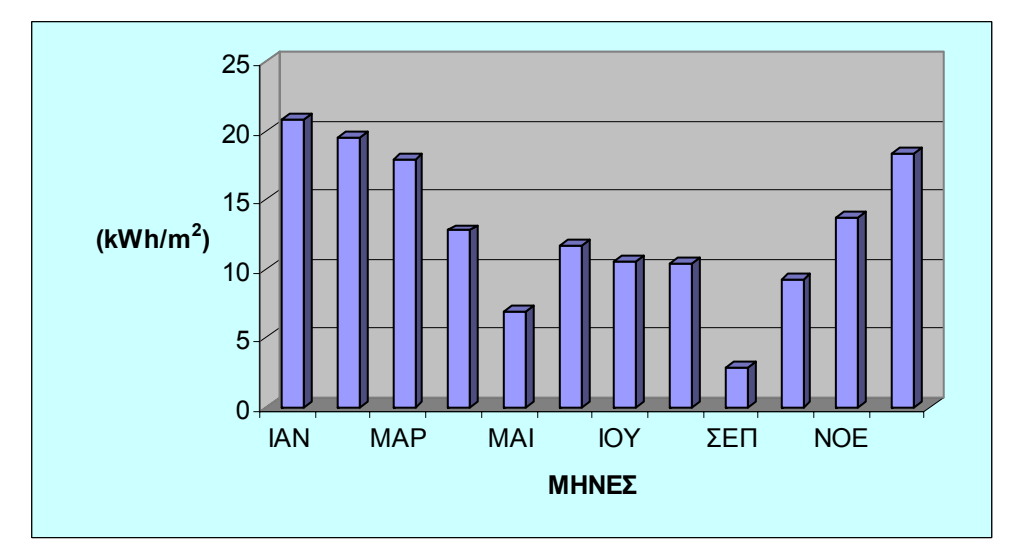

**∆ιάγραµµα 4.7- Μηνιαία κατανάλωση ενέργειας ανά µονάδα επιφάνειας µε αλλαγή ανοιγµάτων** 

#### **Παρατηρούµε λοιπόν ότι προκύπτει µια µείωση της ετήσιας κατανάλωσης κατά 4,84 % (1770 kWh) δηλαδή ένα ετήσιο οικονοµικό όφελος 1770 kWh \*0,09821 €/ Kwh = 173,83 €.**

Μπορούµε να επιτύχουµε ακόµα µεγαλύτερη µείωση της ετήσιας κατανάλωσης αν αντικαταστήσουµε τα τζάµια µε διπλά, µε ακόµα χαµηλότερο συντελεστή θερμοπερατότητας Κ=2,0 Watt/m<sup>2 o</sup>C.

Ακολουθεί ο πίνακας µε τους συντελεστές θερµοπερατότητας κάθε επιφάνειας και µε έντονο χρώµα φαίνονται οι συντελεστές που έχουν µεταβληθεί. Μέσα στην παρένθεση υπάρχουν οι πραγµατικές τιµές.

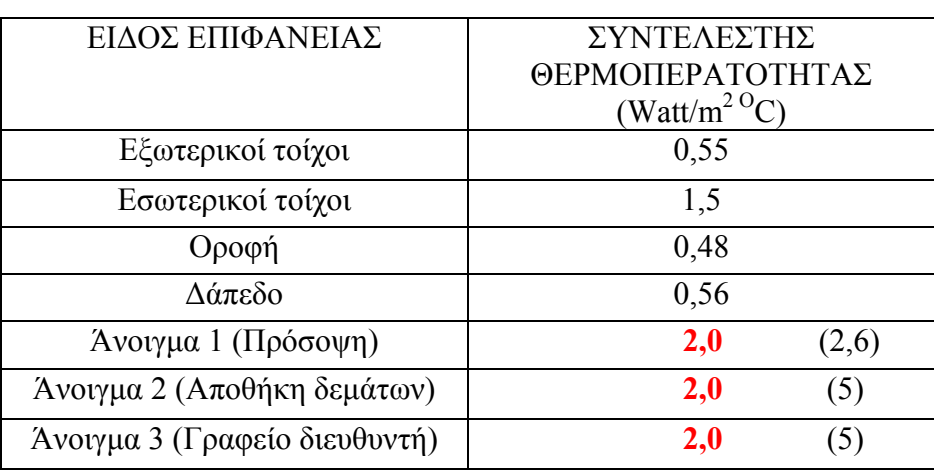

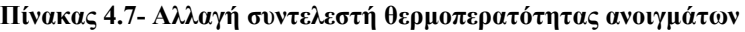

Συγκεκριµένα µε την ενεργειακή προσοµοίωση προκύπτουν τα παρακάτω αποτελέσµατα

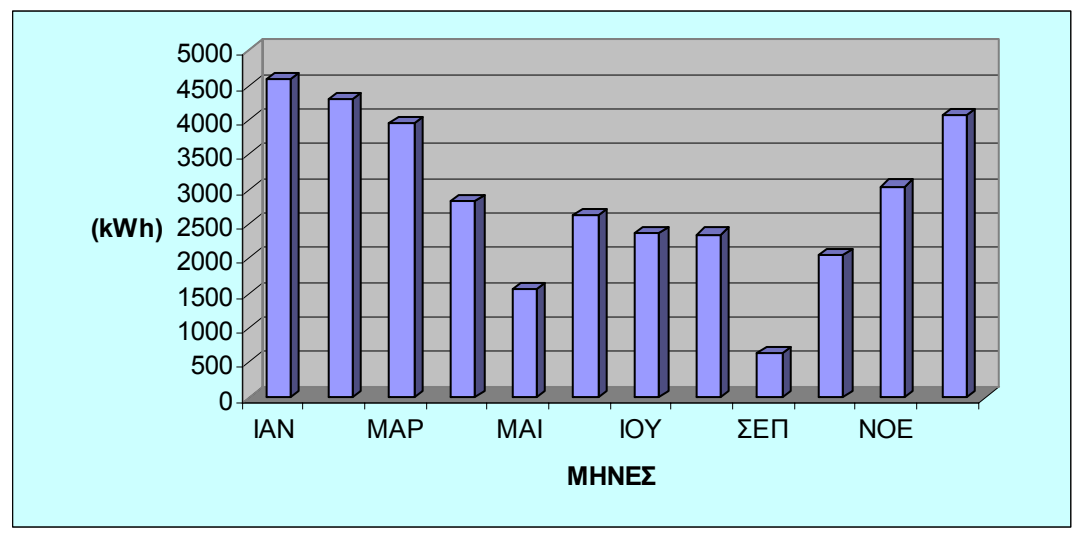

**∆ιάγραµµα 4.8- Μηνιαία κατανάλωση ενέργειας µε αλλαγή ανοιγµάτων**

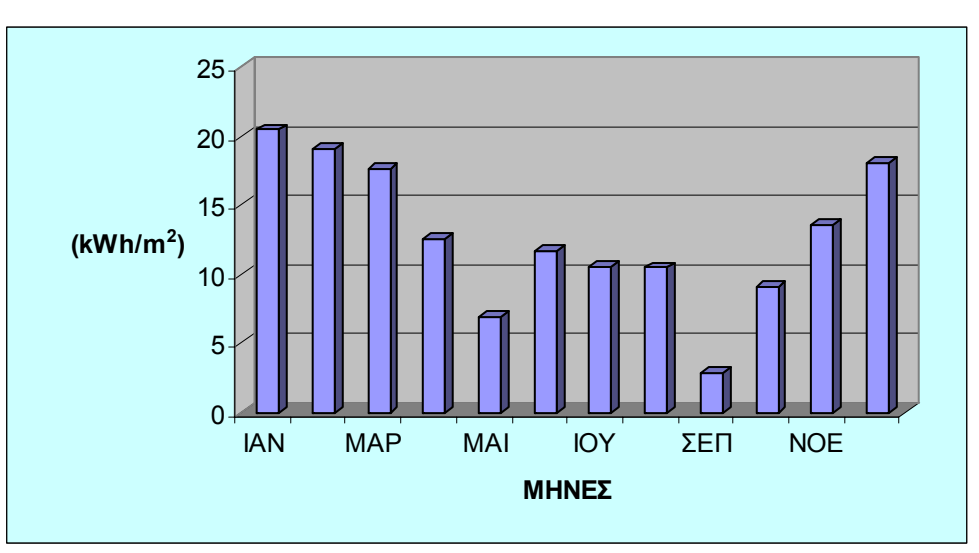

**∆ιάγραµµα 4.9- Μηνιαία κατανάλωση ενέργειας ανά µονάδα επιφάνειας µε αλλαγή ανοιγµάτων**

**Έτσι έχουµε µια µείωση της ετήσιας κατανάλωσης κατά 5,93 % (2169 kWh) δηλαδή ένα ετήσιο οικονοµικό όφελος 2169 kWh \*0,09821 €/ kWh = 213,02€.** 

#### **3) Τοποθέτηση µόνωσης στους τοίχους του κτιρίου**

Λόγω της παλαιότητας του κτιρίου δεν υπάρχουν επαρκή στοιχεία για την µόνωση των τοίχων. Η εκτίµηση που έγινε είναι ότι οι εξωτερικοί τοίχοι είναι διπλοί, δροµικοί µε µόνωση πάχους 4 cm και συντελεστή θερµοπερατότητας Κ=0,55 Watt/m<sup>2 o</sup>C. Η αύξηση του πάχους της μόνωσης στα 5 cm έχει σαν αποτέλεσμα την µείωση του συντελεστή θερµοπερατότητας και πιο συγκεκριµένα γίνεται Κ=0,45 Watt/m<sup>2 o</sup>C. Με αυτήν την προσθήκη μόνωσης προκύπτει σημαντική μείωση στην ετήσια κατανάλωση ενέργειας.

Ακολουθεί ο πίνακας µε τους συντελεστές θερµοπερατότητας κάθε επιφάνειας και µε έντονο χρώµα φαίνεται ο συντελεστής που έχει µεταβληθεί. Μέσα στην παρένθεση υπάρχει η πραγµατική τιµή

| ΕΙΔΟΣ ΕΠΙΦΑΝΕΙΑΣ              | ΣΥΝΤΕΛΕΣΤΗΣ               |
|-------------------------------|---------------------------|
|                               | ΘΕΡΜΟΠΕΡΑΤΟΤΗΤΑΣ          |
|                               | (Watt/m <sup>2 O</sup> C) |
| Εξωτερικοί τοίχοι             | 0,45<br>(0, 55)           |
| Εσωτερικοί τοίχοι             | 1,5                       |
| Οροφή                         | 0,48                      |
| Δάπεδο                        | 0,56                      |
| Άνοιγμα 1 (Πρόσοψη)           | 2,6                       |
| Άνοιγμα 2 (Αποθήκη δεμάτων)   | $\varsigma$               |
| Άνοιγμα 3 (Γραφείο διευθυντή) | 5                         |

**Πίνακας 4.8- Αλλαγή συντελεστή θερµοπερατότητας εξωτερικών τοίχων**

Ακολουθούν τα αποτελέσµατα της προσοµοίωσης

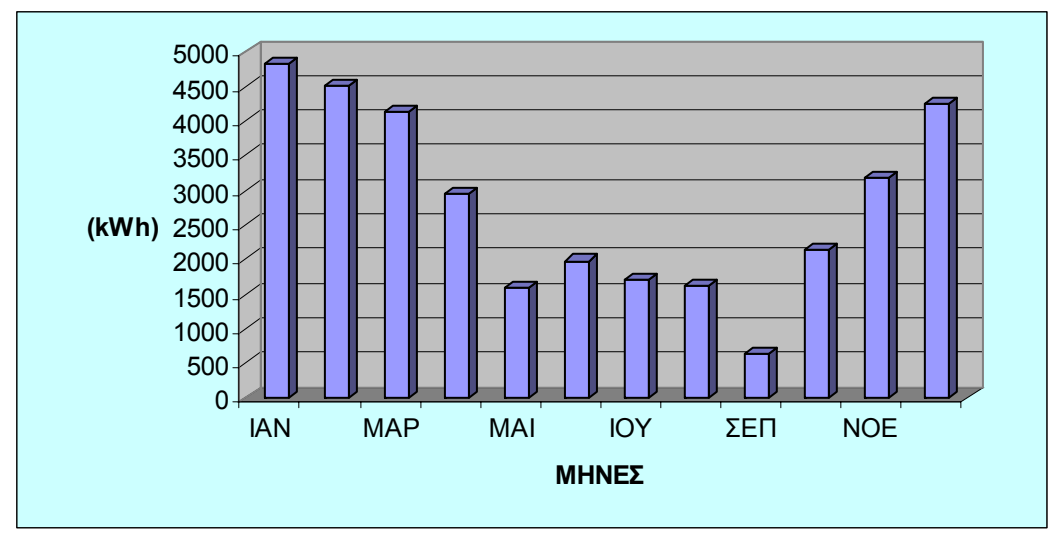

**∆ιάγραµµα 4.10- Μηνιαία κατανάλωση ενέργειας µε τοποθέτηση µόνωσης στους εξωτερικούς τοίχους** 

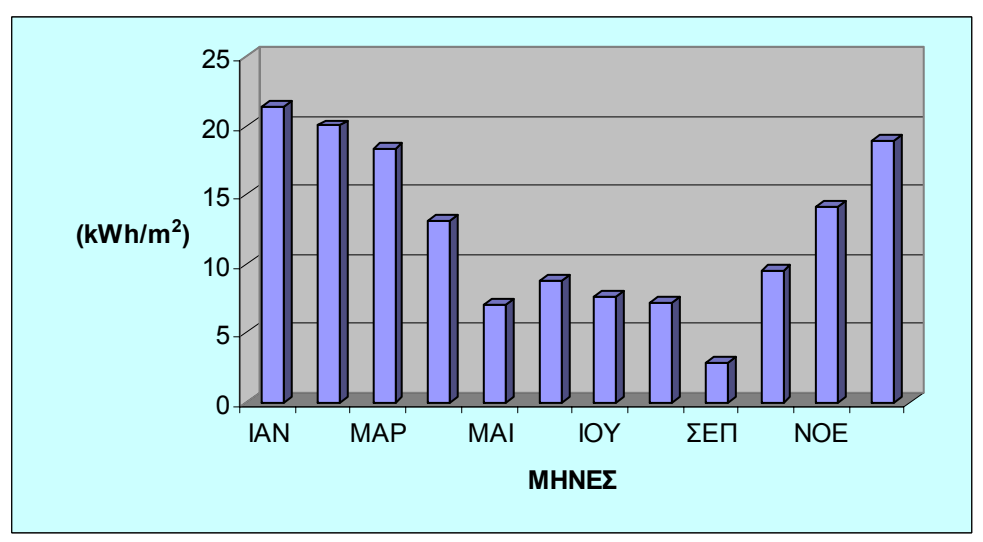

**∆ιάγραµµα 4.11- Μηνιαία κατανάλωση ενέργειας ανά µονάδα επιφάνειας µε τοποθέτηση µόνωσης στους εξωτερικούς τοίχους** 

**Η ετήσια µείωση στην κατανάλωση ενέργειας είναι 8,43% (3085 kWh) που αντιστοιχούν σε ετήσιο οικονοµικό όφελος 3085 kWh \*0,09821 €/ kWh = 302,98€.** 

#### **4) Αλλαγή εσωτερικών τοίχων και αλλαγή τζαµιών στα ανοίγµατα**

Ο συνδυασµός των δυο παραπάνω λύσεων αποφέρει µείωση στη ετήσια κατανάλωση του κτιρίου. Με την ενεργειακή προσοµοίωση για εσωτερικούς τοίχους με συντελεστή θερμοπερατότητας Κ= 1,3 Watt/m<sup>2 o</sup>C και διπλά τζάμια με συντελεστή θερµοπερατότητας Κ= 2,0 Watt/m2 oC προκύπτει µείωση στην ετήσια κατανάλωση ενέργειας.

Ακολουθεί ο πίνακας µε τους συντελεστές θερµοπερατότητας κάθε επιφάνειας και µε έντονο χρώµα φαίνονται οι συντελεστές που έχουν µεταβληθεί. Μέσα στην παρένθεση υπάρχουν οι πραγµατικές τιµές.

|                               | $\sim$ , $\sim$ , $\sim$ , $\sim$ , $\sim$ , |
|-------------------------------|----------------------------------------------|
| ΕΙΔΟΣ ΕΠΙΦΑΝΕΙΑΣ              | ΣΥΝΤΕΛΕΣΤΗΣ                                  |
|                               | ΘΕΡΜΟΠΕΡΑΤΟΤΗΤΑΣ                             |
|                               | (Watt/m <sup>2 O</sup> C)                    |
| Εξωτερικοί τοίχοι             | 0,55                                         |
| Εσωτερικοί τοίχοι             | 1,3<br>(1,5)                                 |
| Οροφή                         | 0,48                                         |
| Δάπεδο                        | 0,56                                         |
| Άνοιγμα 1 (Πρόσοψη)           | 2,0<br>(2,6)                                 |
| Άνοιγμα 2 (Αποθήκη δεμάτων)   | 2,0<br>(5)                                   |
| Άνοιγμα 3 (Γραφείο διευθυντή) | 2,0<br>5)                                    |

**Πίνακας 4.9- Αλλαγή συντελεστών θερµοπερατότητας εσωτερικών τοίχων και ανοιγµάτων**

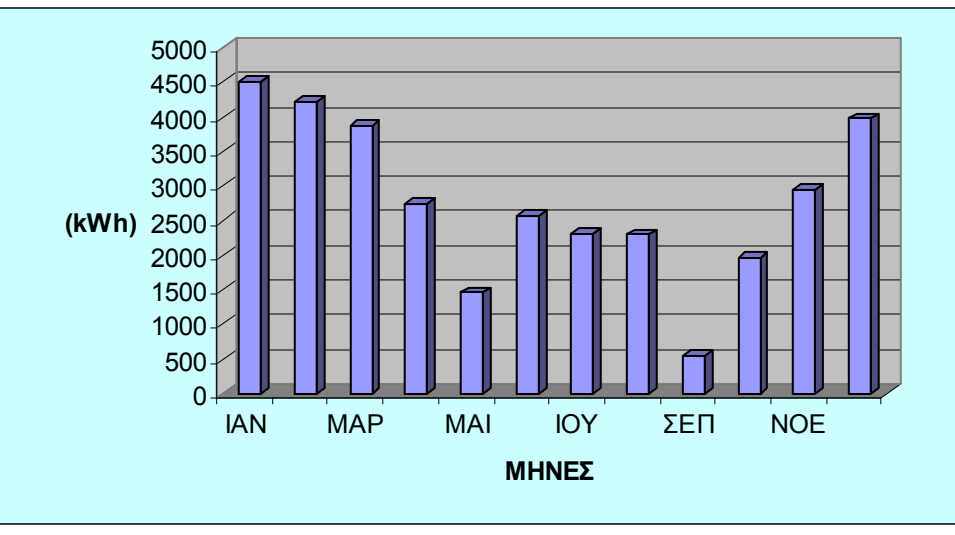

**∆ιάγραµµα 4.12- Μηνιαία κατανάλωση ενέργειας µε αλλαγή ανοιγµάτων και εσωτερικών τοίχων** 

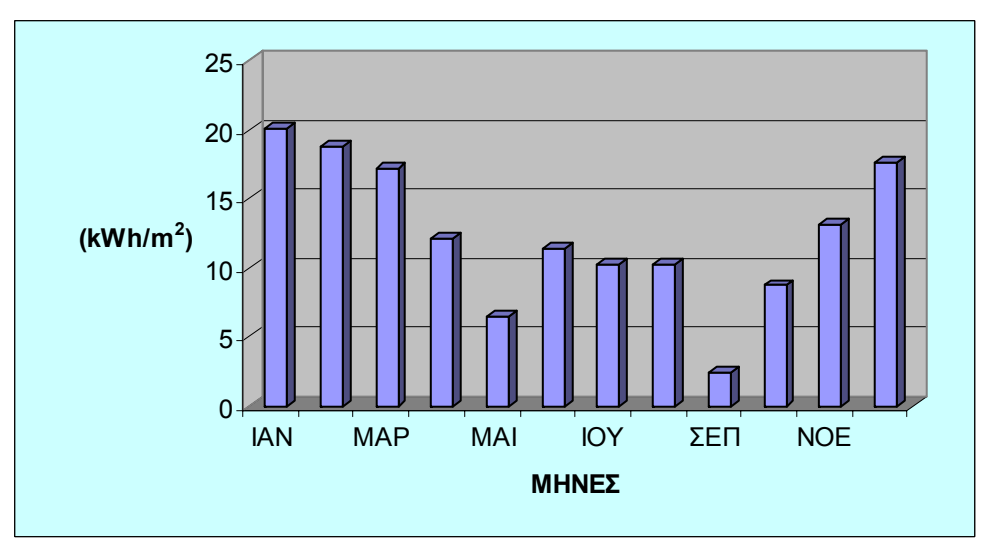

**∆ιάγραµµα 4.13- Μηνιαία κατανάλωση ενέργειας ανά µονάδα επιφάνειας µε αλλαγή ανοιγµάτων και εσωτερικών τοίχων** 

**Παρατηρούµε ότι προκύπτει µια µείωση της ετήσιας κατανάλωσης κατά 8,65 % (3166 Kwh), δηλαδή ένα ετήσιο οικονοµικό όφελος 3166 kWh \*0,09821 €/ kWh = 310,93 €.** 

#### **5) Αλλαγή εσωτερικών τοίχων, τζαµιών και µόνωσης τοίχων**

Με το συνδυασµό όλων των παραπάνω επιτυγχάνεται σηµαντική µείωση της ετήσιας κατανάλωσης. Έτσι αν αντικαταστήσουµε τις γυψοσανίδες µε εσωτερική τοιχοποιία, τα κοινά τζάµια µε διπλά και τοποθετήσουµε επιπλέον µόνωση στους τοίχους προκύπτει σηµαντική µείωση στην ετήσια κατανάλωση.

Ακολουθεί ο πίνακας µε τους συντελεστές θερµοπερατότητας κάθε επιφάνειας και µε έντονο χρώµα φαίνονται οι συντελεστές που έχουν µεταβληθεί. Μέσα στην παρένθεση υπάρχουν οι πραγµατικές τιµές.

**Πίνακας 4.10- Αλλαγή συντελεστών θερµοπερατότητας ανοιγµάτων εξωτερικών και εσωτερικών τοίχων** 

| ΕΙΔΟΣ ΕΠΙΦΑΝΕΙΑΣ              | ΣΥΝΤΕΛΕΣΤΗΣ<br>ΘΕΡΜΟΠΕΡΑΤΟΤΗΤΑΣ<br>(Watt/m <sup>2 O</sup> C) |
|-------------------------------|--------------------------------------------------------------|
| Εξωτερικοί τοίχοι             | 0,45<br>(0, 55)                                              |
| Εσωτερικοί τοίχοι             | 1,3<br>(1,5)                                                 |
| Οροφή                         | 0,48                                                         |
| Δάπεδο                        | 0,56                                                         |
| Άνοιγμα 1 (Πρόσοψη)           | 2,0<br>(2,6)                                                 |
| Άνοιγμα 2 (Αποθήκη δεμάτων)   | 2,0<br>(5)                                                   |
| Άνοιγμα 3 (Γραφείο διευθυντή) | 2,0<br>5)                                                    |

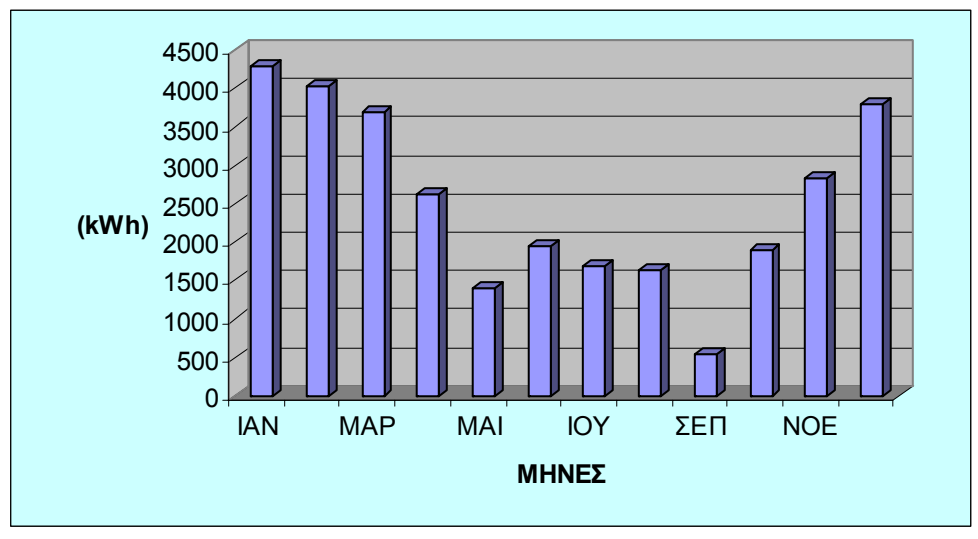

**∆ιάγραµµα 4.14- Μηνιαία κατανάλωση ενέργειας µε αλλαγή ανοιγµάτων εσωτερικών τοίχων και τοποθέτηση µόνωσης στους εξωτερικούς τοίχους** 

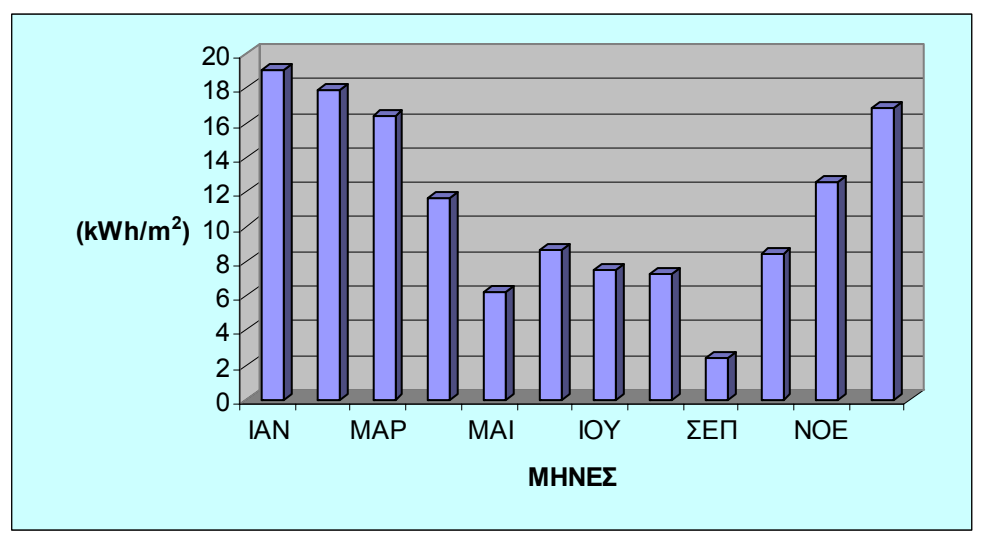

**∆ιάγραµµα 4.15- Μηνιαία κατανάλωση ενέργειας ανά µονάδα επιφάνειας µε αλλαγή ανοιγµάτων εσωτερικών τοίχων και τοποθέτηση µόνωσης στους εξωτερικούς τοίχους** 

**Η ετήσια µείωση που προκύπτει είναι 16,90% (6187 kWh) που αντιστοιχεί σε ετήσιο οικονοµικό όφελος 6187 kWh \*0,09821 €/ kWh = 607,63 €** 

Στη συνέχεια ακολουθεί ένας συγκεντρωτικός πίνακας µε όλες τις παραπάνω λύσεις, τα οφέλη που αντιστοιχούν σε κάθε µία και την απαιτούµενη κλίµακα εργασιών

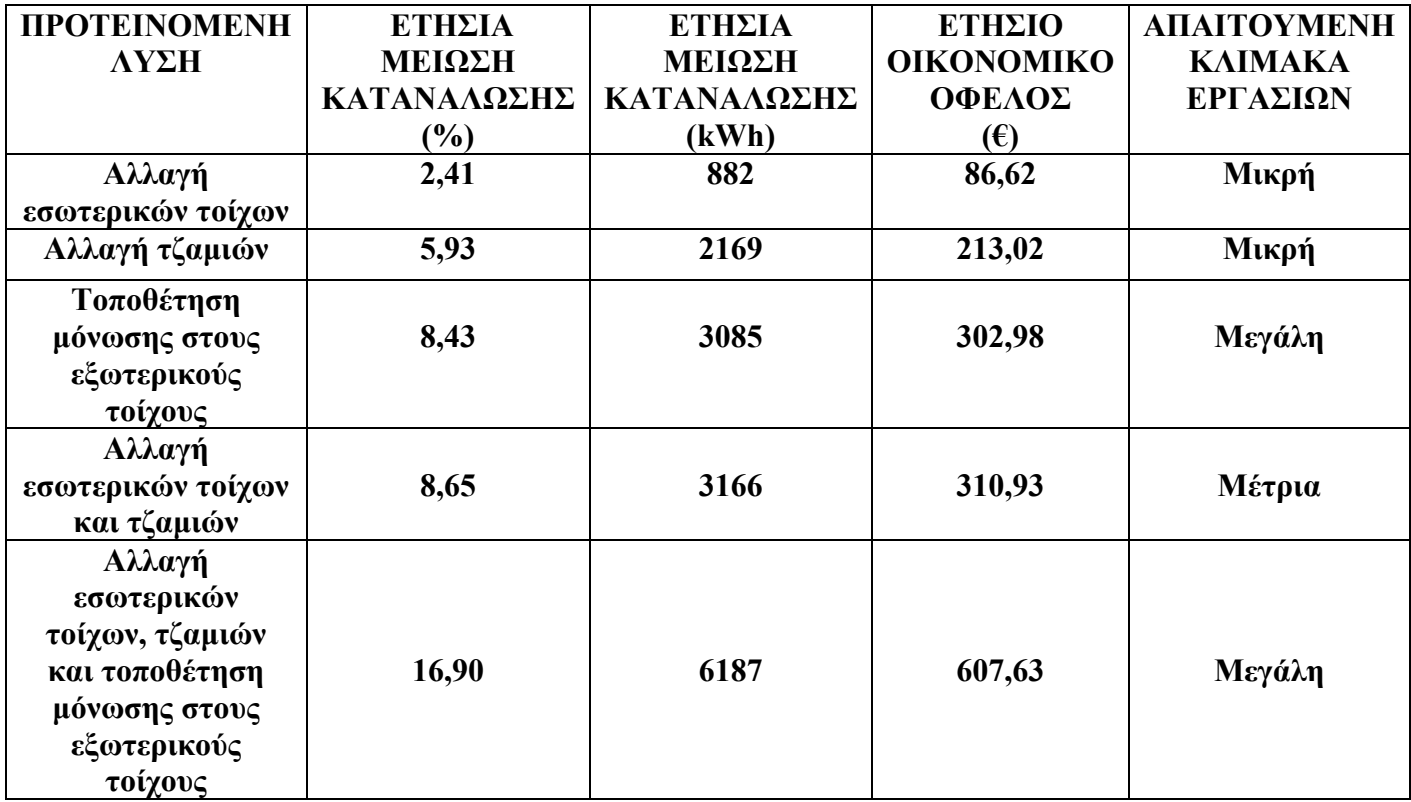

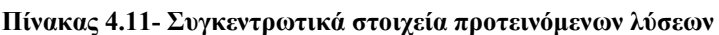

Όπως φαίνεται λοιπόν αρχικά πρέπει να γίνει αλλαγή των εσωτερικών τοίχων και των τζαµιών (µείωση 8,65% µε µέτρια απαιτούµενη κλίµακα εργασιών) και στη συνέχεια πρέπει σταδιακά να γίνει η τοποθέτησης µόνωσης στους τοίχους (µείωση 16,90%).

## *Γ) Συµπεράσµατα*

Όπως προκύπτει από τις παραπάνω προσοµοιώσεις µε απλές και σχετικά οικονοµικές λύσεις µπορεί να µειωθεί σηµαντικά η ετήσια κατανάλωση ενέργειας του κτιρίου, µέχρι και 16,90%.

Βέβαια επειδή οι παρεµβάσεις που µπορούν να γίνουν σε ένα ήδη υπάρχον κτίριο είναι περιορισµένες είναι προτιµότερο να γίνεται ενεργειακή αξιολόγηση του κτιρίου πριν προχωρήσει η ενοικίαση ή η αγορά του.

Προς αυτή την κατεύθυνση κινείται και η οδηγία 2002/91/EC. Η οδηγία επιβάλλει την έκδοση ενεργειακού πιστοποιητικού για όλα τα νέα και υφιστάµενα κτίρια, εκτός περιορισµένων εξαιρέσεων. Στα µεγάλα κτίρια η ανάρτηση του πιστοποιητικού σε δηµόσιο χώρο είναι δεσµευτική. Το πιστοποιητικό αυτό ονοµάζεται ∆ελτίο Ενεργειακής Ταυτότητας Κτιρίου (∆ΕΤΑ), θεωρείται απαραίτητο και αναπόσπαστο στοιχείο της οικοδοµικής άδειας κάθε κτιρίου και χωρίς αυτό είναι αδύνατη η ολοκλήρωση οποιασδήποτε δικαιοπραξίας (πώληση, ενοικίαση, µεταβίβαση κ.λ.π.), που αφορά στο κτίριο.

Γενικότερα ο ευρύτερος δηµόσιος τοµέας µπορεί να έχει υποδειγµατικό ρόλο στην προώθηση της εξοικονόµησης και την ορθολογική χρήση της ενέργειας στον κτιριακό τοµέα αφού τα κτίρια του δηµόσιου και ευρύτερου δηµόσιου τοµέα είναι περίπου 200.000 και αντιπροσωπεύουν το 5% του τριτογενή τοµέα.

Σύµφωνα µε σχετική µελέτη του Κέντρου Ανανεώσιµων Πηγών Ενέργειας (ΚΑΠΕ), εκτιµάται ότι, οι ετήσιες ενεργειακές δαπάνες των δηµόσιων κτιρίων ξεπερνούν τα 450 εκατ.€. Η ίδια µελέτη έδειξε ότι:

- Η µέση ετήσια εξοικονόµηση ενέργειας η οποία µπορεί να επιτευχθεί µε οικονοµικά αποδοτικό κόστος, είναι της τάξης του 22% της προβλεπόµενης συµβατικής κατανάλωσης στα νέα ή ανακατασκευαζόµενα δηµόσια κτίρια.
- Η εφαρµογή µέτρων εξοικονόµησης στα κτίρια αυτά, θα µειώσει τις µέσες ετήσιες εκποµπές διοξειδίου του άνθρακα κατά 425.000 χιλιάδες τόνους CO2/έτος, ενώ θα επιφέρει οικονοµικά οφέλη της τάξης των 110 εκατ. €/έτος.

Στην Ελλάδα ο κτιριακός τοµέας ευθύνεται για το 35% της συνολικής ενεργειακής κατανάλωσης και είναι εκείνος στον οποίο γίνεται η µεγαλύτερη σπατάλη ενέργειας. Στην πρώτη θέση βρίσκονται οι µεταφορές µε ποσοστό 38% και στη Τρίτη θέση η βιοµηχανία µε 27%.

Έτσι λοιπόν κρίνεται αναγκαία׃

**1)** Η ενεργειακή πιστοποίηση όλων των υφισταµένων κτιρίων του δηµοσίου και του ευρύτερου δηµοσίου τοµέα και σαν πρώτο κριτήριο για την επιλογή του κτιρίου που θα στεγάσει µια δηµόσια υπηρεσία, θα πρέπει να είναι η κατάταξη του σύµφωνα µε το ∆ελτίο Ενεργειακής Ταυτότητας Κτιρίου (∆ΕΤΑ)

**2)** Θέσπιση ξεχωριστού κλιµακίου σε κάθε δηµόσιο οργανισµό (επιθεωρητές ενέργειας) που

- Μελετά την ενεργειακή συµπεριφορά των κτιρίων
- Πραγµατοποιεί ελέγχους και θα προτείνει βελτιώσεις

• Ανταµείβει τα λιγότερο ενεργοβόρα κτίρια (επιπλέον χρηµατοδότηση, ηθικές και χρηµατικές αµοιβές στους υπαλλήλους

**3)** Η τεχνολογική βελτίωση του κτιριακού κελύφους των κτιρίων

**4)** Η τεχνολογική βελτίωση των ηλεκτροµηχανολογικών εγκαταστάσεων

**5)** Η εισαγωγή νέων ενεργειακών τεχνολογιών και καυσίµων

**6)** Η στροφή σε λιγότερο ενεργειοβόρα προϊόντα (π.χ. χρήση οικολογικών µονωτικών υλικών, ηµικατεργασµένου χαρτιού για την παραγωγή τελικών προϊόντων κ.λπ.)

**7)** Η εντατική υποκατάσταση των συµβατικών καυσίµων, ιδιαίτερα στην παραγωγή ηλεκτρισµού, από τις ΑΠΕ

# **ΒΙΒΛΙΟΓΡΑΦΙΑ**

- **1) Αθηνάς Στέγγου Σαγιά "∆ιαχείριση της Ενέργειας", Αθήνα 2006**
- **2) Α. Στέγγου-Σαγιά, Κ. Α. Αντωνόπουλος, Χ. Αγγελοπούλου "Θερµική άνεση και ενεργειακή χρήση"**
- **3) A. Stegou-Sagia, K. Antonopoulos, C. Angelopoulou, G. Kotsiovelos "The impact of Glazing on Energy Consumption and Comfort"**
- **4) A. Stegou-Sagia, K. Antonopoulos, Z. Sagia, I. Papnikolaou "Energy Performance in Buildings"**
- **5) VisualDOE 4.0 User' Manual, (March 2004)**
- **6) Υπολογιστικό Περιβάλλον (ADAPT/ FCALC) Τόµος Α, Πακέτο Η/Μ µελετών FINE**
- **7) ENER-WIN User's Manual, (March 2002)**
- **8) TRNSYS 16 User's Manual**
- **9) Ολυµπίας Ζώγου και Τάσου Σταµατέλλου "Εφαρµογές της Ενεργειακής Προσοµοίωσης Κτιρίων στο Σχεδιασµό Κελύφους Εσωτερικών Εγκαταστάσεων"**
- **10) Σταµάτη ∆.Πέρδιου "Ενεργειακή Πιστοποίηση Κτιρίων και Ενεργειακή Πολιτική"**